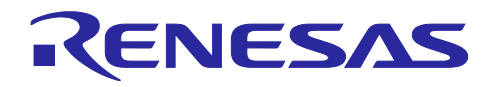

# RX ファミリ

アプリケーションノート

R01AN7184JJ0100 Rev.1.00 2023.12.08

RYZ014A Cellular モジュール制御モジュール

Firmware Integration Technology

## ポーティングガイド

### 要旨

本アプリケーションノートでは、Firmware Integration Technology (FIT) に準拠した RYZ014A Cellular モ ジュール制御 FIT モジュール (Rev.1.11、ドキュメント番号:R01AN6324) をベースに、新規に AT コマン ドを追加する方法、RYZ014A Cellular モジュール以外の通信モジュールを制御する方法、およびサポート 対象外の RX ファミリマイコンで使用する方法について説明します。

以降、RYZ014A Cellular モジュール制御 FIT モジュールのソフトウェアを総じて"RYZ014A Cellular FIT モジュール"または"Cellular FIT モジュール"と称します。

RYZ014A Cellular FIT モジュールの詳細につきましては、関連ドキュメントをご確認ください。

### 関連ドキュメント

[1] Firmware Integration Technology ユーザーズマニュアル(R01AN1833)

- <span id="page-0-1"></span>[2] RX ファミリ ボードサポートパッケージモジュール Firmware Integration Technology (R01AN1685)
- [3] e2 studio に組み込む方法 Firmware Integration Technology (R01AN1723)
- [4] CS+に組み込む方法 Firmware Integration Technology (R01AN1826)
- [5] Renesas e2 studio スマート・コンフィグレータ ユーザーガイド(R20AN0451)
- <span id="page-0-0"></span>[6] RX ファミリ RYZ014A Cellular モジュール制御モジュール Firmware Integration Technology (R01AN6324)
- <span id="page-0-2"></span>[7] RX ファミリ SCI モジュール Firmware Integration Technology (R01AN1815)
- [8] RX ファミリ BYTEQ モジュール Firmware Integration Technology (R01AN1683)
- <span id="page-0-3"></span>[9] RX ファミリ IRQ モジュール Firmware Integration Technology (R01AN1668)
- <span id="page-0-5"></span>[10] RYZ014 Modules User's Manual: AT Command (R11UZ0110)
- [11] RYZ014 Module System Integration Guide (R19AN0074)
- <span id="page-0-4"></span>[12] FreeRTOS Kernel API reference ([リンク](https://www.freertos.org/a00106.html))
- [13] FreeRTOS Cellular Interface Library ([リンク](https://www.freertos.org/cellular/index.html))

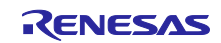

# 目次

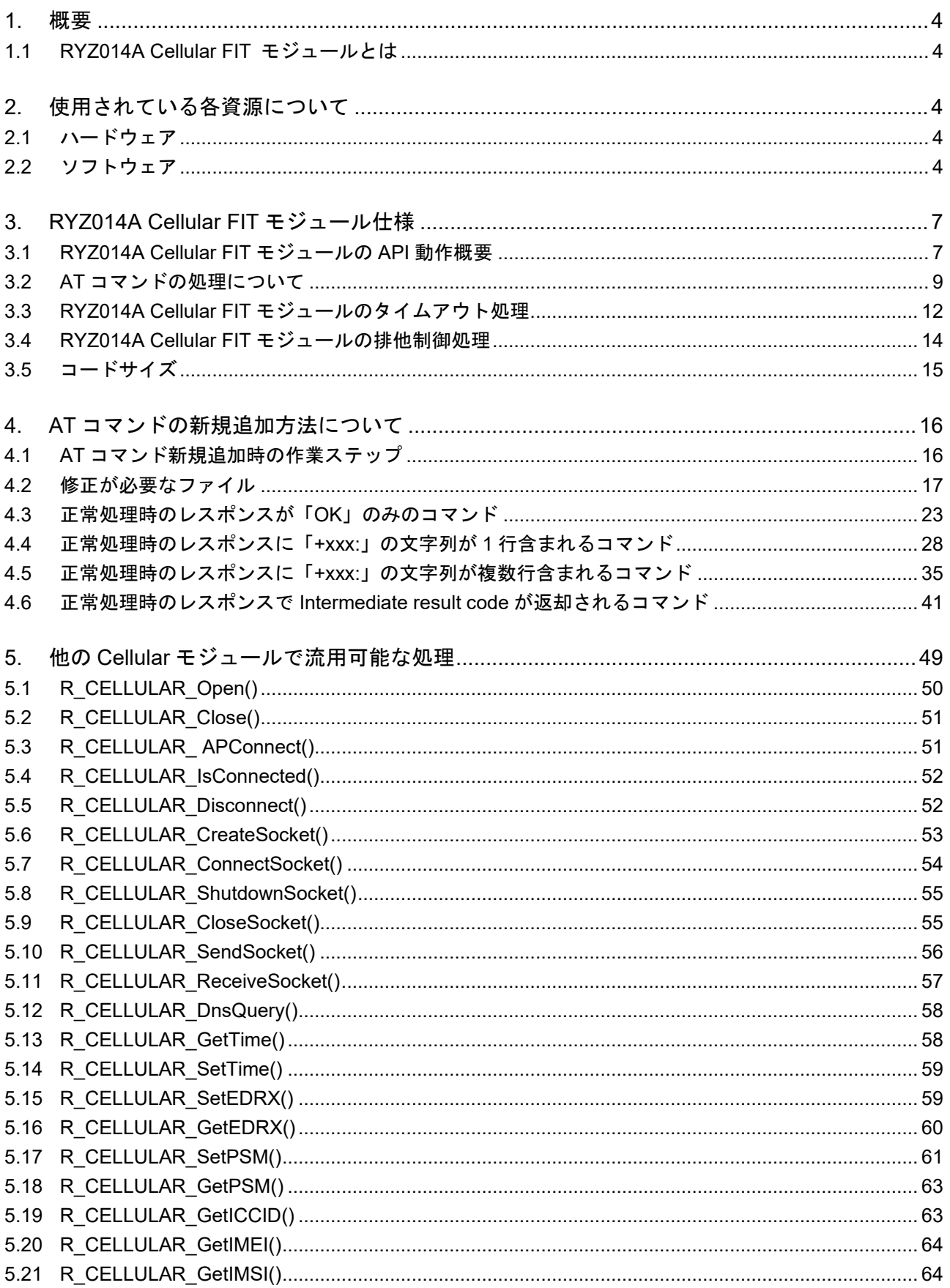

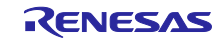

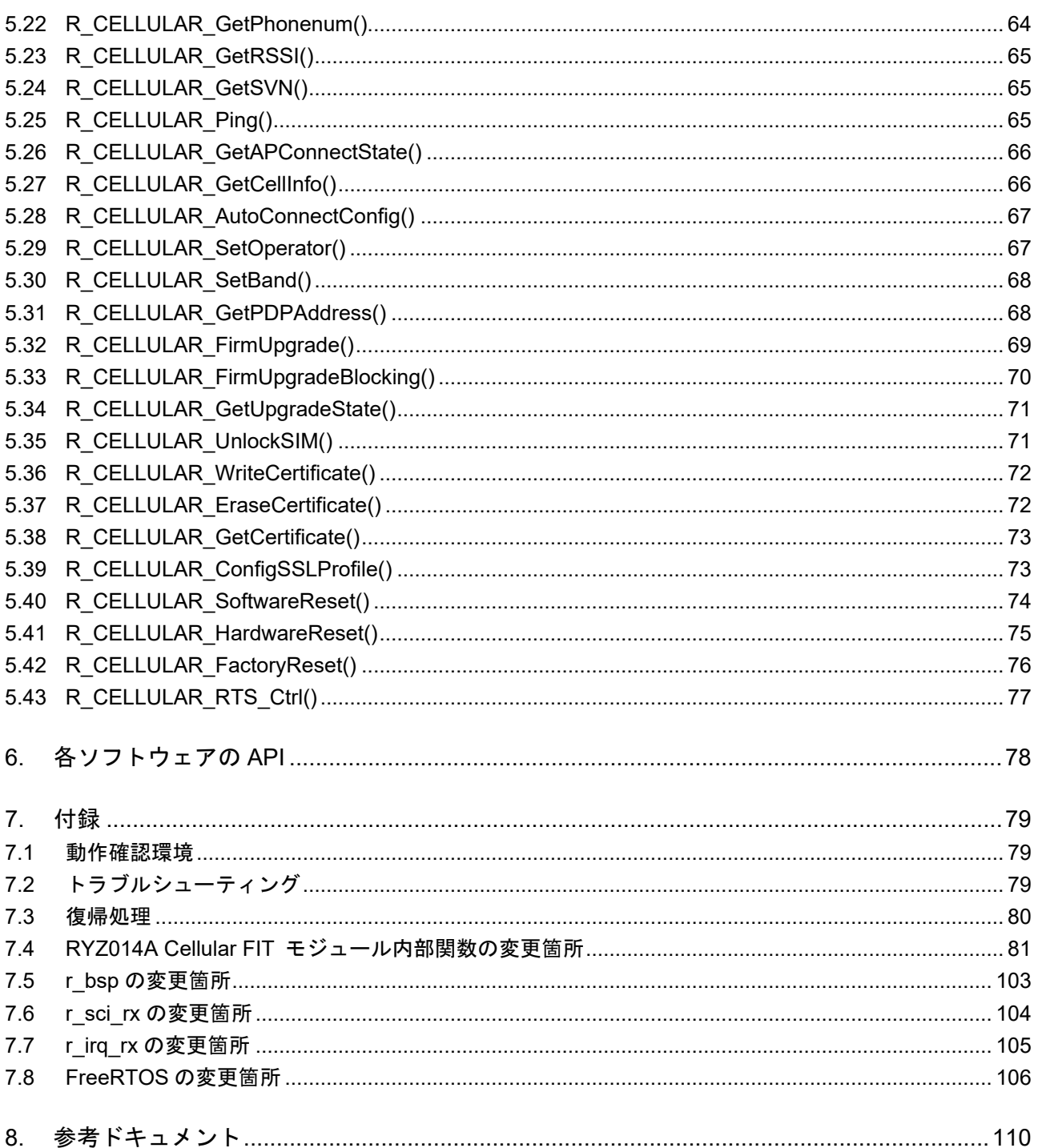

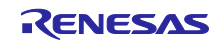

### <span id="page-3-0"></span>1. 概要

### <span id="page-3-1"></span>1.1 RYZ014A Cellular FIT モジュールとは

RYZ014A Cellular FIT モジュールは、Cellular モジュールとの UART 通信をサポートします。RYZ014A Cellular FIT モジュールの詳細については、関連ドキュメント[\[6\]](#page-0-0)を参照してください。

### <span id="page-3-2"></span>2. 使用されている各資源について

### <span id="page-3-3"></span>2.1 ハードウェア

ご使用になるマイコンが、以下の機能をサポートしている必要があります。

- シリアル通信
- I/O ポート
- $\bullet$  IRQ
- 割り込み要因として設定できる 1 つ、または複数の IRQ 入力端子

### <span id="page-3-4"></span>2.2 ソフトウェア

RYZ014A Cellular FIT モジュールは、以下のソフトウェアおよびリアルタイム OS に依存しています。

- ボードサポートパッケージモジュール FIT (以降、r\_bsp と記載します)
- 
- バイト型キューバッファ (BYTEQ) モジュール FIT (以降、r byteq と記載します) ※1
- 
- **•** FreeRTOS

※1. r\_sci\_rx で使用。RYZ014A Cellular FIT モジュールでは直接使用していない。

#### 2.2.1 r\_bsp

RYZ014A Cellular FIT モジュールは、以下の r\_bsp の API を使用しています。r\_bsp は、マイコンのク ロックや割り込みの設定などの機能をサポートするモジュールです。

r bsp を使用しない場合は、適切な処置に置き換えてください。API の詳細については、関連ドキュメン ト[\[2\]](#page-0-1)を参照してください。RYZ014A Cellular FIT モジュール内での用途については、[7.5](#page-102-0) 節を参照してくだ さい。

- R\_BSP\_NOP()
- R BSP RegisterProtectDisable()
- R BSP RegisterProtectEnable()

R01AN7184JJ0100 Rev.1.00 Page 4 of 111 2023.12.08

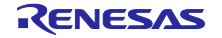

- 
- SCI モジュール FIT イング・コンピューター しんかく しい降、r\_sci\_rx と記載します)
	-
- IRQ モジュール FIT (以降、r\_irq\_rx と記載します)

### 2.2.2 r\_sci\_rx

RYZ014A Cellular FIT モジュールは、r\_sci\_rx の以下の API を使用しています。r\_sci\_rx は、RYZ014A Cellular モジュールと UART 通信するためのモジュールです。RYZ014A およびマイコン間で AT コマンド やデータの送受信をするために使用しています。

r sci rx を使用しない場合は、適切な処置に置き換えてください。API の詳細については、関連ドキュメ ント[\[7\]](#page-0-2)を参照してください。RYZ014A Cellular FIT モジュール内での用途については、[7.6](#page-103-0) 節を参照してく ださい。

- R\_SCI\_Open()
- R\_SCI\_Close()
- R\_SCI\_Send()
- R\_SCI\_Receive()
- R\_SCI\_Control()

r\_sci\_rx では、r\_byteq を使用しています。r\_byteq は r\_sci\_rx の送受信データをバッファリングするため に使用しています。r\_sci\_rx を使用しない場合、r\_byteq の API を使用する処理の置き換えも必要となりま す。

### 2.2.3 r\_irq\_rx

RYZ014A Cellular FIT モジュールは、r\_irq\_rx の以下の API を使用しています。r\_irq\_rx は、割り込み要 求 (IRQ) を使用して、外部端子割り込みからのイベントを処理します。r\_irq\_rx は、RYZ014A モジュール の RING 端子からの出力信号による通知を、割り込みとして処理するために使用しています。RING 信号に よる通知は、Cellular モジュールの PSM モード時のデータ受信要求をマイコンが検出するために使用しま す。

r\_irq\_rx を使用しない場合は、適切な処置に置き換えてください。r\_irq\_rx の詳細については、関連ド キュメント[\[9\]](#page-0-3)を参照してください。RYZ014A Cellular FIT モジュール内での用途については、[7.7](#page-104-0) 節を参照 してください。

- R\_IRQ\_Open()
- R\_IRQ\_Close()

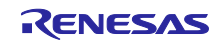

### 2.2.4 FreeRTOS

RYZ014A Cellular FIT モジュールは、FreeRTOS 上でのみ動作し、以下の FreeRTOS の API を使用して います。

FreeRTOS を使用しない場合、適切な処置に置き換えてください。FreeRTOS の詳細については、関連ド キュメント[\[12\]](#page-0-4)を参照してください。RYZ014A Cellular FIT モジュール内での用途については、[7.8](#page-105-0) 節を参 照してください。

- xTaskCreate()
- vTaskDelay()
- xTaskGetTickCount()
- vTaskSuspend()
- vTaskDelete()
- xEventGroupCreate()
- xEventGroupWaitBits()
- xEventGroupSetBitsFromISR()
- xEventGroupSync()
- vEventGroupDelete()
- xSemaphoreCreateMutex()
- xSemaphoreTake()
- xSemaphoreGive()
- vSemaphoreDelete()
- pvPortMalloc()
- vPortFree()
- **taskENTER\_CRITICAL()**
- **taskEXIT\_CRITICAL()**

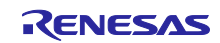

### <span id="page-6-0"></span>3. RYZ014A Cellular FIT モジュール仕様

### <span id="page-6-1"></span>3.1 RYZ014A Cellular FIT モジュールの API 動作概要

RYZ014A Cellular FIT モジュールは、RYZ014A Cellular モジュールと UART 通信により AT コマンドの送 信、データの受信を実施します。各 API は引数パラメータチェック、AT コマンド発行のためのセマフォの 取得、AT コマンドの生成、AT コマンドの実行 (送信)、モジュールからの応答の受信を行っています。

RYZ014A Cellular FIT モジュールの API 動作概要[を図](#page-6-2) 1 に示します。

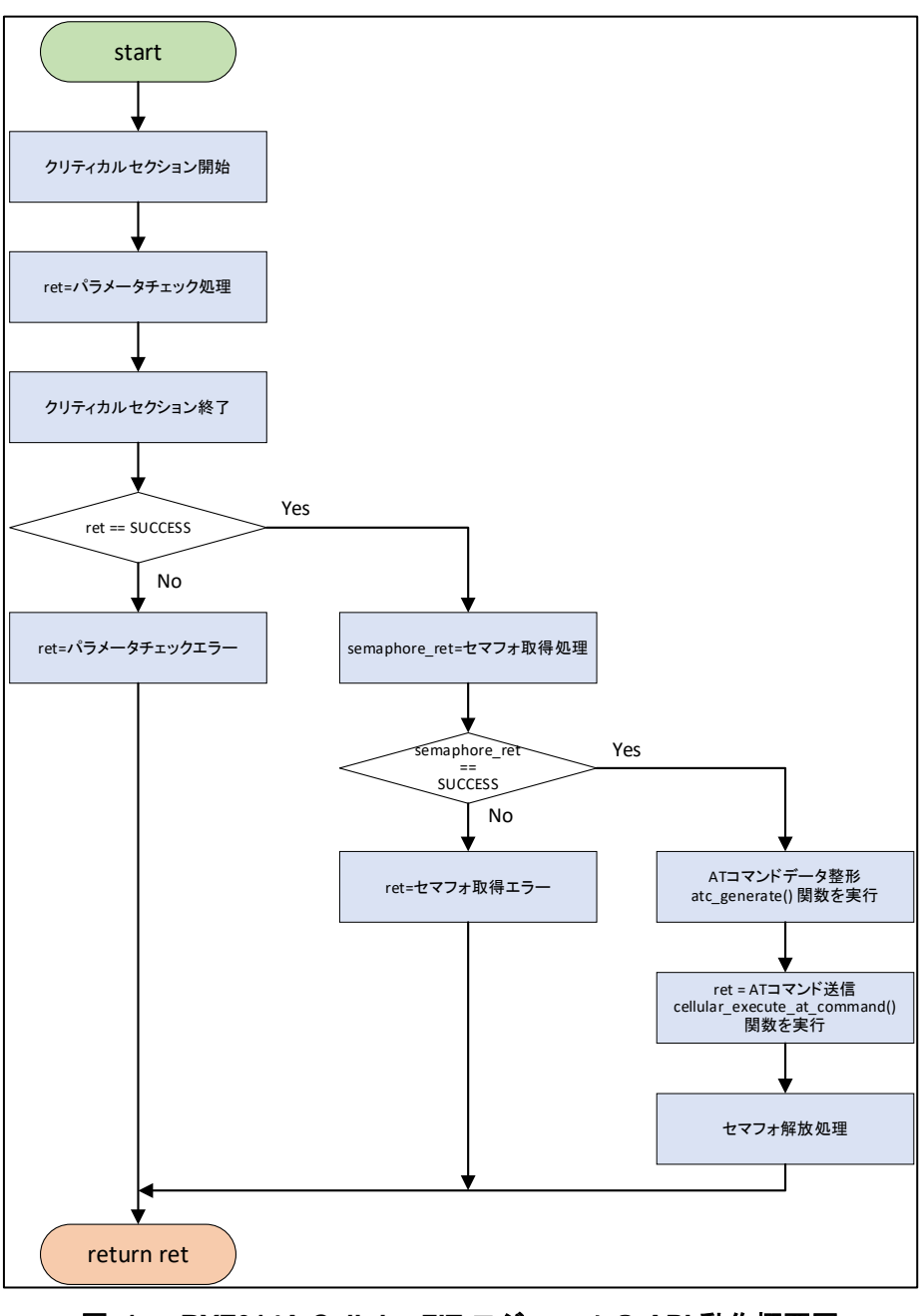

<span id="page-6-2"></span>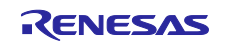

3.1.1 AT コマンド送信関数 cellular execute at command() の動作概要

RYZ014A Cellular FIT モジュールの内部関数 cellular execute at command() の動作概要[を図](#page-7-0) 2 に示し ます。cellular\_execute\_at\_command() 関数は、Cellular モジュールへ UART 通信で AT コマンドを送信す る関数です。送信した AT コマンドに対して応答がない場合に、タイムアウトを検出する処理も実装されて います。

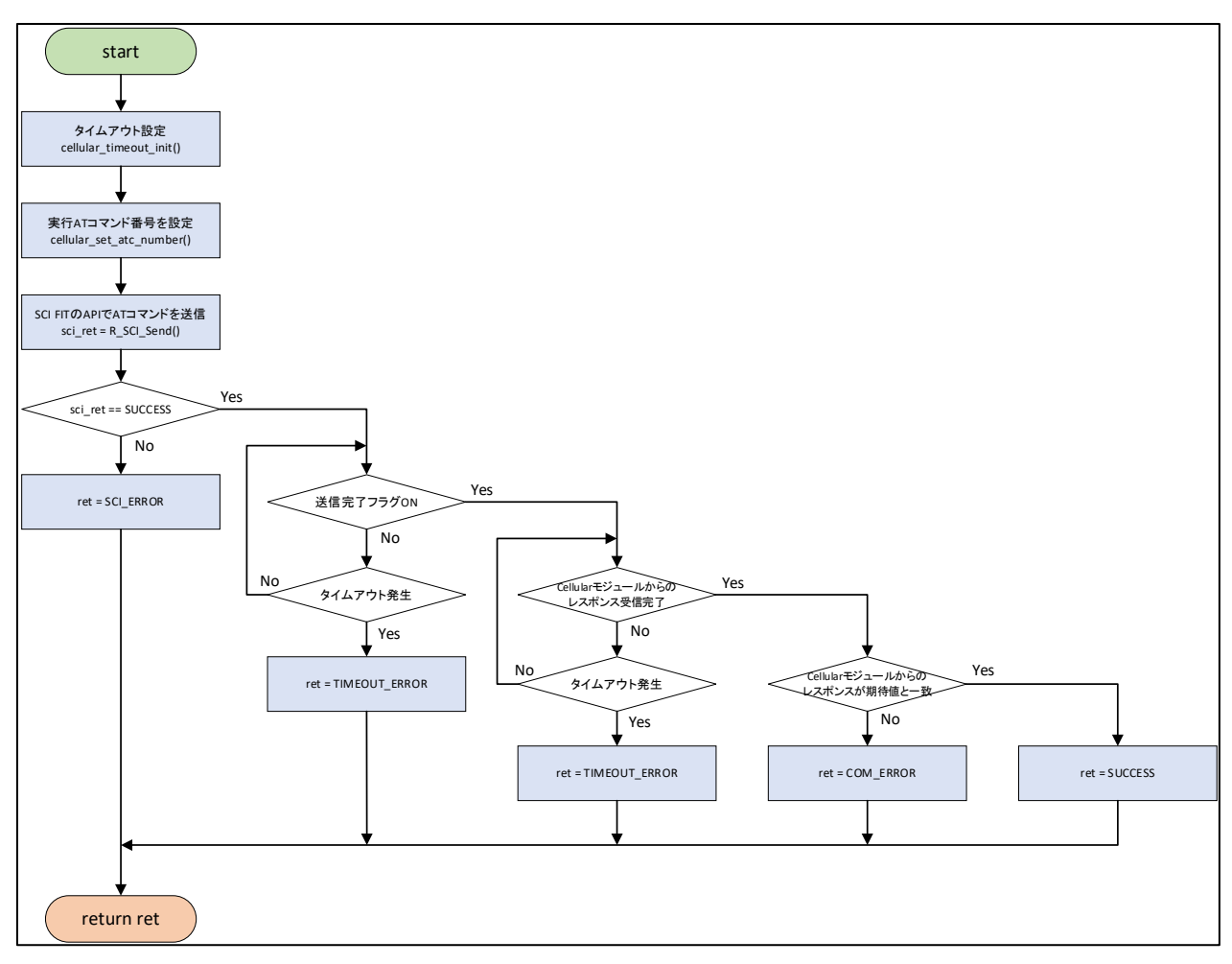

<span id="page-7-0"></span>図 **2 cellular\_execute\_at\_command()**の動作概要図

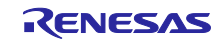

RX ファミリ RYZ014A Cellular モジュール制御モジュール Firmware Integration Technology ポーティングガイド

### <span id="page-8-0"></span>3.2 AT コマンドの処理について

3.2.1 atc\_generate() 関数

RYZ014A Cellular FIT モジュールは、送信する AT コマンドを atc\_generate() 関数によって生成しま す。

AT コマンドを新規追加する場合は、追加する AT コマンドに対応する AT コマンド番号を AT コマンド テーブルへ追加する必要があります。AT コマンドの新規追加方法の詳細については、「[4.](#page-15-0) AT [コマンドの新](#page-15-0) [規追加方法について」](#page-15-0)を参照してください。

atc\_generate() 関数の仕様は、以下の通りです。

```
atc_generate(
   uint8_t * const p_command_buff, 
   const uint8_t * p_command, 
   const uint8 t ** pp command arg
```

```
)
```
- 第1引数 … 送信する AT コマンド文字列を格納するバッファを設定します。 RYZ014A Cellular FIT モジュールでは、管理構造体 st\_cellular\_ctrl\_t で宣言してい る p\_ctrl->sci\_ctrl.atc\_buff を使用しています。
- 第 2 引数 … 実行する AT コマンド文字列書式を、AT コマンドテーブルを参照して設定します。 実行する AT コマンドに対応する AT コマンド番号を使用して、AT コマンドテーブ ル gp\_at\_command[] を参照します。例:gp\_at\_command[ATC\_GET\_LR\_SVN]。 ryz014 private.h で定義されている、AT コマンドテーブル gp\_at\_command[] およ び AT コマンド番号リスト e atclist t [を図](#page-8-1) 3 に示します。ryz014 private.h の詳細 は、[4.2.1](#page-17-0) 節を参照してください。
- 第 3 引数 … AT コマンド引数を設定します。 実行する AT コマンドに合わせて設定します。

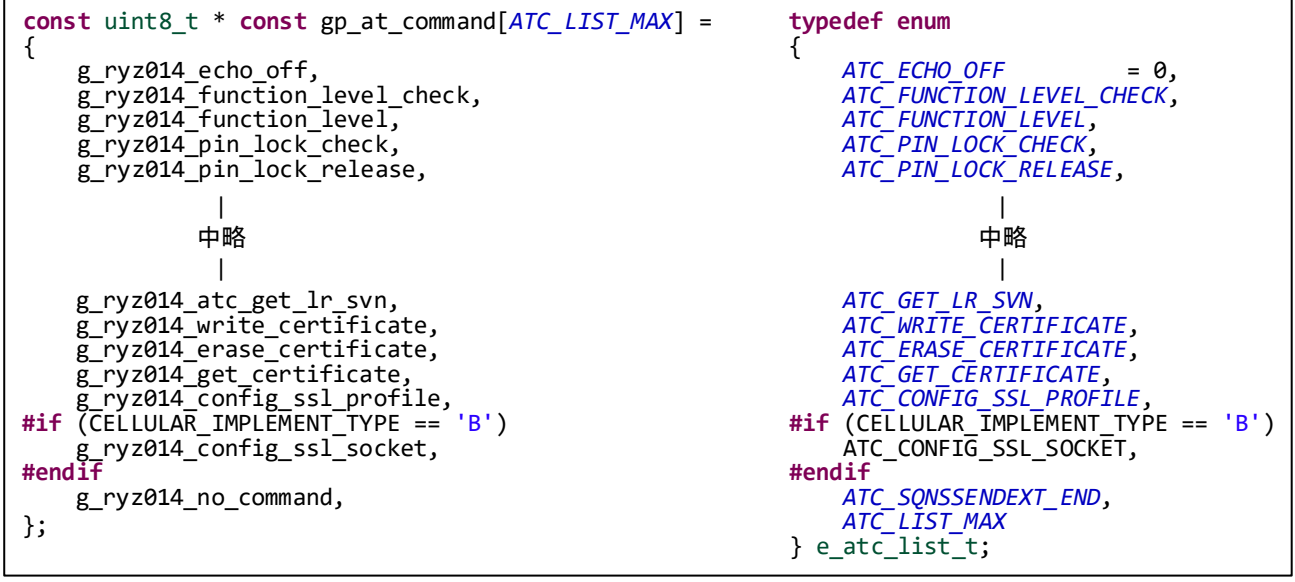

<span id="page-8-1"></span>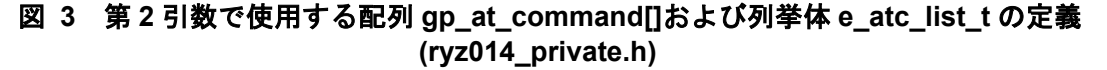

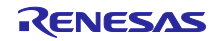

### 3.2.2 受信文字列の処理方法

RYZ014A Cellular FIT モジュールでは、Cellular モジュールからレスポンスや URC として送信される文 字列の受信処理を cellular\_recv\_task() 関数で実行しています。

cellular recv task() 関数は、Cellular モジュールから送信される文字の受信処理を 1 文字単位で実行しま す。Cellular モジュールから1文字受信する毎に、cellular\_recv\_task() 関数で受信済みの文字を含む受信文 字列を処理します。cellular\_recv\_task() 関数は、逐次受信文字列に応じた処理番号 e\_atc\_return\_code\_t への 遷移、および処理番号を使用して関数ポインタテーブル p\_cellular\_recvtask\_api[] の関数を逐次呼び出すこ とで受信文字列の処理を行います。

関数ポインタテーブル p\_cellular\_recvtask\_api[] の仕様は、以下の通りです。

```
static void (* p_cellular_recvtask_api[]) (
   st cellular ctrl t * p ctrl,
   st cellular receive t * cellular receive
)
```
p\_cellular\_recvtask\_api[] のインデックスへ、受信した文字に応じた処理番号 e\_atc\_return\_code\_t を設定し ます。

- 第 1 引数 … Cellular FIT モジュールの管理構造体ポインタを設定します。
- 第2 引数 … Cellular FIT モジュールの受信タスク cellular recv\_task() の管理構造体ポインタ を設定します。

```
図 4 p_cellular_recvtask_api[] の定義 (r_cellular_receive_task.c)
static void(* p_cellular_recvtask_api[])(st_cellular_ctrl_t * p_ctrl, st_cellular_receive_t * cellular_receive) =
{
    cellular_data_send_command,
   cellular_memclear,
    cellular_memclear,
   cellular memclear,
    cellular_memclear,
    cellular_exit,
    cellular_get_certificate,
    cellular_response_skip,
     cellular_store_data,
     cellular_response_check,
     cellular_job_check
};
          |
         中略
          \blacksquare
```
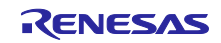

| typedef enum                                                                                                    |                                                                                                    |
|----------------------------------------------------------------------------------------------------|----------------------------------------------------------------------------------------------------|
| CELLULAR RES GO SEND = $0,$<br>CELLULAR RES OK,<br><b>CELLULAR RES ERROR,</b><br>CELLULAR RES NO CARRIER,<br>CELLULAR RES CONNECT,<br>CELLULAR RES EXIT,<br>中略 | // Request for Data Transmission<br>// Response is OK<br>// Response is ERROR<br>// Response is NO CARRIER<br>// Response is CONNECT<br>// Exit error detected (module is automatically restarted) |
| CELLULAR GET CERTIFICATE,<br>CELLULAR RES MAX,<br>CELLULAR RES PUT CHAR,<br>CELLULAR RES CHECK,<br>CELLULAR RES NONE,<br>} e atc return code t;                | // Get Certificate<br>// End of analysis result processing<br>// Received data storage process<br>// Receipt confirmation process<br>// No process                                                 |

図 **5** 処理番号 **e\_atc\_return\_code\_t** の定義 **(cellular\_receive\_task.h)**

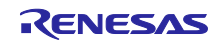

### <span id="page-11-0"></span>3.3 RYZ014A Cellular FIT モジュールのタイムアウト処理

RYZ014A Cellular FIT モジュールは、Cellular モジュールの応答を正常に受信できなかった場合などに処 理がデッドロックしないようにするため、タイムアウト処理を持ちます。タイムアウト処理を実行する関数 を、表 [3.1](#page-11-1) に示します。タイムアウト時間は、モジュールにより推奨時間が異なります。RYZ014A の場合 は、ネットワークに通信を行わない AT コマンドは 60 秒が推奨値とガイドされています。使用するモ ジュールに合わせて設定してください。

表 **3.1** タイムアウト処理を実行する **Cellular FIT** モジュールの関数

<span id="page-11-1"></span>

| 関数名                            | 種別           | タイムアウト時間          |
|--------------------------------|--------------|-------------------|
| R_CELLULAR_SendSocket()        | ユーザ向け API 関数 | ユーザが API の引数で設定可能 |
| R_CELLULAR_ReceiveSocket()     | ユーザ向け API 関数 | ユーザが API の引数で設定可能 |
| cellular_take_semaphore()      | 内部関数         | ユーザがスマート・コンフィグレータ |
|                                |              | (GUI)から設定可能       |
| cellular_execute_at_command()  | 内部関数         | ドライバ内部のマクロ定義で設定可能 |
| cellular_synchro_event_group() | 内部関数         | ドライバ内部のマクロ定義で設定可能 |
| cellular_pin_reset()           | 内部関数         | ドライバ内部のマクロ定義で設定可能 |
| cellular_power_down()          | 内部関数         | ドライバ内部のマクロ定義で設定可能 |

3.3.1 R\_CELLULAR\_SendSocket() 関数のタイムアウト処理

R CELLULAR SendSocket() 関数は、ネットワークへ接続中のソケットでデータ送信を実行する API 関 数です。

タイムアウト時間は、ユーザが第 5 引数へ設定します。

※ R CELLULAR SendSocket() 関数の実行終了までのタイムアウト時間を設定します。 R\_CELLULAR\_SendSocket() 関数の処理中の AT コマンド送信処理 (cellular\_execute\_at\_command() 関 数) には適用されません。

タイムアウト発生時は、返り値で CELLULAR\_ERR\_MODULE\_TIMEOUT を返します。

3.3.2 R CELLULAR ReceiveSocket() 関数のタイムアウト処理

R\_CELLULAR\_ReceiveSocket() 関数は、ネットワークへ接続中のソケットで受信したデータを、マイコ ンが Cellular モジュールから受信する API です。

タイムアウト時間は、ユーザが第 5 引数へ設定します。

※ R CELLULAR ReceiveSocket() 関数の実行終了までのタイムアウト時間を設定します。

R\_CELLULAR\_ReceiveSocket() 関数の処理中の AT コマンド送信処理 (cellular\_execute\_at\_command() 関数) には適用されません。

タイムアウト発生時は、返り値でタイムアウト発生時点までに受信済みのデータサイズ (単位:byte) を 返します。

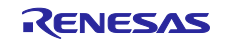

3.3.3 cellular take semaphore() 関数のタイムアウト処理

cellular take semaphore() 関数は、FreeRTOS のセマフォ取得時に実行される内部関数です。

タイムアウト時間は、r\_cellular\_config.h で定義されている CELLULAR\_CFG\_SEMAPHORE\_BLOCK\_TIME の値を使用しています。

タイムアウト発生時は、返り値で CELLULAR\_SEMAPHORE\_ERR\_TAKE を返します。

※ タイムアウト時間のデフォルト値は、15000ms です。

3.3.4 cellular execute at command() 関数のタイムアウト処理

cellular\_execute\_at\_command() 関数は、Cellular モジュールへ AT コマンドを送信する内部関数です。

タイムアウト時間は、第 2 引数の値を使用します。

タイムアウト発生時は、返り値で CELLULAR\_ERR\_MODULE\_TIMEOUT を返します。

※ R\_CELLULAR\_Open() 関数実行時に p\_ctrl->sci\_ctrl.atc\_timeout にタイムアウト時間を格納し、以降は この値を使用します。タイムアウト時間は、ryz014 private.h で定義されている CELLULAR\_COMMAND\_TIMEOUT の値を使用します。

※ タイムアウト時間のデフォルト値は、60000ms です。

3.3.5 cellular synchro event group() 関数のタイムアウト処理

cellular\_synchro\_event\_group() 関数はデータ受信処理を行う、cellular\_recv\_task() 関数と同期処理を行 うための内部関数です。

タイムアウト発生時は、返り値でタイムアウト発生時点でのフラグ状態を返します。

- ※ タイムアウト時間は、r\_cellular\_private.h で定義されている CELLULAR\_TIME\_WAIT\_TASK\_START の 値を使用します。
- ※ タイムアウト時間のデフォルト値は、10000ms です。

3.3.6 cellular pin reset() 関数のタイムアウト処理

cellular pin reset() 関数は、Cellular モジュールのハードウェアリセットを実行する内部関数です。

タイムアウト時間は、cellular\_module\_reset.c で定義されている CELLULAR\_RESTART\_LIMIT の値を使 用します。

タイムアウト発生時は、返り値で CELLULAR\_ERR\_RECV\_TASK を返します。

- ※ タイムアウト時間のデフォルト値は、100s (CELLULAR\_RESTART\_LIMIT のデフォルト値 100\*1000ms) です。
- 3.3.7 cellular\_power\_down() 関数のタイムアウト処理

cellular\_power\_down() 関数は、Cellular モジュールのシャットダウンを実行する内部関数です。

タイムアウト時間は、cellular\_power\_down.c で定義されている CELLULAR\_SHUTDOWN\_LIMIT の値を 使用します。

タイムアウト発生時は、返り値で CELLULAR\_ERR\_MODULE\_COM を返します。

※ タイムアウト時間のデフォルト値は、50s (CELLULAR SHUTDOWN LIMIT のデフォルト値 50\*1000ms) です。

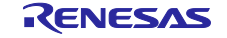

### <span id="page-13-0"></span>3.4 RYZ014A Cellular FIT モジュールの排他制御処理

RYZ014A Cellular FIT モジュールで、排他制御が必要な処理を表 [3.2](#page-13-1) に示します。

### 表 **3.2** 排他制御処理が必要な **Cellular FIT** モジュールの処理

<span id="page-13-1"></span>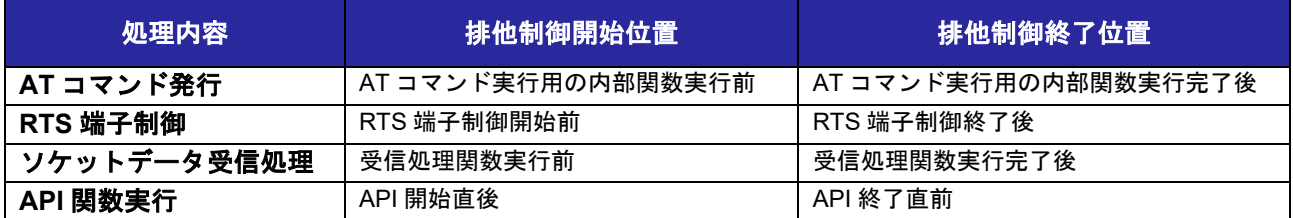

#### 3.4.1 AT コマンド実行処理の排他制御

RYZ014A Cellular モジュールは AT コマンドを逐次処理するため、AT コマンド実行中に他の AT コマン ドが実行されないように排他制御を行う必要があります。

Cellular FIT モジュールでは、AT コマンド実行前 (atc\_\*\*\*() 関数実行時) にセマフォの取得処理、および AT コマンド発行完了後にセマフォの開放処理が必要です。以下の処理で、AT コマンド実行処理の排他制御 に使用するセマフォの取得および解放を実行できます。

- セマフォ取得: cellular\_take\_semaphore(p\_ctrl->at\_semaphore)
- セマフォ解放: cellular give semaphore(p ctrl->at semaphore)

#### 3.4.2 RTS 端子制御処理の排他制御

RYZ014A Cellular モジュールは、モジュールを PSM 動作モードに遷移させるために RTS 端子を制御す る必要があります。RTS 端子制御中に他の API により RTS 端子制御が実行されないように排他制御が必要 になります。

Cellular FIT モジュールでは、RTS 端子制御前にセマフォの取得処理、および RTS 端子制御完了後にセマ フォの開放処理が必要です。以下の処理で、RTS 制御処理の排他制御に使用するセマフォの取得および解 放を実行できます。

- セマフォ取得: cellular take semaphore(p\_ctrl->ring\_ctrl.rts\_semaphore)
- セマフォ解放: cellular\_give\_semaphore(p\_ctrl->ring\_ctrl.rts\_semaphore)

#### 3.4.3 データ受信処理の排他制御

Cellular FIT モジュールでは、ソケットからのデータ受信処理開始前にセマフォの取得処理、およびソ ケットデータ受信処理完了後にセマフォの開放処理が必要です。以下の処理で、ソケット毎にセマフォ取得 および解放処理を実行できます。

- セマフォ取得: cellular take semaphore (p\_ctrl->p\_socket\_ctrl[ソケット番号 – CELLULAR\_START\_SOCKET\_NUMBER].rx\_semaphore)
- セマフォ解放: cellular\_give\_semaphore (p\_ctrl->p\_socket\_ctrl[ソケット番号 – CELLULAR\_START\_SOCKET\_NUMBER].rx\_semaphore)
- ※ CELLULAR START SOCKET NUMBER は、Cellular モジュールのソケット開始番号です。使用する Cellular モジュールの仕様に合わせて、適切な値を設定してください。

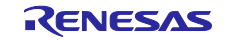

3.4.4 API 関数実行時の排他制御 (スレッドセーフ機能)

Cellular FIT モジュールでは、API 関数毎にスレッドセーフ機能を所持しています。新規に API を追加す る場合、以下の処理を実行することで API にスレッドセーフ機能を付加することができます。

本スレッドセーフは、Cellular FIT モジュールの API 実行中に R\_CELLULAR\_Close() が実行された場合 に、R CELLULAR Close() により Cellular FIT モジュールが使用しているリソースが解放され動作不具合 が発生する問題を回避することができます。

- ① クリティカルセクションを設定:preemption = cellular\_interrupt\_disable()
- ② 他の API 実行状況の確認処理を追加:

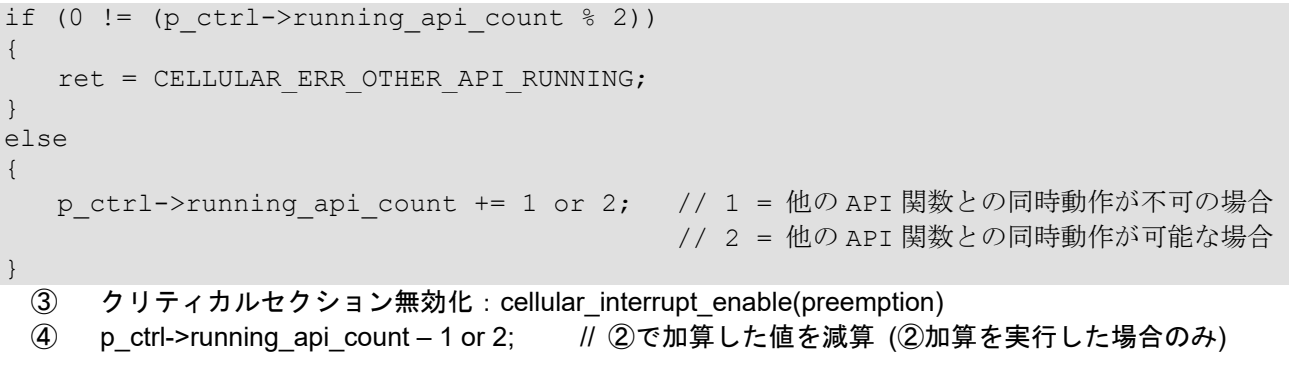

### <span id="page-14-0"></span>3.5 コードサイズ

RYZ014A Cellular FIT モジュールの ROM サイズ、RAM サイズ、最大使用スタックサイズを表 [3.3](#page-14-1) に示 します。

表 [3.3](#page-14-1) に示す値は下記条件で確認しています。

FIT モジュールリビジョン: r\_cellular rev1.11

コンパイラバージョン: Renesas Electronics C/C++ Compiler for RX Family V3.04.00

(統合開発環境のデフォルト設定に"-lang = c99 "オプションを追加)

コンフィグレーションオプション: デフォルト設定

### 表 **3.3** コードサイズ

<span id="page-14-1"></span>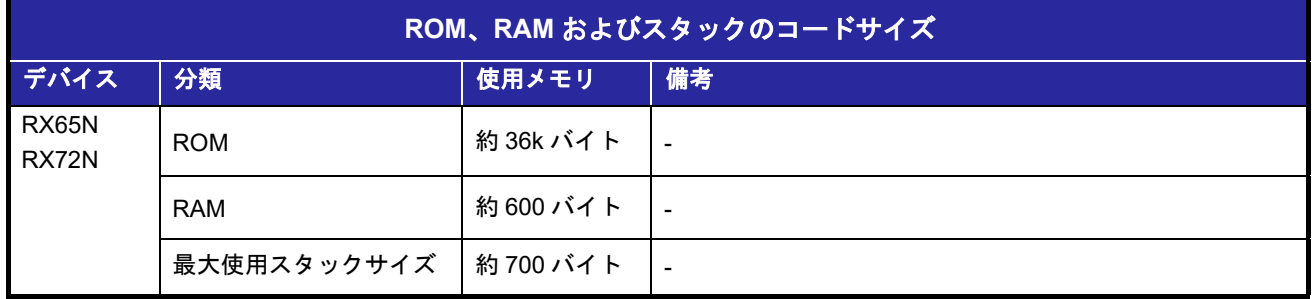

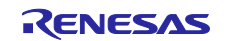

<span id="page-15-0"></span>4. AT コマンドの新規追加方法について

### <span id="page-15-1"></span>4.1 AT コマンド新規追加時の作業ステップ

AT コマンドを新規追加する全体の作業ステップを[、図](#page-15-2) 6 に示します。

追加する AT コマンドの種類 (レスポンスの違い) により、実施する作業が異なります。

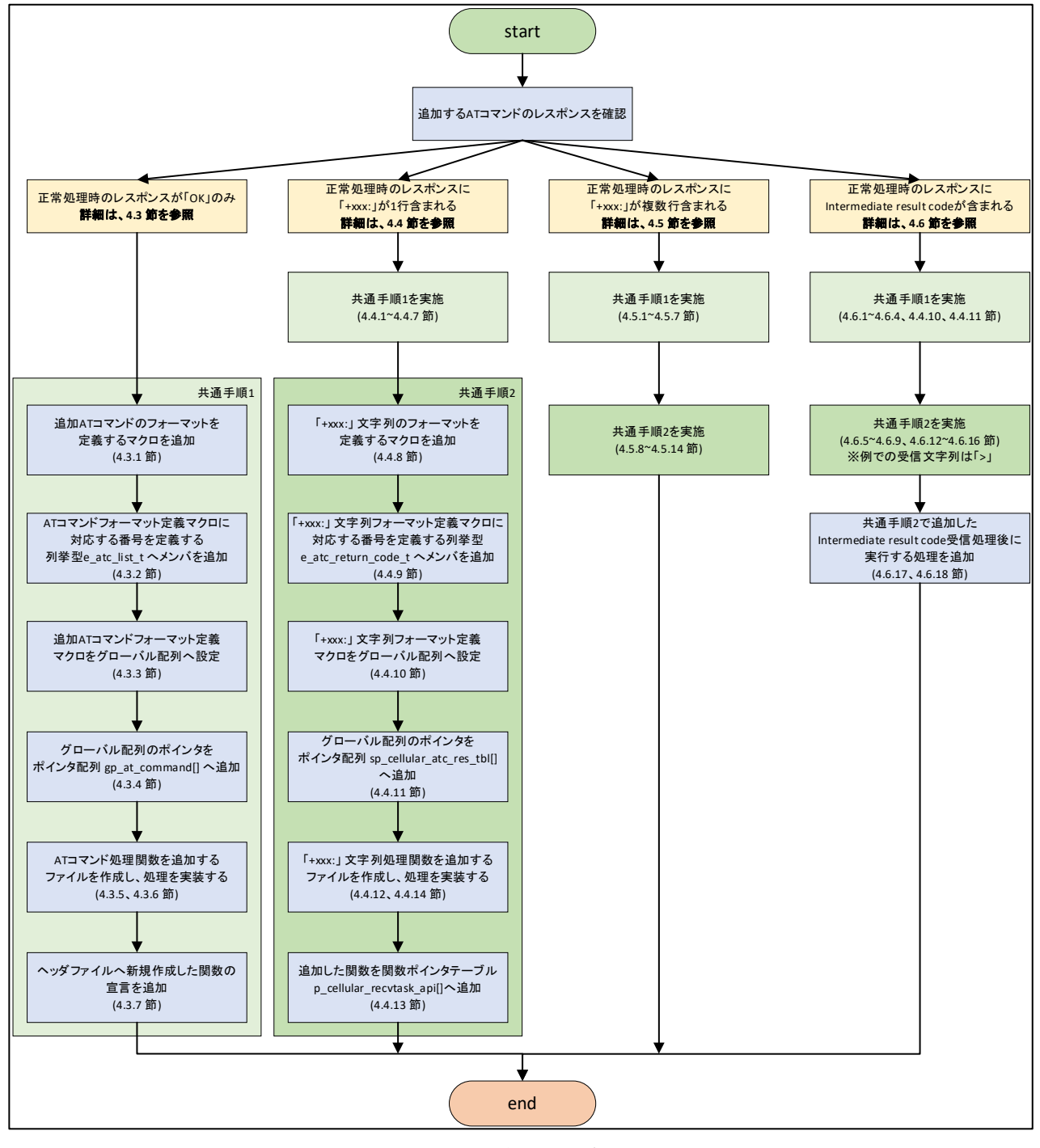

<span id="page-15-2"></span>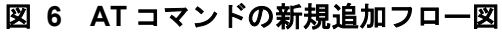

### <span id="page-16-0"></span>4.2 修正が必要なファイル

RYZ014A Cellular FIT モジュールのフォルダ構成を[、図](#page-16-1) 7 に示します。

ユーザが AT コマンドを新規追加する場合は、RYZ014A Cellular FIT モジュールの仕様 (詳細は [3.2](#page-8-0) 節を 参照) により[、図](#page-16-1) 7 に示すファイルの修正が必要となります。

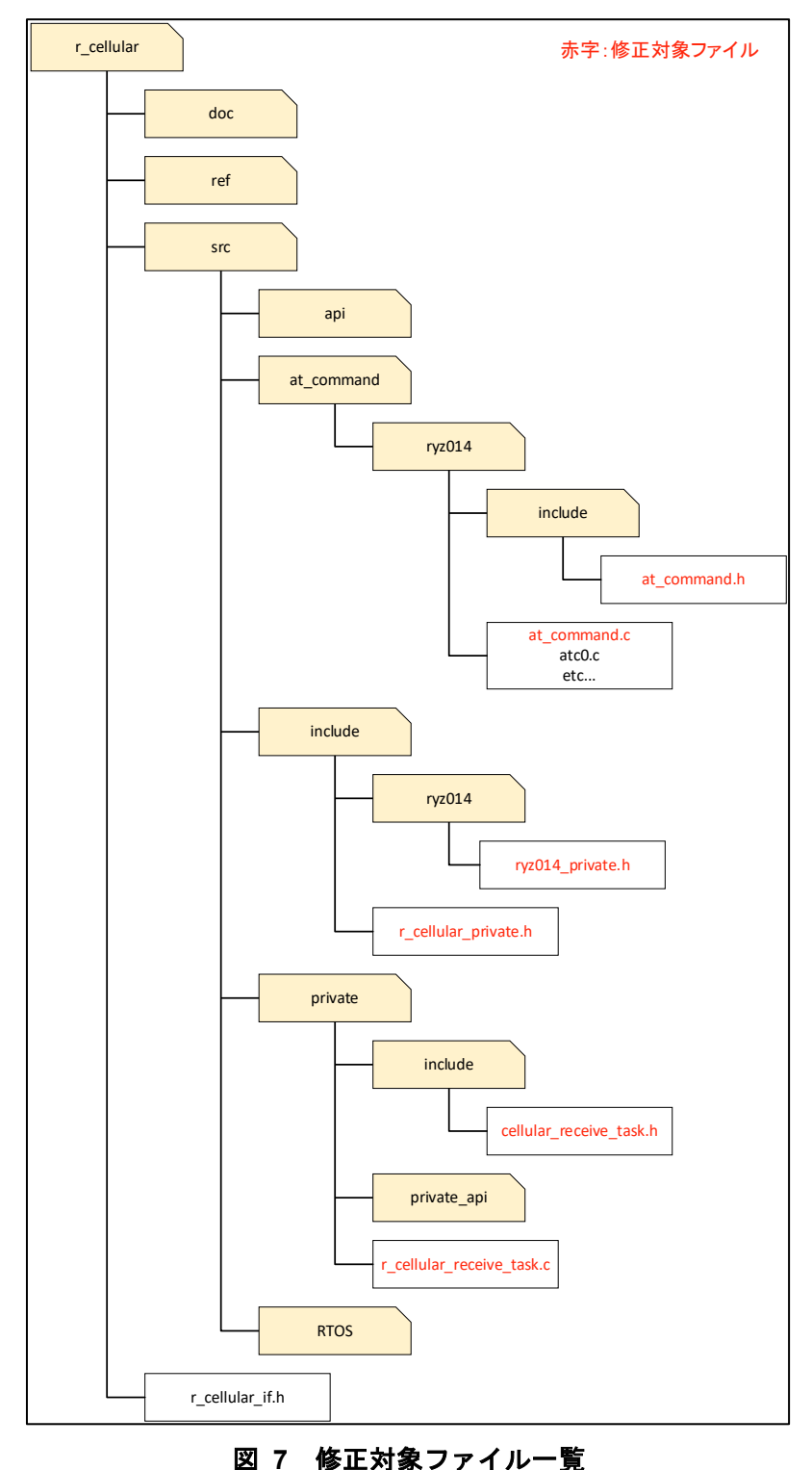

<span id="page-16-1"></span>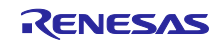

<span id="page-17-0"></span>4.2.1 AT コマンドフォーマットを定義するファイル

Cellular FIT モジュールは、サポートする AT コマンドのフォーマットを ryz014\_private.h で定義していま す。AT コマンドを新規追加する場合は、ryz014\_private.h を編集してください。

AT コマンドは、マクロ定義された AT コマンドのひな型 (書式) を設定して sprintf 関数を実行することで 生成します。AT コマンド書式は、終端文字 ("¥r") まで含めて定義してください。

ryz014 private.h は、AT コマンドのフォーマットおよびそれらに対応する番号の列挙型 e\_atc\_list\_t を定 義します。AT コマンドのフォーマット定義[を図](#page-18-0) 8に、列挙型 e\_atc\_list\_t の各要素の対応関係を図 9に示 します。

AT コマンドを新規追加する場合は、追加する AT コマンドのフォーマット定義を ryz014\_private.h へ追加 してください。また、追加する AT コマンドに対応する番号の定義を列挙型 e\_atc\_list\_t へ追加してくださ い。追加する定義は、ATC\_LIST\_MAX より上 (先頭側) へ挿入してください。

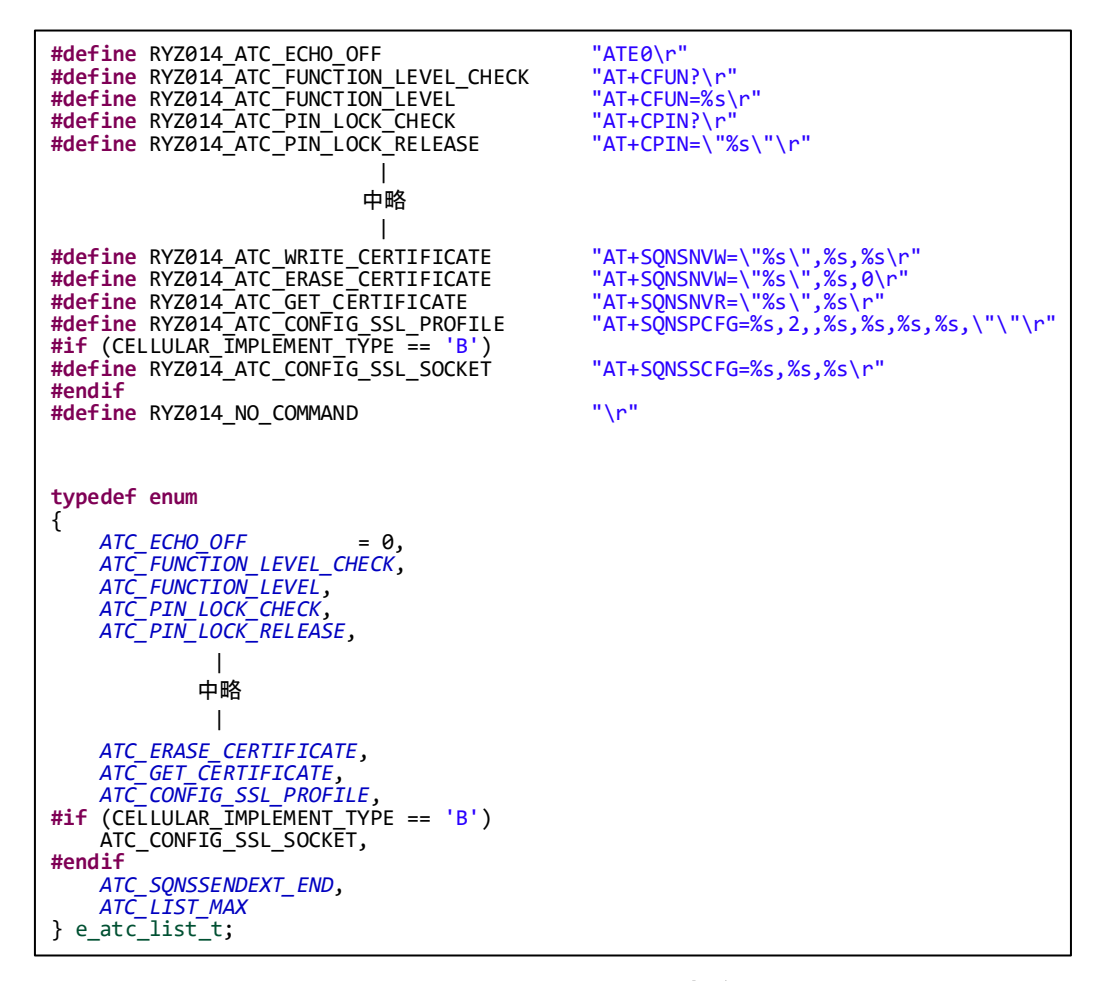

<span id="page-17-1"></span>図 **8 ryz014\_private.h** 定義

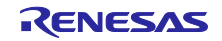

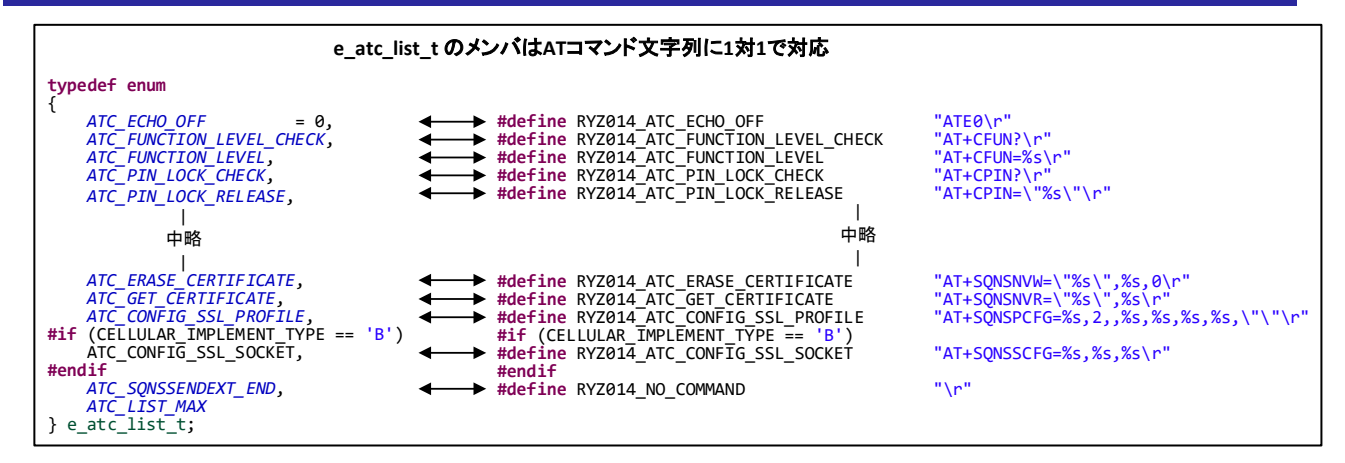

<span id="page-18-0"></span>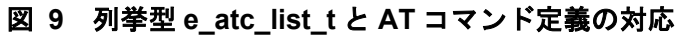

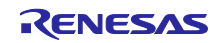

4.2.2 AT コマンドフォーマットのテーブルを定義するファイル

Cellular FIT モジュールは、AT コマンドフォーマットをテーブルデータとして管理します。AT コマンド フォーマットのテーブルは、at\_command.c で定義しています。AT コマンドを新規追加する場合は、 at command.c を編集してください。

at command.c は、ryz014 private.h で定義される AT コマンドフォーマットの文字列定数、およびそれら を参照するポインタテーブル gp\_at\_command[] を定義します。AT コマンドフォーマット定義、AT コマン ドフォーマット文字列定数および gp\_at\_command[] の各要素の対応関係を[、図](#page-19-0) 10 に示します。

AT コマンドを新規追加する場合は、ryz014\_private.h へ追加した AT コマンドフォーマットの文字列定数 の定義を at\_command.c へ追加してください。また、追加した文字列定数へのポインタを gp at command[] へ追加してください。

<span id="page-19-0"></span>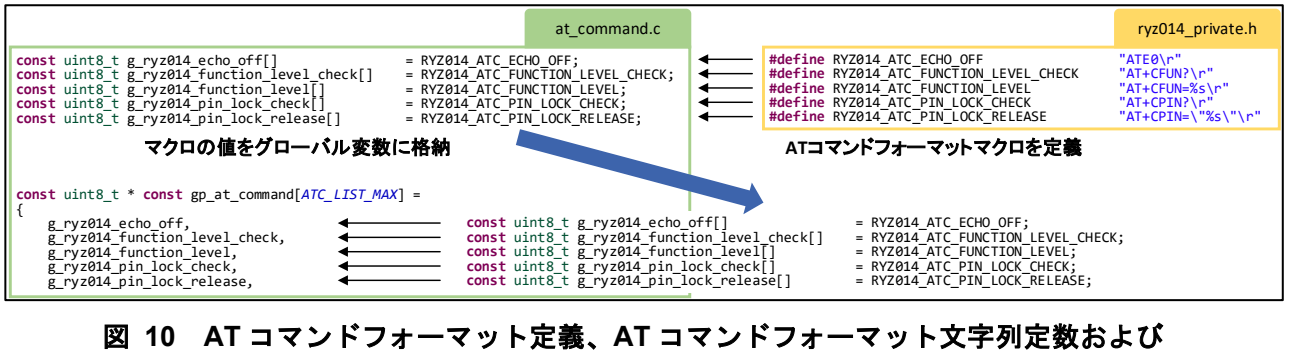

**gp\_at\_command[]** の各要素の対応

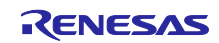

<span id="page-20-1"></span>4.2.3 レスポンス文字列を定義するファイル

Cellular FIT モジュールは、Cellular モジュールに対して AT コマンドを実行後に返されるレスポンス文字 列を cellular receive task.h で定義しています。レスポンス文字列を新規追加する場合は、 cellular receive task.h を編集してください。

cellular receive task.h は、レスポンス文字列およびそれらに対応する番号を列挙型 e\_atc\_return\_code\_t で定義します。また、cellular receive task.c では e atc return code t の各メンバに対応する関数ポインタ テーブル p\_cellular\_recvtask\_api[]を定義します。レスポンス文字列定義と e\_atc\_return\_code\_t の各メンバ の対応関係、および e\_atc\_return\_code\_t と p\_cellular\_recvtask\_api[]の各メンバの対応関係を[、図](#page-20-0) 11 に示 します。

レスポンス文字列を新規追加する場合は、レスポンス文字列の定義を cellular\_receive\_task.h へ追加、お よび追加したレスポンスに対応する番号の定義を e\_atc\_return\_code\_t へ追加してください。追加する定義 は、CELLULAR\_RES\_MAX より上 (先頭側) に挿入してください。

e\_atc\_return\_code\_t の各メンバは、関数ポインタテーブル p\_cellular\_recvtask\_api[] の各メンバと 1 対 1 で対応しています。e atc\_retur\_code\_t へ番号を追加した場合、それに対応する関数のポインタを cellular\_receive\_task.c で定義される p\_cellular\_recvtask\_api[] へ追加してください。追加する関数は、ユー ザが実装する必要があります。実装すべき処理がない場合は、cellular\_memclear() の関数ポインタを p\_cellular\_recvtask\_api[] へ追加してください。

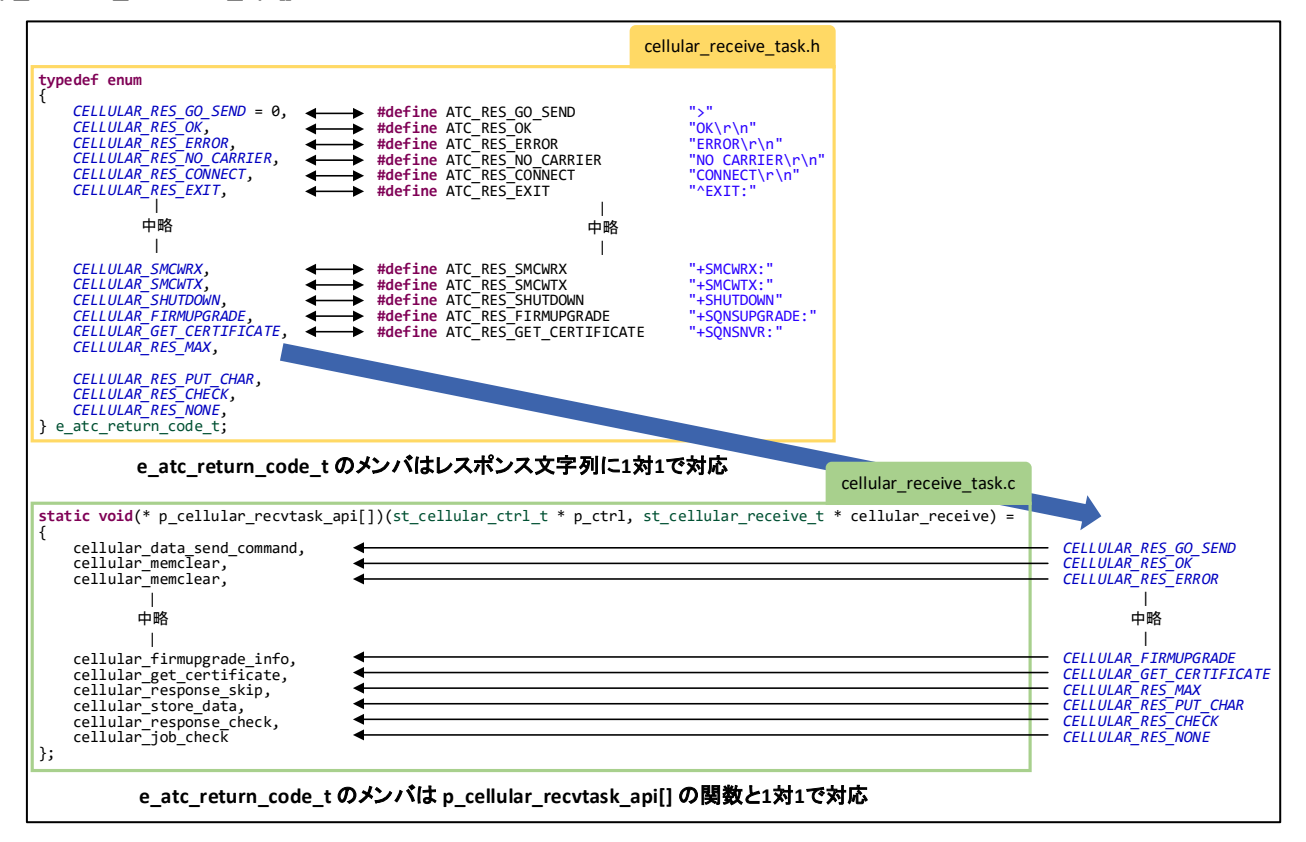

<span id="page-20-0"></span>図 **11** レスポンス文字列定義と **e\_atc\_return\_code\_t** の各メンバの関係

4.2.4 レスポンス文字列テーブルを定義するファイル

Cellular FIT モジュールは、レスポンス文字列テーブルを r\_cellular\_receive\_task.c で定義します。レスポ ンス文字列を新規追加する場合は、cellular receive task.c を編集してください。

cellular receive task.c では、レスポンス文字列定数およびそのポインタのテーブル sp\_cellular\_atc\_res\_tbl[] を定義します。レスポンス文字列定義、レスポンス文字列定数および sp\_cellular\_atc\_res\_tbl[] の対応関係を[、図](#page-21-0) 12 に示します。

レスポンス文字列を新規追加する場合は、追加したレスポンス文字列定数のポインタを sp\_cellular\_atc\_res\_tbl[] へ追加してください。レスポンス文字列定数の追加については、[4.2.3](#page-20-1) 節を参照し てください。

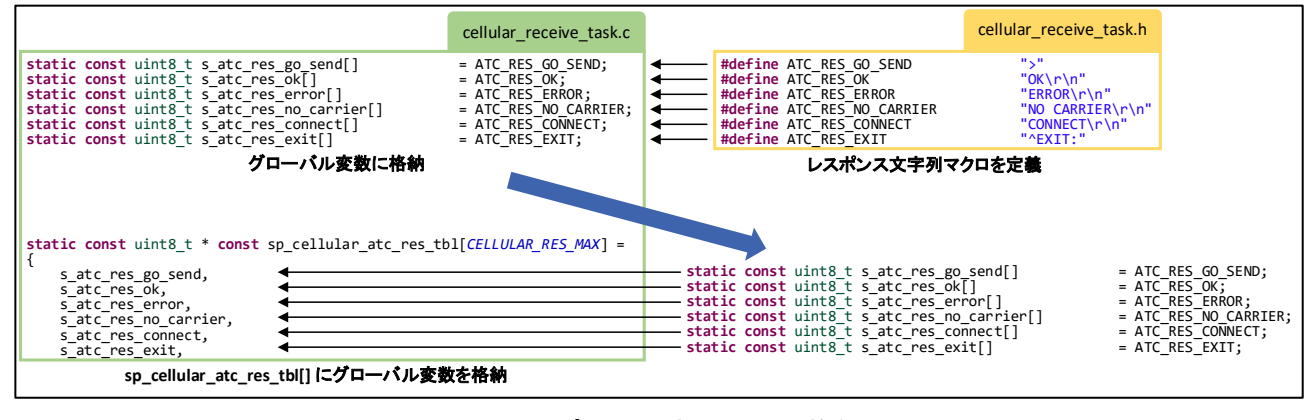

<span id="page-21-0"></span>図 **12** レスポンス文字列マクロ格納図

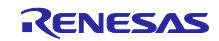

### <span id="page-22-0"></span>4.3 正常処理時のレスポンスが「OK」のみのコマンド

正常処理時のレスポンスが「OK」のみ返される AT コマンドを追加する場合のソースコード修正手順を 説明します。

ここでは、AT+CTZU コマンドを新規追加する場合を例として説明します。AT コマンドの仕様は、関連 ドキュメント[\[10\]](#page-0-5)を参照してください。

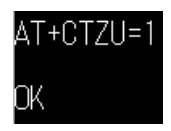

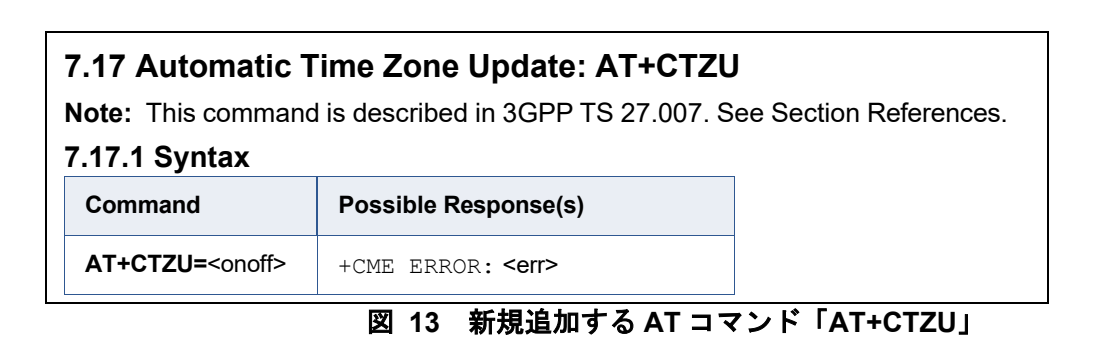

# **onoff** Integer. 0 or 1. Boolean switch. **Table 146. onoff Value Description** 0 | Disable automatic time zone update via NITZ. 1 Enable automatic time zone update via NITZ.

<span id="page-22-1"></span>図 **14** 「**AT+CTZU**」コマンドの**<onoff>**の仕様

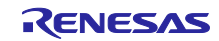

#### <span id="page-23-1"></span>4.3.1 マクロを追加

ryz014a\_private.h へ、追加する AT コマンドのフォーマット (書式) を定義するマクロを追加します。

図 [14](#page-22-1) の AT コマンド仕様を参照すると、<onoff>には 0 or 1 を指定可能であるため、AT コマンド文字列 の<onoff>に対応する部分は「%s」とします。

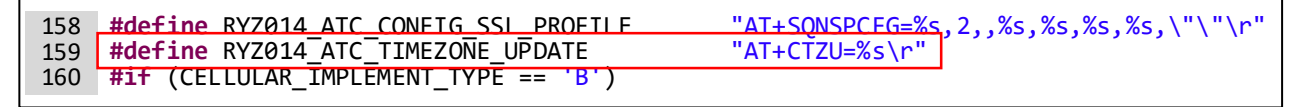

### 図 **15** 新規追加コマンド「**AT+CTZU**」を追加した状態

### 4.3.2 列挙型へ新規メンバを追加

ryz014a private.h で定義されている列挙型 e atc\_list t へ、新規メンバを追加します。

図 [16](#page-23-0) に示す位置に追加した場合、ATC\_CONFIG\_TIMEZONE\_UPDATE の値は 70 となります。

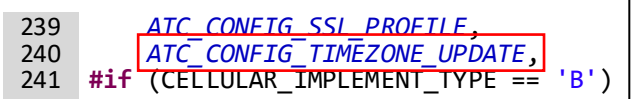

### 図 **16** 列挙型 **e\_atc\_list\_t** に新規メンバを追加した状態

<span id="page-23-2"></span><span id="page-23-0"></span>4.3.3 定数の追加および文字列の格納

at command.c へ文字列定数の定義を追加し、[4.3.1](#page-23-1) 節で追加した文字列を格納します。

```
const uint8_t g_ryz014_config_ssl_profile[] = RYZ014_ATC_CONFIG_SSL_PROFILE;<br>const uint8 t g ryz014 config timezone update[] = RYZ014 ATC TIMEZONE UPDATE;
      const uint8_t g_ryz014_config_timezone_update[] = RYZ014_ATC_TIMEZONE_UPDATE;
      #if (CELLULAR_IMPLEMENT_TYPE == 'B')
110
111
112
```
### 図 **17** 文字列定数の定義を追加した状態

### 4.3.4 文字列のアドレスを追加

at command.c で定義されているポインタ配列 gp\_at command[] へ、[4.3.3](#page-23-2) 節で追加した文字列のアドレ スを追加します。

必ず[、図](#page-23-0) 16 で追加したメンバに合わせた位置に追加してください。ATC\_CONFIG\_TIMEZONE\_UPDATE の 値が 70 のため[、図](#page-23-3) 18 では配列 gp\_at\_command[] の要素番号 70 の位置、すなわち 71 番目にメンバを追 加しています。

```
 g_ryz014_config_ssl_profile, g_ryz014_config_timezone_update,
      #if (CELLULAR_IMPLEMENT_TYPE == 'B')
189
190
191
```
### 図 **18** 配列 **gp\_at\_command[]** に新規追加した状態

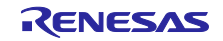

### <span id="page-24-0"></span>4.3.5 新規ファイルの作成

「r\_cellular/src/at\_command/ryz014」フォルダ内に、新規ファイルを作成します。 既存のファイル (cfun.c 等の、引数が 1 つのタイプ) をコピー&リネームすることを推奨します。

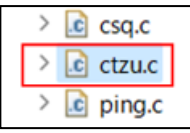

### 図 **19** 新規ファイル「**ctzu.c**」を追加した状態

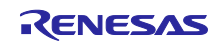

### 4.3.6 AT コマンド実行関数を作成

[4.3.5](#page-24-0) 節で作成した.c ファイルに、「AT+CTZU」コマンドを実行する関数を作成します。

### **Examples**

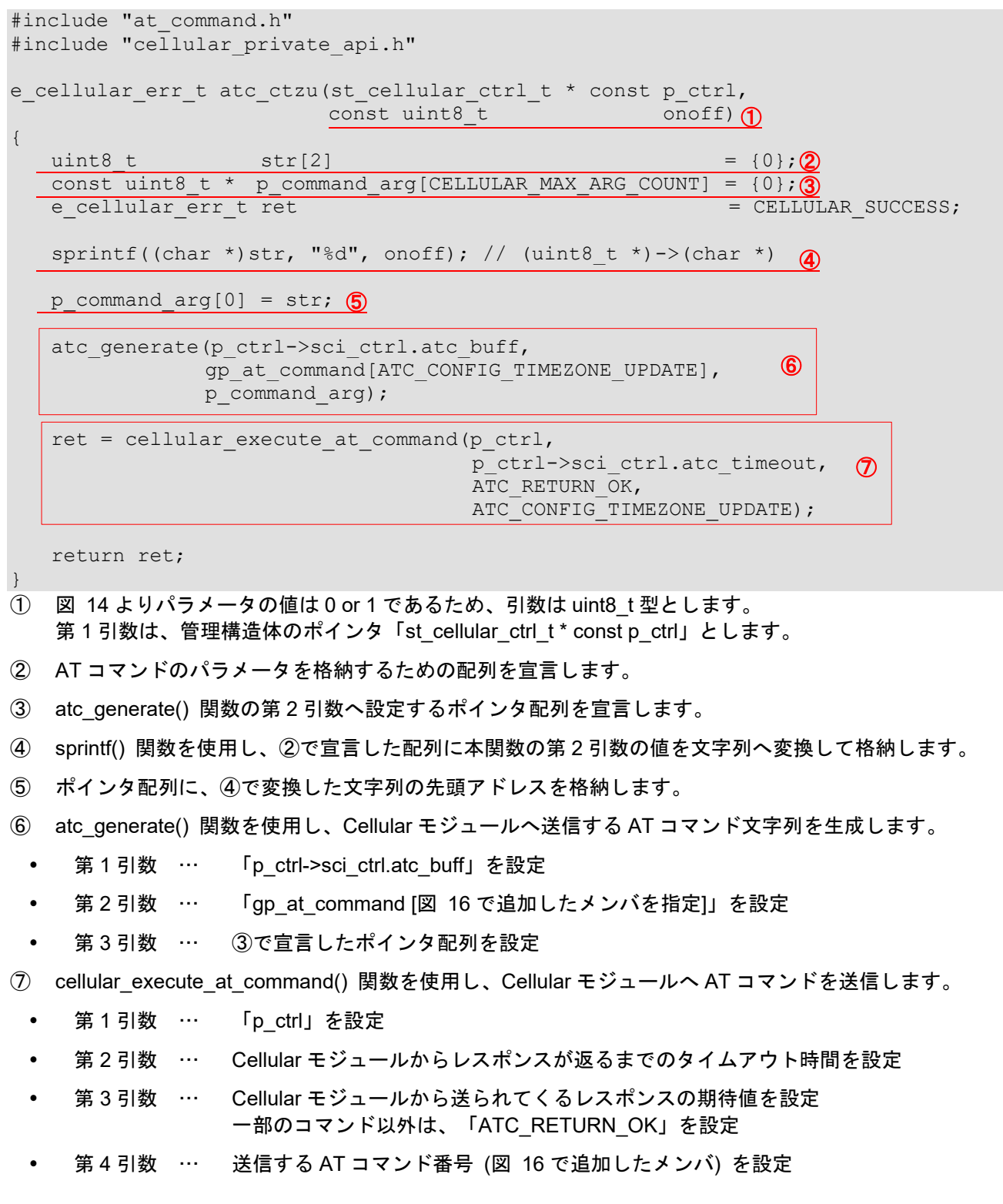

### 4.3.7 新規作成した関数の宣言を追加

at\_command.h へ、新規作成した関数「atc\_ctzu()」の宣言を追加します。

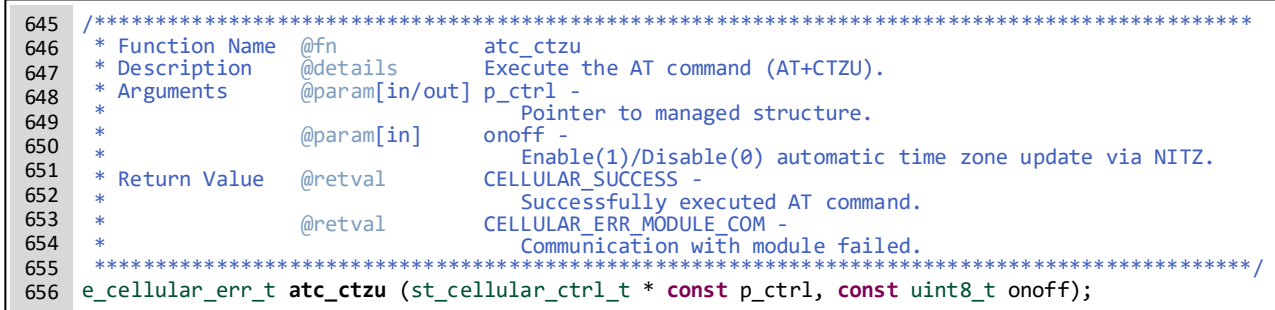

図 **20** 「**atc\_ctzu()**」の宣言を追加した状態

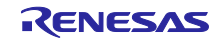

<span id="page-27-0"></span>4.4 正常処理時のレスポンスに「+xxx:」の文字列が 1 行含まれるコマンド

正常処理時のレスポンスに「+xxx:」の文字列が 1 行含まれる AT コマンドを追加する場合のソースコー ド修正手順を説明します。

[4.3](#page-22-0) 節に引き続き、ここでは、AT+CPAS コマンドを新規追加する場合を例として説明します。AT コマン ドの仕様は、関連ドキュメント[\[10\]](#page-0-5)を参照してください。

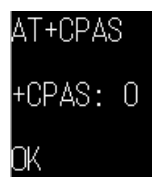

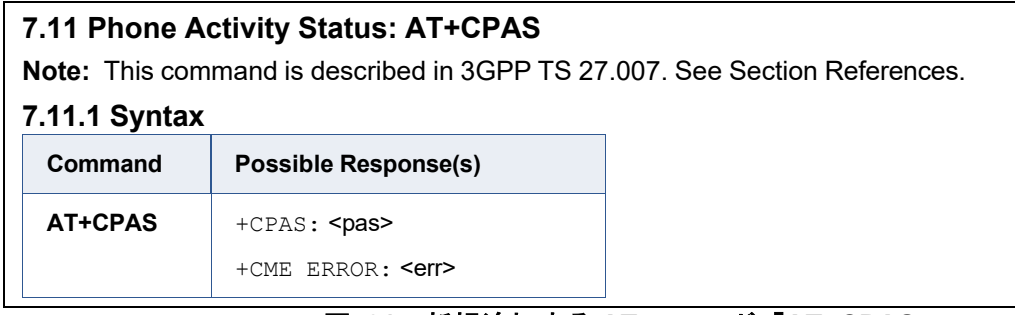

### 図 **21** 新規追加する **AT** コマンド「**AT+CPAS**」

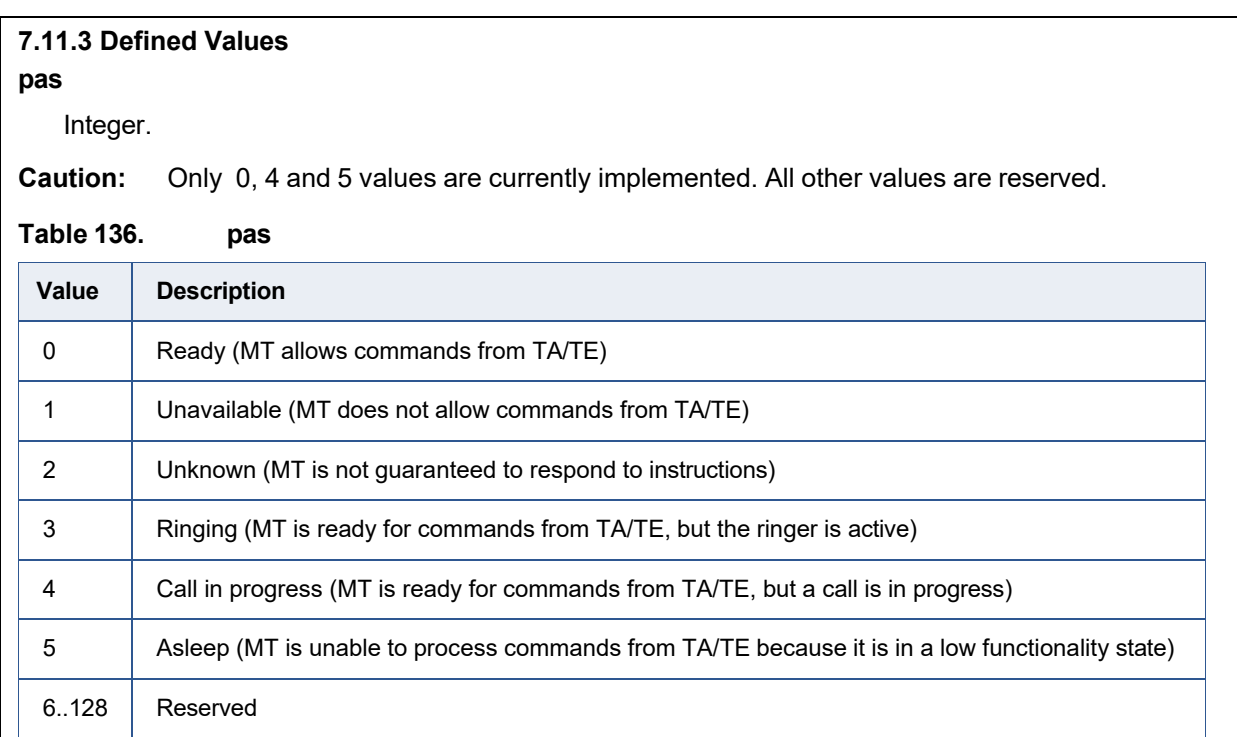

### 図 **22 +CPAS:**に付随する<**pas**>の仕様

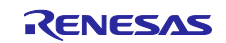

### <span id="page-28-1"></span>4.4.1 マクロを追加

ryz014a\_private.h へ、追加する AT コマンドのフォーマットを定義するマクロを追加します。

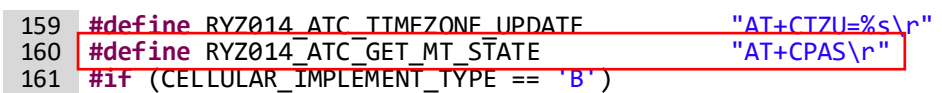

### 図 **23** 新規追加コマンド「**AT+CPAS**」を追加した状態

#### 4.4.2 列挙型へ新規メンバを追加

ryz014a private.h で定義されている列挙型 e atc list t へ、新規メンバを追加します。 図 [24](#page-28-0) に示す位置に追加した場合、ATC GET MT STATE の値は 71 となります。

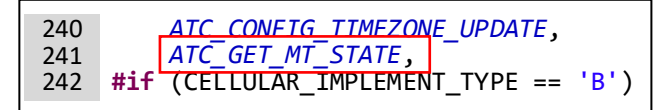

### 図 **24** 列挙型 **e\_atc\_list\_t** に新規メンバを追加した状態

#### <span id="page-28-2"></span><span id="page-28-0"></span>4.4.3 定数の追加および文字列の格納

at command.c へ文字列定数を追加し、[4.4.1](#page-28-1) 節で追加した文字列を格納します。

**const** uint8\_t g\_ryz014\_config\_timezone\_update[] = RYZ014\_ATC\_TIMEZONE\_UPDATE; **const** uint8\_t g\_ryz014\_get\_mt\_state[] = RYZ014\_ATC\_GET\_MT\_STATE; **#if** (CELLULAR\_IMPLEMENT\_TYPE == 'B') 111 112 113

### 図 **25** 文字列定数を追加した状態

4.4.4 文字列のアドレスを追加

at command.c で定義されているポインタ配列 gp\_at command[] に、[4.4.3](#page-28-2) 節で追加した文字列のアドレ スを追加します。

必ず[、図](#page-28-0) 24 で追加したメンバに合わせた位置に追加してください。ATC\_GET\_MT\_STATE の値が 71 の ため[、図](#page-28-3) 26 では配列 gp\_at\_command[] の要素番号 71 の位置、すなわち 72 番目にメンバを追加していま す。

```
 g_ryz014_config_timezone_update, g_ryz014_get_mt_state,
      #if (CELLULAR_IMPLEMENT_TYPE == 'B')
190
191
192
```
#### 図 **26** 配列 **gp\_at\_command[]** に新規追加した状態

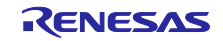

### <span id="page-29-0"></span>4.4.5 新規ファイルの作成

「r\_cellular/src/at\_command/ryz014」フォルダ内に、新規ファイルを作成します。 既存のファイル (ceer.c 等の、引数のないタイプ) をコピー&リネームすることを推奨します。

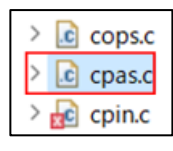

### 図 **27** 新規ファイル「**cpas.c**」を追加した状態

4.4.6 AT コマンド実行関数を作成

[4.4.5](#page-29-0) 節で作成した.c ファイルに、「AT+CPAS」コマンドを実行する関数を作成します。

#### **Examples**

```
#include "at command.h"
#include "cellular private api.h"
e_cellular_err_t atc_cpas(st_cellular_ctrl_t * const p_ctrl)
{
   e_cellular_err_t_ret = CELLULAR_SUCCESS;
   atc_generate(p_ctrl->sci_ctrl.atc_buff,
               \overline{\text{gp}} at command[ATC_GET_MT_STATE], \overline{\text{O}}NULL);
  ret = cellular execute at command(p ctrl,
                                  p_ctrl->sci_ctrl.atc_timeout, 2
                                  ATC_RETURN_OK,
                                  ATC_GET_MT_STATE);
    return ret;
}
① atc_generate() 関数を使用し、Cellular モジュールへ送信する AT コマンド文字列を生成します。
    第1引数 … 「p_ctrl->sci_ctrl.atc_buff」を設定
     第 2 引数 … 「gp_at_command [図 24 で追加したメンバを指定]」を設定
  第 3 引数 … AT コマンドに引数が存在しないため、NULL を設定
② cellular execute at command() 関数を使用し、Cellular モジュールへ AT コマンドを送信します。
  第 1 引数 … 「p_ctrl」を設定
  第 2 引数 … Cellular モジュールからレスポンスが返るまでのタイムアウト時間を設定
 ● 第3引数 … Cellular モジュールから送られてくるレスポンスの期待値を設定
                一部のコマンド以外は、「ATC_RETURN_OK」を設定
  第 4 引数 … 送信する AT コマンド番号 (図 24 で追加したメンバ) を設定
```
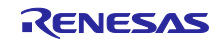

4.4.7 新規作成した関数の宣言を追加

at command.h へ、新規作成した関数「atc\_cpas()」の宣言を追加します。

| 659 |                 |                             |                                                                |
|-----|-----------------|-----------------------------|----------------------------------------------------------------|
| 660 | * Function Name | @fn                         | atc cpas                                                       |
| 661 | * Description   | @details                    | Execute the AT command (AT+CPAS).                              |
| 662 | * Arguments     | $[$ @param[in/out] p_ctrl - |                                                                |
| 663 |                 |                             | Pointer to managed structure.                                  |
| 664 | * Return Value  | @retval                     | CELLULAR SUCCESS -                                             |
| 665 | $\ast$          |                             | Successfully executed AT command.                              |
| 666 | $\ast$          | @retval                     | CELLULAR ERR MODULE COM -                                      |
| 667 | $\ast$          |                             | Communication with module failed.                              |
| 668 |                 |                             |                                                                |
| 669 |                 |                             | e_cellular_err_t atc_cpas (st_cellular_ctrl_t * const p_ctrl); |

図 **28** 「**atc\_cpas()**」の宣言を追加した状態

### <span id="page-30-1"></span>4.4.8 マクロを追加

cellular receive task.h へ、レスポンス文字列「+CPAS:」のマクロ定義を追加します。

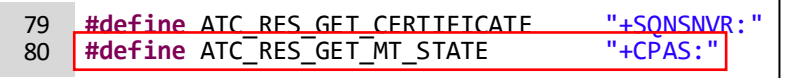

### 図 **29** 「**+CPAS:**」のマクロ定義を追加した状態

#### 4.4.9 列挙型へ新規メンバを追加

cellular\_receive\_task.h で定義されている列挙型 e\_atc\_return\_code\_t へ、新規メンバを追加します。 図 [30](#page-30-0) に示す位置に追加した場合、CELLULAR GET MT\_STATE の値は 41 となります。

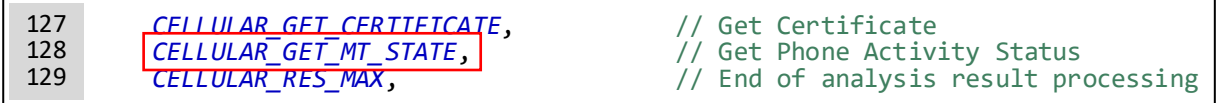

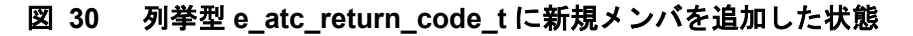

### <span id="page-30-2"></span><span id="page-30-0"></span>4.4.10 定数の追加および文字列の格納

r cellular receive task.c へ文字列定数を追加し、[4.4.8](#page-30-1) 節で追加した文字列を格納します。

**static const** uint8\_t s\_atc\_res\_get\_certificate[] = ATC\_RES\_GET\_CERTIFICATE;<br>static const uint8\_t s\_atc\_res\_get\_mt\_state[] = ATC\_RES\_GET\_MT\_STATE; **static const** uint8\_t s\_atc\_res\_get\_mt\_state[] 96 97

### 図 **31** 文字列定数を追加した状態

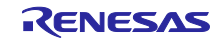

RX ファミリ RYZ014A Cellular モジュール制御モジュール Firmware Integration Technology ポーティングガイド

### 4.4.11 文字列のアドレスを追加

r cellular receive task.c で定義されているポインタ配列 sp\_cellular atc\_res\_tbl[] へ、[4.4.10](#page-30-2) 節で追加し た文字列のアドレスを追加します。

必ず[、図](#page-30-0) 30 で追加したメンバに合わせた位置に追加してください。CELLULAR GET MT STATE の値 が 41 のため[、図](#page-31-0) 32 では配列 sp\_cellular\_atc\_res\_tbl[] の要素番号 41、すなわち 42 番目にメンバを追加し ています。

<span id="page-31-0"></span>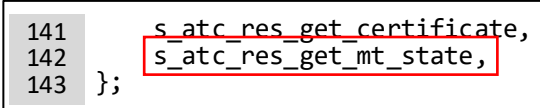

図 **32** 配列 **sp\_cellular\_atc\_res\_tbl[]** に新規追加した状態

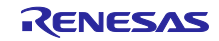

<span id="page-32-0"></span>4.4.12 関数の宣言を追加

r cellular receive task.c へ、レスポンス「+CPAS:」受信時の処理を実装する関数の宣言を追加します。 引数は、他の関数と同じにしてください。

static void cellular\_get\_certificate (st\_cellular\_ctrl\_t \* p\_ctrl, st\_cellular\_receive\_t \* cellular\_receive);<br>static void cellular\_get\_mt\_state (st\_cellular\_ctrl\_t \* p\_ctrl, st\_cellular\_receive\_t \* cellular\_receive);<br>stati 186 187 188

#### 図 **33** 「**+CPAS:**」受信時に処理を行う関数を宣言した状態

4.4.13 関数ポインタテーブルへ関数を登録

r\_cellular\_receive\_task.c で定義されている関数ポインタテーブル p\_cellular\_recvtask\_api[] へ、[4.4.12](#page-32-0) 節 で宣言した関数を追加します。

必ず[、図](#page-30-0) 30 で追加したメンバに合わせた位置に追加してください。CELLULAR GET MT STATE の値 が 41 のため[、図](#page-32-1) 34 では配列 p\_cellular\_recvtask\_api[] の要素番号 41、すなわち 42 番目にメンバを追加 しています。

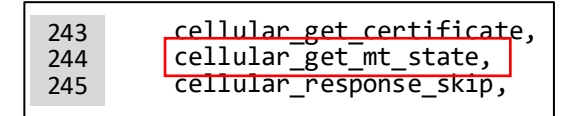

### 図 **34** 新規に宣言した関数を追加した状態

#### <span id="page-32-2"></span><span id="page-32-1"></span>4.4.14 レスポンス処理関数を追加

r\_cellular\_receive\_task.c へ、[4.4.12](#page-32-0) 節で宣言した関数を追加します。

#### **Examples**

```
static void cellular get mt state(st cellular ctrl t * p ctrl,
                                            st cellular receive t * cellular receive)
{
    \begin{array}{rcl}\n\texttt{st\_cellular\_receive\_t} & * & \texttt{p\_cellular\_receive =} & \texttt{cellular\_receive;} \\
\texttt{uint8 t} & * & \texttt{p\_state} & = & \texttt{p\_ctrl->recv\_data} \\
\end{array} uint8_t * p_state = p_ctrl->recv_data;
 ①
 if (CHAR_CHECK_4 == p_cellular_receive->data)
 ②
\overline{\mathcal{L}} if (NULL != p_state)
\begin{bmatrix} 1 & 1 \\ 1 & 1 \end{bmatrix}sscanf((char *)&p_ctrl->sci_ctrl.receive_buff[p_cellular_receive- \textcircled{3}>tmp_recvcnt],
                     " %hhd", (char *)p state);
 }
        cellular cleardata(p ctrl, p cellular receive);
     }
     return;
}
  ① 値受け渡し用のバッファアドレスをローカル変数へコピーします。
```
- ② 終端文字(¥n) を確認し、処理を開始します。
- ③ ①で p\_ctrl->recv\_data にアドレスが格納されていた場合のみ処理を実行します。 受信文字列「+CPAS:」に続く文字を、p\_state へ格納します。 ここでは sscanf() 関数の第 1 引数に「¥r¥n+CPAS: <pas>¥r¥n」が格納されているため、半角スペー ス以降の文字列が p\_state へ格納されます。

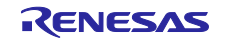

4.4.15 補足事項

[4.4.14](#page-32-2) 節の関数のように p\_ctrl->recv\_data を通じてデータを受け取る場合、関数 (この例では atc\_cpas() 関数) の実行前に p\_ctrl->recv\_data ヘデータ書き込み先のアドレスを格納する必要がありま す。

データ書き込み完了後、必ず p\_ctrl->recv\_data へ NULL を設定してください。

### **Examples**

```
/* 関数内で閉じて処理する場合 */
void Examples API1(st cellular ctrl t * const p ctrl)
{
   e cellular err t ret;
  e_cellular_err_semaphore_t semahore_ret;
                             state = \overline{0};
   semahore ret = cellular take semaphore(p ctrl->at semaphore);
   if (CELLULAR_SEMAPHORE_SUCCESS == semahore_ret)
   {
      p_ctrl->recv_data = (void *) &state;
      ret = atc cpas(p ctrl);
      p_ctrl->recv_data = NULL;
      cellular give semaphore(p ctrl->at semaphore);
   }
  return;
}
/* ユーザへデータを返す場合 */
void Examples API2(st cellular ctrl t * const p ctrl,
                 uint8 t * p state)
{
   e cellular err t ret;
   e cellular err semaphore t semahore ret;
   semahore ret = cellular take semaphore(p ctrl->at semaphore);
   if (CELLULAR_SEMAPHORE_SUCCESS == semahore_ret)
   {
      p_ctrl->recv_data = (void *) p_state;
      ret = atc cpas(p ctrl);
      p_ctrl->recv_data = NULL;
      cellular give semaphore(p ctrl->at semaphore);
   }
   return;
}
```
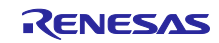

<span id="page-34-0"></span>4.5 正常処理時のレスポンスに「+xxx:」の文字列が複数行含まれるコマンド

正常処理時のレスポンスに「+xxx:」の文字列が複数行含まれる AT コマンドを追加する場合のソースコー ド修正手順を説明します。

[4.4](#page-27-0) 節に引き続き、ここでは、AT+COPN コマンドを新規追加する場合を例として説明します。AT コマン ドの仕様は、関連ドキュメント[\[10\]](#page-0-5)を参照してください。

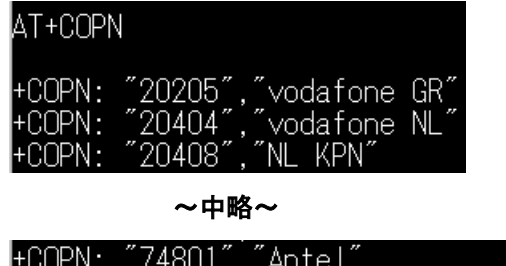

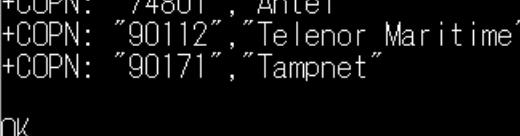

### **7.9 Read Operator Names: AT+COPN**

**Note:** This command is described in 3GPP TS 27.007. See Section References.

### **7.9.1 Syntax**

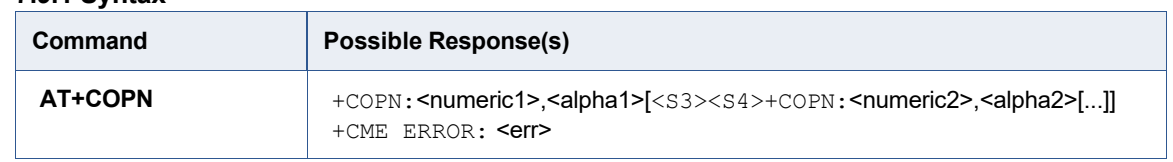

### 図 **35** 新規追加する **AT** コマンド「**AT+COPN**」

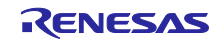

### <span id="page-35-1"></span>4.5.1 マクロを追加

ryz014a\_private.h へ、追加する AT コマンドのフォーマットを定義するマクロを追加します。

**#define** RYZ014\_ATC\_GET\_MT\_STATE "AT+CPAS\r" **#define** RYZ014\_ATC\_GET\_OPERATOR\_LIST "AT+COPN\r" **#if** (CELLULAR\_IMPLEMENT\_TYPE == 'B') 160 161 162

### 図 **36** 新規追加コマンド「**AT+COPN**」を追加した状態

#### 4.5.2 列挙型へ新規メンバを追加

ryz014a\_private.h で定義されている列挙型 e\_atc\_list\_t へ、新規メンバを追加します。 図 [37](#page-35-0) に示す位置に追加した場合、ATC\_GET\_OPERATOR\_LIST の値は 72 となります。

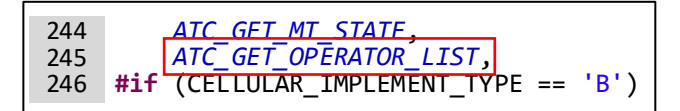

### 図 **37** 列挙型 **e\_atc\_list\_t** に新規メンバを追加した状態

#### <span id="page-35-2"></span><span id="page-35-0"></span>4.5.3 定数の追加および文字列の格納

at command.c へ文字列定数を追加し、[4.5.1](#page-35-1) 節で追加した文字列を格納します。

**const** uint8\_t g\_ryz014\_get\_mt\_state[] = RYZ014\_ATC\_GET\_MT\_STATE;<br>const uint8\_t g\_ryz014\_get\_operator\_list[] = RYZ014\_ATC\_GET\_OPERATOR\_LIST; **const** uint8\_t g\_ryz014\_get\_operator\_list[] = RYZ014\_ATC\_GET\_OPERATOR\_LIST; **#if** (CELLULAR\_IMPLEMENT\_TYPE == 'B') 112 113 114

#### 図 **38** 文字列定数を追加した状態

4.5.4 文字列のアドレスを追加

at command.c で定義されているポインタ配列 gp\_at command[] へ、[4.5.3](#page-35-2) 節で追加した文字列のアドレ スを追加します。

必ず[、図](#page-35-0) 37 で追加したメンバに合わせた位置に追加してください。ATC\_GET\_OPERATOR\_LIST の値 が 72 のため[、図](#page-35-3) 39 では配列 gp\_at\_command[] の要素番号 72 の位置、すなわち 73 番目にメンバを追加 しています。

<span id="page-35-3"></span>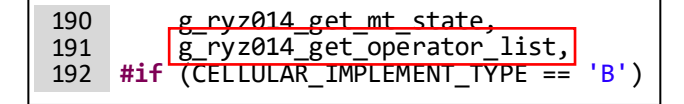

### 図 **39** 配列 **gp\_at\_command** に新規追加した状態

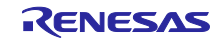
### <span id="page-36-0"></span>4.5.5 新規ファイルの作成

「r\_cellular/src/at\_command/ryz014」フォルダ内に、新規ファイルを作成します。 既存のファイル (ceer.c 等の、引数のないタイプ) をコピー&リネームすることを推奨します。

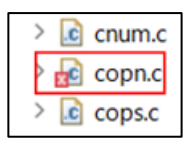

## 図 **40** 新規ファイル「**copn.c**」を追加した状態

### 4.5.6 AT コマンド実行関数を作成

[4.5.5](#page-36-0) 節で追加した.c ファイルに、「AT+COPN」コマンドを実行する関数を作成します。

### **Examples**

```
#include "at command.h"
#include "cellular private api.h"
e cellular err t atc copn(st cellular ctrl t * const p ctrl)
{
   e cellular err t ret = CELLULAR SUCCESS;
   atc_generate(p_ctrl->sci_ctrl.atc_buff,
               {\tt gp\_at\_command[ATC\_GET\_OPERATOR\_LIST]} , \textcircled{\$}NULL);
  ret = cellular execute at command(p ctrl,
                                 p_ctrl->sci_ctrl.atc_timeout, 2
                                 ATC RETURN OK,
                                 ATC GET OPERATOR LIST);
    return ret;
}
① atc_generate() 関数を使用し、Cellular モジュールへ送信する AT コマンドを生成します。
 • 第1引数 … 「p_ctrl->sci_ctrl.atc_buff」を設定
    37 で追加したメンバを指定]」を設定
     第 3 引数 … AT コマンドに引数が存在しないため、NULL を設定
② cellular execute at command() 関数を使用し、Cellular モジュールへ AT コマンドを送信します。
 ● 第1引数 … 「p_ctrl」を設定
     第 2 引数 … Cellular モジュールからレスポンスが返るまでのタイムアウト時間を設定
     第 3 引数 … Cellular モジュールから送られてくるレスポンスの期待値を設定
                一部のコマンド以外は、ATC_RETURN_OK を設定
     第 4 引数 … 送信する AT コマンド番号 (図 37 で追加したメンバ) を設定
```
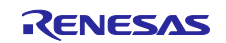

4.5.7 新規作成した関数の宣言を追加

at command.h へ、新規作成した関数「atc\_copn()」の宣言を追加します。

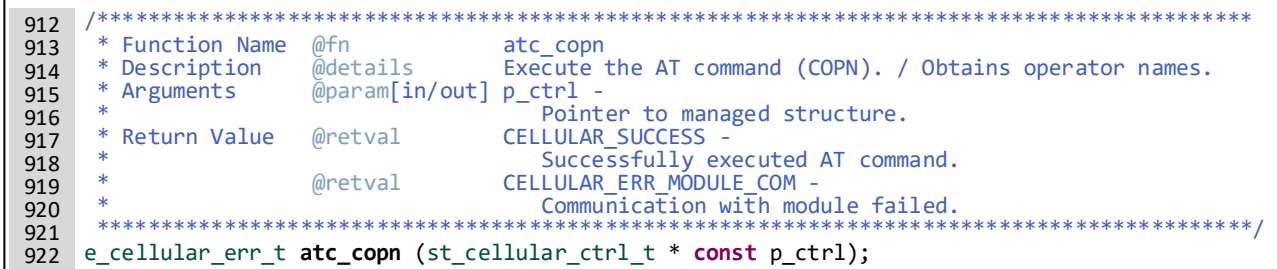

### 図 **41** 「**atc\_copn()**」の宣言を追加した状態

#### <span id="page-37-1"></span>4.5.8 マクロを追加

cellular receive task.h へ、レスポンス文字列「+COPN:」のマクロ定義を追加します。

**#define** ATC\_RES\_GET\_MT\_STATE "+CPAS:" **#define ATC\_RES\_GET\_OPERATOR\_LIST** 80 81

### 図 **42** 「**+COPN:**」のマクロ定義を追加した状態

4.5.9 列挙型へ新規メンバを追加

cellular\_receive\_task.h で定義されている列挙型 e\_atc\_return\_code\_t へ、新規メンバを追加します。 図 [43](#page-37-0) の位置に追加した場合、CELLULAR\_GET\_MT\_STATE の値は 42 となります。

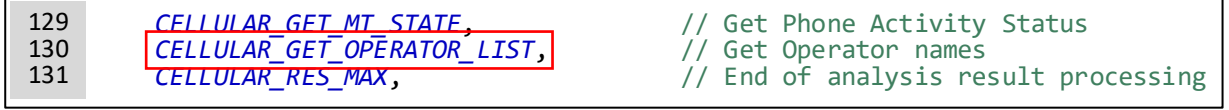

### 図 **43** 列挙型「**e\_atc\_return\_code\_t**」に新規メンバを追加した状態

#### <span id="page-37-2"></span><span id="page-37-0"></span>4.5.10 定数の追加および文字列の格納

r cellular receive task.c へ文字列定数を追加し、[4.5.8](#page-37-1) 節で追加した文字列を格納します。

**static const** uint8\_t s\_atc\_res\_get\_mt\_state[] = ATC\_RES\_GET\_MT\_STATE; **static const** uint8\_t s\_atc\_res\_get\_operator\_list[] = ATC\_RES\_GET\_OPERATOR\_LIST; 97 98

#### 図 **44** 文字列定数を追加した状態

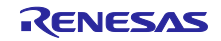

RX ファミリ RYZ014A Cellular モジュール制御モジュール Firmware Integration Technology ポーティングガイド

#### 4.5.11 文字列のアドレスを追加

r cellular receive task.c で定義されているポインタ配列 sp\_cellular\_atc\_res\_tbl[] へ、[4.5.10](#page-37-2) 節で追加し た文字列のアドレスを追加します。

必ず[、図](#page-37-0) 43 で追加したメンバに合わせた位置に追加します。CELLULAR\_GET\_MT\_STATE の値が 42 の ため[、図](#page-38-0) 45 では配列 sp\_cellular\_atc\_res\_tbl[] の要素番号 42、すなわち 43 番目にメンバを追加していま す。

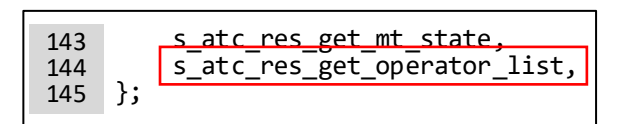

## 図 **45** 配列 **sp\_cellular\_atc\_res\_tbl[]** に新規追加した状態

#### <span id="page-38-1"></span><span id="page-38-0"></span>4.5.12 関数の宣言を追加

r\_cellular\_receive\_task.c へ、レスポンス「+COPN:」受信時の処理を実装する関数の宣言を追加します。

引数は他の関数と同じにしてください。

static void cellular\_get\_mt\_state (st\_cellular\_ctrl\_t \* p\_ctrl, st\_cellular\_receive\_t \* cellular\_receive);<br>static void cellular\_get\_operator\_list (st\_cellular\_ctrl\_t \* p\_ctrl, st\_cellular\_receive\_t \* cellular\_receive);<br>sta 186 187 188

### 図 **46** 「**+COPN:**」受信時に処理を行う関数を宣言した状態

4.5.13 関数ポインタテーブルへ関数を登録

r cellular receive task.c で定義されている関数ポインタテーブル p\_cellular\_recvtask\_api[] へ、[4.5.12](#page-38-1) 節 で宣言した関数を登録します。

必ず[、図](#page-37-0) 43 で追加したメンバに合わせた位置に追加します。CELLULAR\_GET\_MT\_STATE の値が 42 の ため[、図](#page-38-2) 47 では配列 p\_cellular\_recvtask\_api [] の要素番号 42、すなわち 43 番目にメンバを追加していま す。

<span id="page-38-2"></span>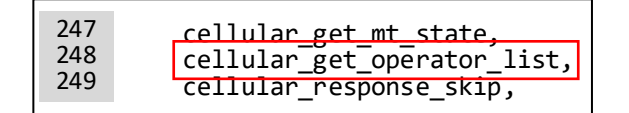

図 **47** 新規に宣言した関数を追加した状態

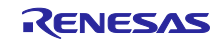

### 4.5.14 関数を追加

r\_cellular\_receive\_task.c へ、[4.5.12](#page-38-1) 節で宣言した関数を追加します。

### **Examples**

```
static void cellular get operator list(st cellular ctrl t * p ctrl,
                                               st cellular receive t * cellular receive)
{
    st_cellular_receive_t * p_cellular_receive = cellular_receive;
   sci err t
 if (CHAR_CHECK_4 == p_cellular_receive->data)
 ①
\left\{\begin{array}{c} \end{array}\right. cellular_cleardata(p_ctrl, p_cellular_receive);
 ② do
\left| \begin{array}{c} \frac{1}{2} \\ \frac{1}{2} \end{array} \right|sci_ret = R_SCI_Receive(p_ctrl->sci_ctrl.sci_hdl, 3
                                        &p_cellular_receive->data, 1);
           cellular delay task(1);
        } while (SCI SUCCESS != sci ret);
        p_ctrl->sci_ctrl.receive_buff[0] = p_cellular_receive->data;
        p_cellular_receive->recv_count++;
        if (CHAR CHECK 1 == p cellular receive->data)
 {
           p_cellular_receive->job_no = CELLULAR_GET_OPERATOR_LIST;
            \bar{p} cellular receive->tmp recvcnt = 6;
\mathbb{R}^n , \mathbb{R}^n }
                                \overline{a} and \overline{a} and \overline{a} and \overline{a} and \overline{a} and \overline{a} and \overline{a}
```
#### return;

}

① 終端文字 (¥n) を確認し、処理を開始します。

- ② 受信した文字列を削除します。
- ③ 連続して+COPN:が送られてきていることを確認するため、1 文字受信するまでループします。 図 [35](#page-34-0) にある通り、+COPN:~<s3><s4>+COPN:と連続して送られてきます。 <s3> =' ¥r'、<s4> = '¥n'であり、①の終端文字'¥n'がここでの<s4>にあたります。 そのため、連続して+COPN:が送られてきている場合、次に'+'を受信することになります。
- ④ ③で受信した 1 文字を recv\_task の受信バッファへ格納し、受信文字数をインクリメントします。 その後、受信した文字の内容を確認します。 受信した文字が'+'であった場合、連続して+COPN:が送られてきたということになるので、job\_no に 図 [43](#page-37-0) で追加したメンバを代入し、Examples の関数が呼び出されるようにします。

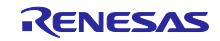

<span id="page-40-0"></span>4.6 正常処理時のレスポンスで Intermediate result code が返却されるコマンド

正常処理時のレスポンスで Intermediate result code が返される AT コマンドを追加する場合のソースコー ド修正手順を説明します。

ここでは、実装済みの AT+SQNSSENDEXT コマンドを例として説明します。

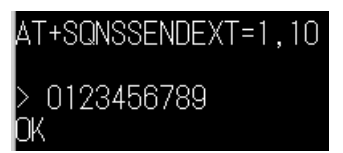

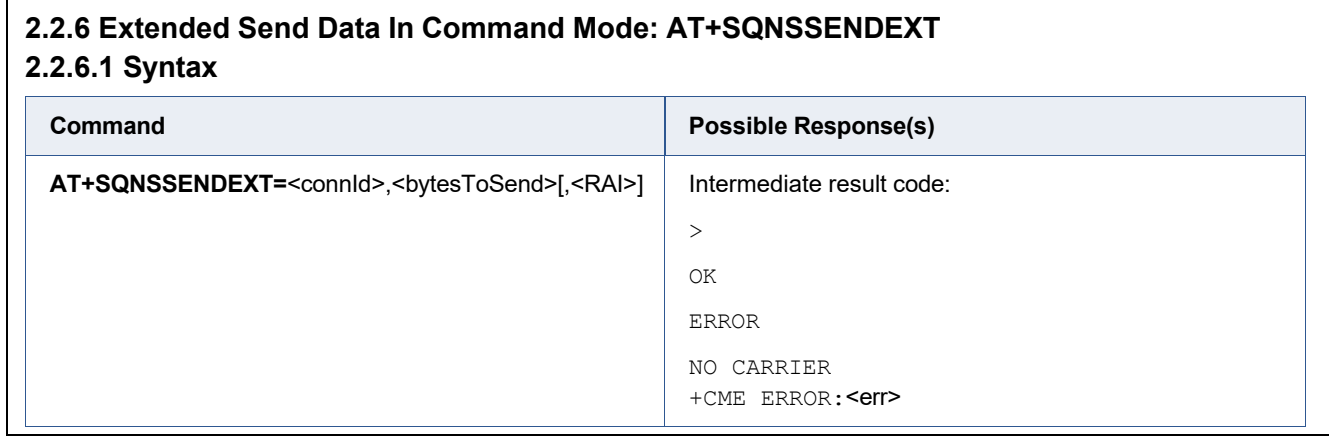

図 **48 Intermediate result code** が返却される **AT** コマンド「**AT+SQNSSENDEXT**」

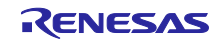

# <span id="page-41-1"></span>4.6.1 マクロを追加

ryz014a\_private.h へ、追加するATコマンドのフォーマットを定義するマクロを追加します。

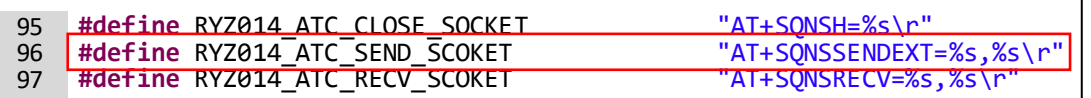

### 図 **49** 「**AT+SQNSSENDEXT**」を追加した状態

#### 4.6.2 列挙型へ新規メンバを追加

ryz014a\_private.h で定義されている列挙型 e\_atc\_list\_t へ、新規メンバを追加します。 図 [50](#page-41-0) の位置に追加した場合、ATC SEND SOCKET の値は 7 となります。

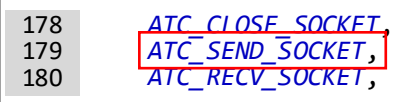

### 図 **50** 列挙型 **e\_atc\_list\_t** に新規メンバを追加した状態

#### <span id="page-41-2"></span><span id="page-41-0"></span>4.6.3 定数の追加および文字列の格納

at command.c に文字列定数を追加し、[4.6.1](#page-41-1) 節で追加した文字列を格納します。

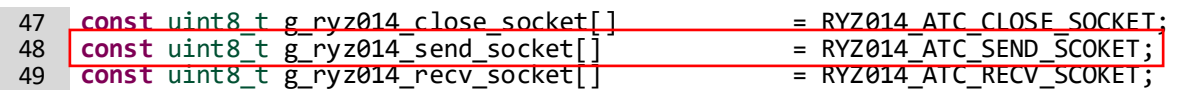

### 図 **51** 文字列定数を追加した状態

4.6.4 文字列のアドレスを追加

at command.c で定義済みのポインタ配列 gp\_at\_command[] へ、[4.6.3](#page-41-2) 節で追加した文字列のアドレスを 追加します。

必ず[、図](#page-41-3) 50 で追加したメンバに合わせた位置に追加します。ATC\_SEND\_SOCKET の値が 7 のため、図 [52](#page-41-3) では配列 gp\_at\_command[] の要素番号 7 の位置、すなわち 8 番目にメンバを追加しています。

<span id="page-41-3"></span>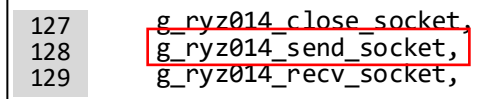

### 図 **52** 配列 **gp\_at\_command[]** に新規追加した状態

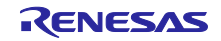

### <span id="page-42-0"></span>4.6.5 マクロを追加

cellular receive task.h へ、Intermediate result code 文字列のマクロ定義を追加します。

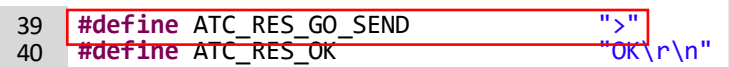

### 図 **53 Intermediate result code** のマクロ定義を追加した状態

#### <span id="page-42-4"></span>4.6.6 列挙型へ新規メンバを追加

cellular\_receive\_task.h で定義されている列挙型 e\_atc\_return\_code\_t へ、新規メンバを追加します。

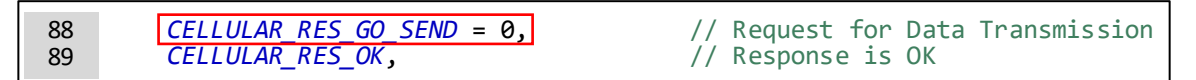

### 図 **54** 列挙型 **e\_atc\_return\_code\_t** に新規メンバを追加した状態

### <span id="page-42-2"></span><span id="page-42-1"></span>4.6.7 定数を追加および文字列の格納

r\_cellular\_receive\_task.c に文字列定数を追加し、[4.6.5](#page-42-0) 節で追加した文字列を格納します。

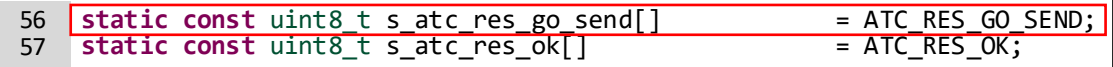

### 図 **55** 文字列定数を追加した状態

4.6.8 文字列のアドレスを追加

r cellular receive task.c で定義されているポインタ配列 sp\_cellular atc\_res\_tbl[] へ、[4.6.7](#page-42-1) 節で追加した 文字列のアドレスを追加します。

必ず[、図](#page-42-2) 54 で追加したメンバに合わせた位置に追加します。CELLULAR\_RES\_GO\_SEND の値が 0 の ため[、図](#page-42-3) 56 では配列 sp\_cellular\_atc\_res\_tbl[] の要素番号 0、すなわち 1 番目にメンバを追加していま す。

<span id="page-42-3"></span>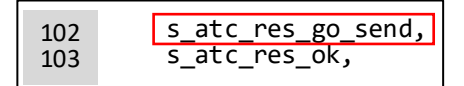

### 図 **56** 配列 **sp\_cellular\_atc\_res\_tbl[]** に新規追加した状態

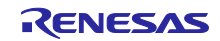

## 4.6.9 列挙型へ新規メンバを追加

ryz014a private.h で定義されている列挙型 e cellular atc return t へ、新規メンバを追加します。 追加する位置は、ATC\_RETURN\_ENUM\_MAX より上 (先頭側) の位置にしてください。

| 252 | typedef enum                |                                    |
|-----|-----------------------------|------------------------------------|
| 253 |                             |                                    |
| 254 | ATC RETURN NONE = $0,$      | // No response from the module     |
| 255 | ATC RETURN OK,              | // Module response is "OK"         |
| 256 | ATC RETURN ERROR,           | // Module response is "ERROR"      |
| 257 | ATC RETURN OK GO SEND,      | // Module response is ">"          |
| 258 | AIC RETURN SEND NO CARRIER, | // Module response is "NO CARRIER" |
| 259 | ATC_RETURN_AP_CONNECTING,   | // Module response is "CONNECT"    |
| 260 | ATC RETURN ENUM MAX,        | // Maximum enumeration value       |
| 261 | e cellular atc return $t$ ; |                                    |
|     |                             |                                    |

図 **57** 列挙型 **e\_cellular\_atc\_return\_t** に新規メンバを追加した状態

<span id="page-43-1"></span><span id="page-43-0"></span>4.6.10 新規ファイルの作成

「r\_cellular/src/at\_command/ryz014」フォルダ内に、新規ファイルを作成します。

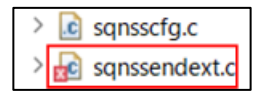

図 **58** 新規ファイル「**sqnssendext.c**」を追加した状態

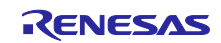

## <span id="page-44-0"></span>4.6.11 AT コマンド実行用の定義を作成

[4.6.10](#page-43-0) 節で作成した.c ファイルに、「AT+SQNSSENDEXT」コマンドを実行する関数を作成します。

#### **Examples**

```
#include "at command.h"
#include "cellular private api.h"
e cellular err t atc sqnssendext(st cellular ctrl t * const p ctrl,
                                   const uint8 t socket no,
                                   const uint16_t length)
{
\mu uint8_t str[2][10] = {0};
 const uint8_t * p_command_arg[CELLULAR_MAX_ARG_COUNT] = {0};
   e_cellular_err_t ret = CELLULAR_SUCCESS;
   sprintf((char *)str[0], "%d", socket_no); // (uint8_t *)->(char *)<br>sprintf((char *)str[1], "%d", length); // (uint8 t *)->(char *)
   sprintf((char *)str[1], \sqrt{d''}, length);
   p command arg[0] = str[0];p command arg[1] = str[1];
   atc_generate(p_ctrl->sci_ctrl.atc_buff,
                 gp_at_command[ATC_SEND_SOCKET],
 ③p_command_arg);
   ret = cellular execute at command(p ctrl,
                                       p_ctrl->sci_ctrl.atc_timeout,
 ④
                                       ATC RETURN OK GO SEND,
                                       ATCSEND SOCKET);
                                                             = \{0\}; \quad \bullet→ South Control → Control → Control → Control → Control → Control → Control → Co
```
return ret;

}

- ① AT コマンドへ与える引数用の変数です。
- ② AT コマンドへ与える引数を変数「str」に格納し、さらに「str」に格納した文字列の先頭アドレスを変 数「p\_command\_arg」に格納します。
- ③ atc\_generate() 関数を使用し、Cellular モジュールへ送信する AT コマンドを生成します。
	- 第1引数 … p\_ctrl->sci\_ctrl.atc\_buff を設定
	- 第2引数 … 「gp\_at\_command [図 [50](#page-41-0) で追加したメンバを指定]」を設定
	- 第 3 引数 … ②で用意した変数「p\_command\_arg」を設定
- ④ cellular\_execute\_at\_command() 関数を使用し、Cellular モジュールへ AT コマンドを送信します。
	- 第1引数 … 「p\_ctrl」を設定
	- 第 2 引数 … Cellular モジュールからレスポンスが返るまでのタイムアウト時間を指定可能
	- 第 3 引数 … Cellular モジュールから送られてくるレスポンスの期待値 図 [57](#page-43-1) で追加したメンバを設定する
	- 第 4 引数 … 送信する AT コマンド番号 (図 [50](#page-41-0) で追加したメンバを指定)

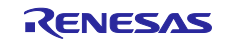

### <span id="page-45-1"></span>4.6.12 マクロを追加

r\_cellular\_receive\_task.c へ、Intermediate result code のマクロ定義を追加します。Intermediate result code を受信したことを判定するために使用します。

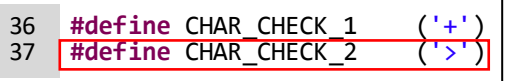

### 図 **59 Intermediate result code** のマクロ定義を追加した状態

#### 4.6.13 case 文の処理を修正

r cellular receive task.c の cellular job check() 関数内へ[、図](#page-45-0) 60 に示す処理を追加します。

if 文で使用するマクロは [4.6.12](#page-45-1) 節で追加したマクロを指定してください。また、 「p\_cellular\_receive->job\_no」には、[4.6.6](#page-42-4) 節で追加したメンバを設定してください。

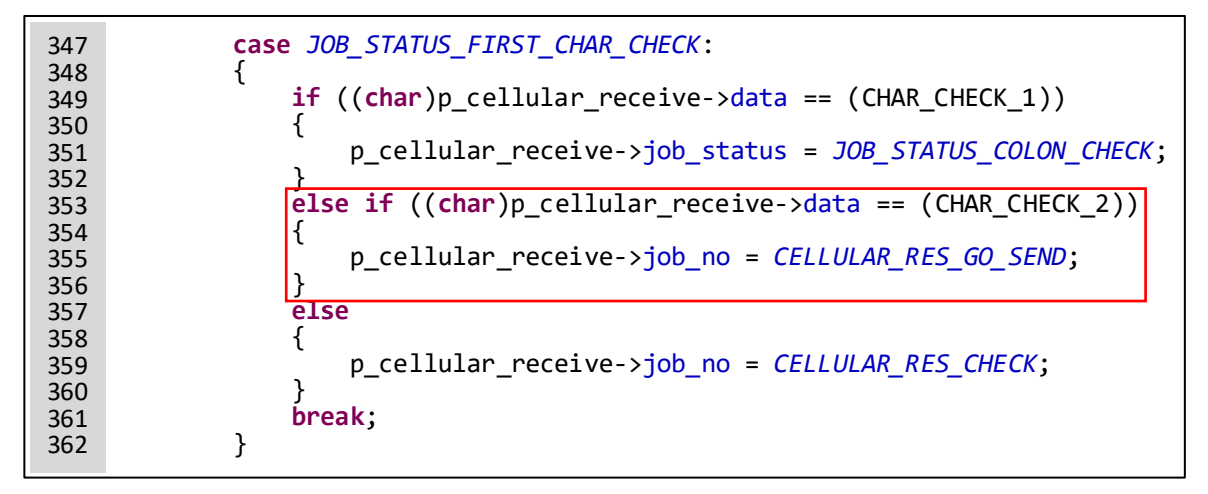

図 **60 cellular\_job\_check()** 関数に処理を追加した状態

#### <span id="page-45-2"></span><span id="page-45-0"></span>4.6.14 関数の宣言を追加

r\_cellular\_receive\_task.c へ、Intermediate result code 受信時の処理を実装する関数の宣言を追加します。 引数は他の関数と同じにしてください。

**static void cellular\_response\_check** (st\_cellular\_ctrl\_t \* p\_ctrl, st\_cellular\_receive\_t \* cellular\_receive); static void cellular\_data\_send\_command (st\_cellular\_ctrl\_t \* p\_ctrl, st\_cellular\_receive\_t \* cellular\_receive);<br>static void cellular\_get\_data\_reception (st\_cellular\_ctrl\_t \* p\_ctrl, st\_cellular\_receive\_t \* cellular\_receive 150 151 152

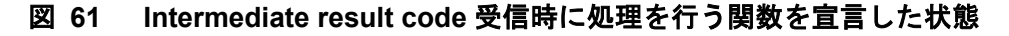

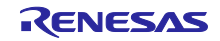

### 4.6.15 関数ポインタテーブルへ関数を登録

r cellular receive task.c で定義されている関数ポインタテーブル p\_cellular recvtask\_api[] へ、[4.6.14](#page-45-2) 節 で宣言した関数を登録します。

必ず[、図](#page-42-2) 54 で追加したメンバに合わせた位置に追加します。CELLULAR\_RES\_GO\_SEND の値が 0 の ため[、図](#page-46-0) 62 では配列 p\_cellular\_recvtask\_api[] の要素番号 0、すなわち 1 番目にメンバを追加していま す。

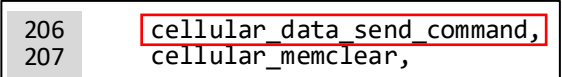

### 図 **62** 新規に宣言した関数を追加した状態

#### <span id="page-46-0"></span>4.6.16 関数を追加

r\_cellular\_receive\_task.c へ、[4.6.14](#page-45-2) 節で宣言した関数を追加します。

### **Examples**

```
static void cellular data send command(st cellular ctrl t * p ctrl,
                                      st cellular receive t * cellular receive)
{
   st cellular receive t * p cellular receive = cellular receive;
 if (CHAR_CHECK_6 == p_cellular_receive->data)
 ①
\left\{\begin{array}{c} \end{array}\right. cellular_set_atc_response(p_ctrl, ATC_RETURN_OK_GO_SEND);
 ②
 cellular_memclear(p_ctrl, p_cellular_receive);
 ③ }
    return;
}
 ① Intermediate result code の次に送られてくる文字列が正常であることを確認しています。
     RYZ014A Cellular モジュールは「>」の後に半角スペースが送られてくるため、半角スペース確認用
```
のマクロを定義しています。

41 **#define** CHAR\_CHECK\_6 (' ')

- ② ①の判定文で「> 」の受信が確認できたため、Intermediate result code の受信が正常に完了した結果 を cellular\_set\_atc\_response() 関数によって通知します。 第2 引数には、[4.6.11](#page-44-0) 節の④で呼び出している cellular execute at command() 関数の第 3 引数と 同じ値を設定してください。
- ③ AT コマンドの処理が Intermediate result code の処理まで完了したので、cellular\_memclear() 関数で 情報をクリアします。

#### <span id="page-46-1"></span>4.6.17 列挙型へ新規メンバを追加

ryz014a\_private.h で定義されている列挙型 e\_atc\_list\_t に新規メンバを追加します。

Intermediate result code には、[4.6.1](#page-41-1) 節で定義しているような対応する AT コマンド文字列マクロが存在し ないため、必ず ATC LIST MAX の上に追加してください。

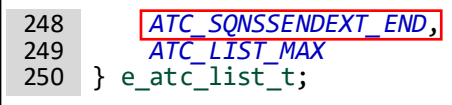

#### 図 **63** 列挙型 **e\_atc\_list\_t** に新規メンバを追加した状態

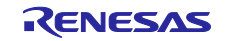

#### 4.6.18 後処理を作成

Intermediate result code 受信処理後の処理を作成します。

RYZ014A Cellular ドライバでは、Intermediate result code「>」を受信後、続けて送信データを Cellular モジュールへ送信します。

### **Examples**

r\_cellular\_sendsocket.c の cellular\_send\_data() 関数の処理を一部抜粋。

```
ret = atc_sqnssendext(p_ctrl, socket_no, send_size);
 ①
if (CELLULAR_SUCCESS != ret)
\{ break;
}
p_ctrl->sci_ctrl.tx_end_flg = CELLULAR_TX_END_FLAG_OFF; 2
sci ret = R SCI Send(p ctrl->sci ctrl.sci hdl,
                     (uint8_t *)p_data + complete_length, send_size);
if (SCI_SUCCESS != sci_ret)
\left| \right|| ret = CELLULAR_ERR_MODULE_COM; @
    break;
}
cellular_set_atc_number(p_ctrl, ATC_SQNSSENDEXT_END);
 ⑤
timeout = cellular_tx_flag_check(p_ctrl, socket_no);
 ⑥
if (CELLULAR_TIMEOUT != timeout)
{
timeout = cellular_atc_response_check(p_ctrl, socket_no)\varphi}
if (CELLULAR TIMEOUT == timeout)
{
    ret = CELLULAR_ERR_MODULE_TIMEOUT;
    break;
}
① 4.6.11 節で作成した関数を実行します。
                       \frac{\text{CCT1->SCI\_CLTI.SCI\_ncl}}{\text{CCT1->SCI\_CLTI}}⑧
```
- ② ①が正常終了したため、続けて送信データを Cellular モジュールへ送信する準備を行います。 送信データが正常に完了したことを確認するフラグを初期化します。
- ③ 送信データを Cellular モジュールへ送信するため、SCI FIT の R\_SCI\_Send() 関数を実行します。
- ④ ③の結果を確認します。 異常終了していた場合はデータ送信処理を強制的に終了します。
- ⑤ R\_SCI\_Send() 関数が正常に完了したため、Cellular モジュールからのレスポンス文字列を確認しま す。 cellular\_set\_atc\_number() 関数を実行し、レスポンス文字列の処理準備を行います。 cellular\_set\_atc\_number() 関数の第 2 引数には [4.6.17](#page-46-1) 節で追加したメンバを指定してください。
- ⑥ Cellular モジュールへのデータ送信が完了したことを確認します。
- ⑦ Cellular モジュールからレスポンス文字列「OK」が返ってくることを確認します。
- ⑧ ⑦でレスポンス文字列「OK」を確認できなかった場合、データ送信処理を強制的に終了します。

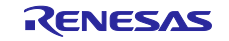

RX ファミリ RYZ014A Cellular モジュール制御モジュール Firmware Integration Technology ポーティングガイド

5. 他の Cellular モジュールで流用可能な処理

RYZ014A Cellular FIT モジュールでは、3GPP 規格準拠の AT コマンドと、RYZ014A Cellular モジュール 専用の AT コマンド (コマンドの先頭に SQN が付与されるコマンド) を使用しています。3GPP 規格準拠の AT コマンドは、他の Cellular モジュールを使用する場合でも流用が可能ですが、RYZ014A Cellular モ ジュール専用の AT コマンドを実行する処理およびそれらの実行結果の処理は、使用する Cellular モジュー ルに応じて適切な処理に置き換える必要があります。

RYZ014A Cellular FIT モジュールで実装済みの 3GPP 規格準拠の AT コマンドを流用する場合の処理例 は、以下の通りです。

- ① AT コマンド用セマフォを取得
- ② AT コマンド実行用の関数を実行
- ③ AT コマンド用セマフォを解放

Cellular FIT モジュールで実装済みの AT コマンド実行関数を使用する場合は、R\_CELLULAR\_Open() 関 数が実行済みである必要があります。

#### **Examples**

```
e cellular err t ret = CELLULAR SUCCESS;
e_cellular_err_semaphore_t semahore_ret = CELLULAR_SEMAPHORE_SUCCESS;
semahore_ret = cellular_take_semaphore(p_ctrl->at_semaphore);
 ①
if (CELLULAR_SEMAPHORE_SUCCESS == semahore_ret)
{
atc_cfun(p_ctrl, CELLULAR_MODULE_OPERATING_LEVEL4); 2
   cellular_give_semaphore(p_ctrl->at_semaphore);
 ③}
else
{
    ret = CELLULAR_ERR_OTHER_ATCOMMAND_RUNNING;
}
```
- ① AT コマンド用 API を実行する前に、AT コマンド用セマフォを取得します。 p\_ctrl は、R\_CELLULAR\_Open() 関数実行時に第 1 引数へ設定した st\_cellular\_ctrl\_t のポインタで す。
- ② 3GPP 規格準拠の AT コマンド「AT+CFUN」コマンドを送信する関数を実行します。 第 2 引数へ、設定値を指定します。
- ③ AT コマンド用セマフォを解放します。

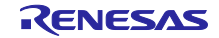

## 5.1 R\_CELLULAR\_Open()

R CELLULAR Open()の処理の流れは、以下の通りです。

- ① 引数確認およびスレッドセーフ有効化
- ② グローバル変数「gp\_cellular\_ctrl」へ引数「p\_ctrl」を格納
- ③ 引数「p\_cfg」に格納されたコンフィグ設定値を適用(「p\_cfg」が NULL の場合はデフォルト値を使用)
- ④ シリアル通信機能を有効化
- ⑤ OS の機能を使用し、セマフォの取得、およびイベントグループおよびデータ受信タスクを作成
- ⑥ データ受信タスクと同期処理
- ⑦ ハードウェアリセット実行 (145 行目:cellular\_module\_reset() 関数を実行)
- ⑧ 「ATE0」コマンド発行
- ⑨ 「AT+SQNSIMST=0」コマンド発行
- ⑩ 「AT+CEREG=x」コマンド発行 (x = CELLULAR\_CFG\_NETWORK\_NOTIFY\_LEVEL)
- ⑪ 「AT+CFUN=4」コマンド発行
- ⑫ 「AT+CPIN?」コマンド発行 PIN ロックが設定された SIM の場合は「AT+CPIN=x」コマンド発行  $(x = CELLULAR CFG PIN CODE$   $\ddagger$   $\ddagger$   $\ddagger$   $p$   $cfg$ ->sim pin code)
- ⑬ スレッドセーフ無効化

### 5.1.1 流用可能な処理

①~⑥および⑬の処理は Cellular モジュールに関係なく流用可能です。ただし③で適用されるデフォルト 値に関してはモジュール毎に値が異なる可能性があるため、「ryz014\_private.h」で適切な値を設定してく ださい。

### 5.1.2 一部置き換えが必要な処理

⑧、⑩~⑫の処理はモジュールに対して主要な AT コマンドを発行可能な状態とするための処理となりま す。モジュールによっては別途 AT コマンドの発行が必要になる可能性があるため、必要に応じて処理を追 加してください。

⑦のハードウェアリセット実行用 private 関数内では、RYZ014A Cellular モジュール専用のコマンドが実 行されるため、別モジュールでは使用不可となります。cellular\_module\_reset.c の 115 行目を削除する か、別の処理に置き換えてください。

atc\_sqnautoconnect\_chek() 関数では、「AT+SQNAUTOCONNECT?」コマンドを実行し、Cellular モ ジュール起動時にファンクションレベルが 1 (CFUN=1) に自動で設定されるか否かを確認します。

115 ret = atc\_sqnautoconnect\_check(p\_ctrl);

# 図 **64 cellular\_module\_reset.c** の **115** 行目

⑨のコマンドは、RYZ014A Cellular モジュール専用のコマンドであるため、別モジュールでは使用不可と なります。r\_cellular\_open.c の 289 行目を削除するか、別の処理に置き換えてください。

289 ret = atc\_sqnsimst(p\_ctrl);

### 図 **65 r\_cellular\_open.c** の **289** 行目

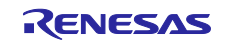

# 5.2 R\_CELLULAR\_Close()

R CELLULAR Close()の処理の流れは、以下の通りとなっています。

- ① 引数確認およびスレッドセーフ有効化
- ② PSM (Power Saving Mode) 無効化
- ③ OS の機能を使用し、イベントグループ・セマフォ・タスクを削除 (PSM 制御関連)
- ④ ハードウェアリセット実行
- ⑤ モジュールをシャットダウン (cellular\_power\_down() 関数を実行) 「AT+SQNSSHDN」コマンドを実行
- ⑥ OS の機能を使用し、イベントグループ・セマフォ・タスクを削除 (AT コマンド制御関連)
- ⑦ OS の機能を使用し、セマフォを削除およびメモリを解放 (ソケット関連)
- ⑧ シリアル通信を無効化
- ⑨ スレッドセーフ無効化

### 5.2.1 流用可能な処理

①~④および⑥~⑨の処理は、Cellular モジュールに関係なく流用可能です。

### 5.2.2 置き換えが必要な処理⑤

⑤の AT コマンドは、RYZ014A Cellular モジュール専用のコマンドであるため、別モジュールでは使用不 可となります。cellular power down.c の 62 行目を適切な処理に置き換えてください。

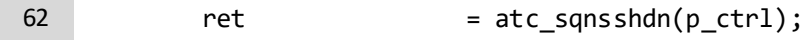

### 図 **66 cellular\_power\_down.c** の **62** 行目

# 5.3 R\_CELLULAR\_ APConnect()

R CELLULAR APConnect()の処理の流れは、以下の通りとなっています。

- ① 引数確認およびスレッドセーフ有効化
- ② AT コマンド用セマフォ取得
- ③ AP 接続設定を実行 (cellular\_apconnect\_config() 関数を実行)
- ④ AP 接続を実行 (cellular\_apconnect() 関数を実行)
- ⑤ AT コマンド用セマフォ開放
- ⑥ スレッドセーフ無効化

### 5.3.1 流用可能な処理

①~⑥の処理は、Cellular モジュールに関係なく流用可能です。

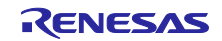

## 5.4 R\_CELLULAR\_IsConnected()

R CELLULAR IsConnected()の処理の流れは、以下の通りとなっています。

- ① 引数確認およびスレッドセーフ有効化
- ② 管理構造体より AP 接続状態を取得
- ③ スレッドセーフ無効化

### 5.4.1 流用可能な処理

①~③の処理は、Cellular モジュールに関係なく流用可能です。

### 5.5 R\_CELLULAR\_Disconnect()

R CELLULAR Disconnect()の処理の流れは、以下の通りとなっています。

- ① 引数確認およびスレッドセーフ有効化
- ② ソケット切断処理を実行 (cellular shutdownsocket() 関数を実行) 「AT+SQNSH」コマンドを実行
- ③ ソケットクローズ処理を実行 (cellular\_closesocket() 関数を実行)
- ④ アクセスポイント切断処理を実行 (cellular\_disconnect() 関数を実行) 「AT+CFUN=4」コマンドを実行
- ⑤ スレッドセーフ無効化

### 5.5.1 流用可能な処理

①および③~⑤の処理は、Cellular モジュールに関係なく流用可能です。

### 5.5.2 置き換えが必要な処理

②の AT コマンドは、RYZ014A Cellular モジュール専用のコマンドであるため、別モジュールでは使用不 可となります。cellular shutdownsocket.c の 76 行目を適切な処理に置き換えてください。

76 ret = atc\_sqnsh(p\_ctrl, socket\_no);

図 **67 cellular\_shutdownsocket.c** の **76** 行目

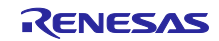

### <span id="page-52-0"></span>5.6 R\_CELLULAR\_CreateSocket()

R CELLULAR CreateSocket()の処理の流れは、以下の通りとなっています。

- ① 引数確認およびスレッドセーフ有効化
- ② AT コマンド用セマフォ取得
- ③ 未使用ソケット番号検索
- ④ ソケットコンフィグを実行 (cellular\_socket\_cfg() 関数を実行) 「AT+SQNSCFG=%s,1,%s,%s,%s,%s」、「AT+SQNSCFGEXT=%s,1,0,0」コマンドを実行
- ⑤ AT コマンド用セマフォ開放
- ⑥ スレッドセーフ無効化

### 5.6.1 流用可能な処理

①~③、⑤および⑥の処理は、Cellular モジュールに関係なく流用可能です。

### 5.6.2 置き換えが必要な処理

④の AT コマンドは、RYZ014A Cellular モジュール専用のコマンドであるため、別モジュールでは使用不 可となります。R\_cellular\_createsocket.c の 154、157 行目を適切な処理に置き換えてください。

154 atc\_ret = atc\_sqnscfg(p\_ctrl, (uint8\_t)(socket\_num + start\_num));

### 図 **68 r\_cellular\_createsocket.c** の **154** 行目

157 atc\_ret = atc\_sqnscfgext(p\_ctrl, (uint8\_t)(socket\_num + start\_num));

### 図 **69 r\_cellular\_createsocket.c** の **157** 行目

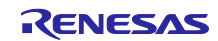

## 5.7 R\_CELLULAR\_ConnectSocket()

R CELLULAR ConnectSocket()の処理の流れは、以下の通りとなっています。

- ① 引数確認およびスレッドセーフ有効化
- ② AT コマンド用セマフォ取得
- ③ ソケット接続
- 「AT+SQNSD=%s,%s,%s,"%s",0,%s,1」コマンドを実行
- ④ ソケット管理構造体のステータスを更新
- ⑤ AT コマンド用セマフォ開放
- ⑥ スレッドセーフ無効化

### 5.7.1 流用可能な処理

①、②、⑤および⑥の処理は、Cellular モジュールに関係なく流用可能です。

### 5.7.2 置き換えが必要な処理

③の AT コマンドは、RYZ014A Cellular モジュール専用のコマンドであるため、別モジュールでは使用不 可となります。また、④の処理も③の AT コマンドの実行結果の処理 (+から始まる受信文字列を処理) であ るため、同様に別モジュールでは使用不可となります。r\_cellular\_connectsocket.c の 114~131 行目を適切 な処理に置き換えてください。

| 114 | $ret = atc$ sqnsd(p ctrl, socket no, p ip addr, port);                                        |  |
|-----|-----------------------------------------------------------------------------------------------|--|
| 115 | <b>if</b> ( <i>CELLULAR SUCCESS</i> == ret)                                                   |  |
| 116 |                                                                                               |  |
| 117 | p_ctrl->p_socket_ctrl[socket_no - CELLULAR_START_SOCKET_NUMBER].socket_status                 |  |
| 118 | = CELLULAR SOCKET STATUS CONNECTED;                                                           |  |
| 119 | $if$ (CELLULAR PROTOCOL IPV4 ==                                                               |  |
| 120 | p ctrl->p socket ctrl[socket no - CELLULAR START SOCKET NUMBER].ipversion)                    |  |
| 121 |                                                                                               |  |
| 122 | strncpy((char *)p_ctrl->p_socket_ctrl[socket_no - CELLULAR_START_SOCKET_NUMBER].ip_addr.ipv4, |  |
| 123 | (char *)p ip addr, CELLULAR IPV4 ADDR LENGTH); //(uint8 t *)->(char *)                        |  |
| 124 |                                                                                               |  |
| 125 | else                                                                                          |  |
| 126 |                                                                                               |  |
| 127 | strncpy((char *)p ctrl->p socket ctrl[socket no - CELLULAR START SOCKET NUMBER].ip addr.ipv6, |  |
| 128 | (char *)p ip addr, CELLULAR IPV6 ADDR LENGTH); //(uint8 t *)->(char *)                        |  |
| 129 |                                                                                               |  |
| 130 | p_ctrl->p_socket_ctrl[socket_no - CELLULAR_START_SOCKET_NUMBER].port = port;                  |  |
| 131 |                                                                                               |  |
|     |                                                                                               |  |

図 **70 r\_cellular\_connectsocket.c** の **114**~**131** 行目

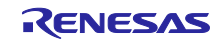

RX ファミリ RYZ014A Cellular モジュール制御モジュール Firmware Integration Technology ポーティングガイド

### 5.8 R\_CELLULAR\_ShutdownSocket()

R CELLULAR ShutdownSocket()の処理の流れは、以下の通りとなっています。

- ① 引数確認およびスレッドセーフ有効化
- ② ソケット切断処理を実行 (cellular shutdownsocket() 関数を実行) 「AT+SQNSH=%s」コマンドを実行
- ③ スレッドセーフ無効化

### 5.8.1 流用可能な処理

①および③の処理は、Cellular モジュールに関係なく流用可能です。

#### 5.8.2 置き換えが必要な処理

②の AT コマンドは、RYZ014A Cellular モジュール専用のコマンドであるため、別モジュールでは使用不 可となります。cellular shutdownsocket.c の 76 行目を適切な処理に置き換えてください。

76 ret = atc\_sqnsh(p\_ctrl, socket\_no);

### 図 **71 cellular\_shutdownsocket.c** の **76** 行目

### 5.9 R\_CELLULAR\_CloseSocket()

R CELLULAR CloseSocket()の処理の流れは、以下の通りとなっています。

- ① 引数確認およびスレッドセーフ有効化
- ② ソケット切断処理を実行 (cellular\_shutdownsocket() 関数を実行) 「AT+SQNSH=%s」コマンドを実行
- ③ ソケットクローズ処理を実行 (cellular\_closesocket()を実行)
- ④ スレッドセーフ無効化

### 5.9.1 流用可能な処理

①、③および④の処理は、Cellular モジュールに関係なく流用可能です。

#### 5.9.2 置き換えが必要な処理

②の AT コマンドは、RYZ014A Cellular モジュール専用のコマンドであるため、別モジュールでは使用不 可となります。cellular\_shutdownsocket.c の 76 行目を適切な処理に置き換えてください。

76 ret = atc\_sqnsh(p\_ctrl, socket\_no);

### 図 **72 cellular\_shutdownsocket.c** の **76** 行目

## 5.10 R\_CELLULAR\_SendSocket()

R CELLULAR SendSocket()の処理の流れは、以下の通りとなっています。

- ① 引数確認およびスレッドセーフ有効化
- ② AT コマンド用セマフォ取得
- ③ ソケットデータ送信を実行 (cellular\_send\_data() 関数を実行) 「AT+SQNSSENDEXT=%s,%s」コマンドを実行
- ④ AT コマンド用セマフォ開放
- ⑤ スレッドセーフ無効化

### 5.10.1 流用可能な処理

①、②、④および⑤の処理は、Cellular モジュールに関係なく流用可能です。

### 5.10.2 置き換えが必要な処理

③のソケットデータ送信処理は、RYZ014A Cellular モジュール専用のコマンドを使用しているため、別 モジュールでは使用不可となります。cellular send data()の 208 行目と処理内容を適切な処理に置き換え てください。

置き換え処理は [4.6](#page-40-0) 節を参考にしてください

208 ret = atc sqnssendext(p ctrl, socket no, send size);

図 **73 r\_cellular\_sendsocket.c** の **208** 行目

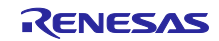

### 5.11 R\_CELLULAR\_ReceiveSocket()

R CELLULAR ReceiveSocket()の処理の流れは、以下の通りとなっています。

- ① 引数確認およびスレッドセーフ有効化
- ② ソケットデータ受信用セマフォ取得
- 3 ソケットデータ受信を実行 (cellular receive data() 関数を実行) 「AT+SQNSRECV=%s,%s」コマンドを実行
- ④ ソケットデータ受信用セマフォ開放
- ⑤ スレッドセーフ無効化

#### 5.11.1 流用可能な処理

①、②、④および⑤の処理は、Cellular モジュールに関係なく流用可能です。

#### 5.11.2 置き換えが必要な処理

③のソケットデータ受信処理は、RYZ014A Cellular モジュール専用のコマンドを使用しているため、別 モジュールでは使用不可となります。cellular\_receive\_data()の処理内容 (161~270 行目) を適切な処理に置 き換えてください。

### 5.11.3 cellular\_receive\_data() 関数の処理内容

- 219 行目:Cellular モジュールからのデータ受信通知待ちをしています
- →[R\\_CELLULAR\\_CreateSocket\(\)](#page-52-0)実行時に AT コマンドで「AT+SQNSCFGEXT=%s,1,0,0」を実行し、 Cellular モジュールが接続先からデータを受信した場合、「+SQNSRING:<connId>,<recData>」を通知 するように設定しています。この文字列を r cellular receive task.c の 544~575 行目で処理することに より、どのソケットに何 byte のデータが蓄積されたかを確認しています。これにより、データ受信コ マンド発行前にデータの蓄積状態が確認できるため、受信データが蓄積されていない場合は受信コマン ドを発行しないという処理が可能となります。 ※不要な場合は、削除しても問題ありません
- 230、231 行目:受信要求データサイズを決定しています。
- →要求受信データサイズと実際に受信可能なデータサイズ、および 1 回の処理で受信可能なデータサイズ 上限を比較し、適切なものを選択しています。Cellular モジュールの仕様次第では、1 回の処理で受信 可能なデータサイズを指定しても問題ありません。Cellular モジュールの仕様に合わせて修正してくだ さい。
- 235 行目:データ受信要求コマンドを発行しています。
	- →RYZ014A Cellular モジュール専用のコマンドを使用しているため、別モジュールでは使用不可となり ます。

r\_cellular\_receivesocket.c の 235 行目を適切な処理に置き換えてください。

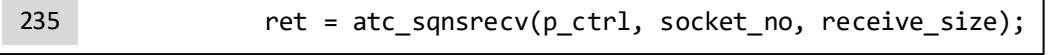

### 図 **74 r\_cellular\_receivesocket.c** の **235** 行目

「AT+SQNSRECV」コマンドのレスポンス文字列は

「+SQNSRECV:<connId>,<maxByte><CR><LF><data>」であるため、r\_cellular\_receive\_task.c の 580~618 行目の処理で<LF>までの文字列の受信処理を、<data>の受信処理を r\_cellular\_receive\_task.c の 631~654 行目で行います。こちらも必要に応じて Cellular モジュールの仕様に合わせて修正してく ださい。

240 行目: cellular\_receive\_data()実行中の合計受信データサイズを取得しています

→データ受信処理を r\_cellular\_receive\_task.c の 631~654 行目で行っており、合計受信データサイズを p\_ctrl->p\_socket\_ctrl[p\_cellular\_receive->socket\_no].total\_recv\_count でカウントしています。

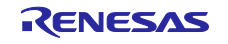

## 5.12 R\_CELLULAR\_DnsQuery()

R CELLULAR DnsQuery()の処理の流れは、以下の通りとなっています。

- ① 引数確認およびスレッドセーフ有効化
- ② AT コマンド用セマフォ取得
- ③ DNS クエリを実行 「AT+SQNDNSLKUP="%s",%s」コマンドを実行
- ④ ③で取得した文字列を第 4 引数「p\_addr」に格納
- ⑤ AT コマンド用セマフォ開放
- ⑥ スレッドセーフ無効化

### 5.12.1 流用可能な処理

①、②、⑤および⑥の処理は、Cellular モジュールに関係なく流用可能です。

### 5.12.2 置き換えが必要な処理

③の AT コマンドは、RYZ014A Cellular モジュール専用のコマンドであるため、別モジュールでは使用不 可となります。また、④の処理も③の処理結果の反映であるため、別モジュールでは使用不可となります。 r\_cellular\_dnsquery.c の 116 行目、120 行目を適切な処理に置き換えてください。

116 ret = atc\_sqndnslkup(p\_ctrl, p\_domain\_name, ip\_version);

### 図 **75 r\_cellular\_dnsquery.c** の **116** 行目

120 cellular getip(p ctrl, ip version, p addr);

# 図 **76 r\_cellular\_dnsquery.c** の **120** 行目

## 5.13 R\_CELLULAR\_GetTime()

R CELLULAR GetTime()の処理の流れは、以下の通りとなっています。

- ① 引数確認およびスレッドセーフ有効化
- ② AT コマンド用セマフォ取得 ③ 時刻取得コマンドを実行
- 「AT+CCLK?」コマンド発行
- ④ AT コマンド用セマフォ開放
- ⑤ スレッドセーフ無効化

### 5.13.1 流用可能な処理

①~⑤の処理は、Cellular モジュールに関係なく流用可能です。

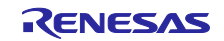

## 5.14 R\_CELLULAR\_SetTime()

R CELLULAR SetTime()の処理の流れは、以下の通りとなっています。

- ① 引数確認およびスレッドセーフ有効化
- ② AT コマンド用セマフォ取得
- ③ 時刻設定コマンドを実行 「AT+CCLK="%s/%s/%s,%s:%s:%s%s"」コマンドを実行
- ④ AT コマンド用セマフォ開放
- ⑤ スレッドセーフ無効化

5.14.1 流用可能な処理

①~⑤の処理は、Cellular モジュールに関係なく流用可能です。

## 5.15 R\_CELLULAR\_SetEDRX()

R CELLULAR SetEDRX()の処理の流れは、以下の通りとなっています。

- ① 引数確認およびスレッドセーフ有効化
- ② AT コマンド用セマフォ取得
- ③ eDRX 設定、設定取得コマンドを実行 「AT+SQNEDRX=%s,4,"%s","%s"」コマンドを実行 「AT+SQNEDRX?」コマンドを実行
- ④ AT コマンド用セマフォ開放
- ⑤ スレッドセーフ無効化

### 5.15.1 流用可能な処理

①、②、④および⑤の処理は、Cellular モジュールに関係なく流用可能です。

### 5.15.2 置き換えが必要な処理

③の AT コマンドは、RYZ014A Cellular モジュール専用のコマンドであるため、別モジュールでは使用不 可となります。r\_cellular\_setedrx.c の 93 行目、97 行目を適切な処理に置き換えてください。

図 **77 r\_cellular\_setedrx.c** の **93** 行目 93 ret = atc\_sqnedrx(p\_ctrl, p\_config);

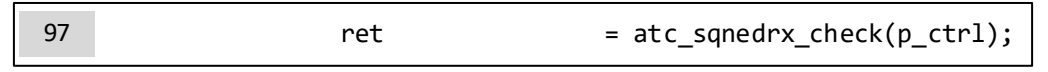

### 図 **78 r\_cellular\_setedrx.c** の **97** 行目

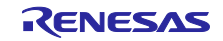

# 5.16 R\_CELLULAR\_GetEDRX()

R CELLULAR GetEDRX()の処理の流れは、以下の通りとなっています。

- ① 引数確認およびスレッドセーフ有効化
- ② AT コマンド用セマフォ取得
- ③ eDRX 設定取得コマンドを実行 「AT+SQNEDRX?」コマンドを実行
- ④ AT コマンド用セマフォ開放
- ⑤ スレッドセーフ無効化

# 5.16.1 流用可能な処理

①、②、④および⑤の処理は Cellular モジュールに関係なく流用可能です。

# 5.16.2 置き換えが必要な処理

③の AT コマンドは、RYZ014A Cellular モジュール専用のコマンドであるため、別モジュールでは使用不 可となります。r cellular\_getedrx.c の 84 行目を適切な処理に置き換えてください。

| 84<br>= atc_sqnedrx_check(p_ctrl);<br>ret |
|-------------------------------------------|
|-------------------------------------------|

図 **79 r\_cellular\_getedrx.c** の **84** 行目

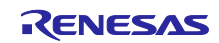

# 5.17 R\_CELLULAR\_SetPSM()

R CELLULAR SetPSM()の処理の流れは、以下の通りとなっています。

- ① 引数確認およびスレッドセーフ有効化
- ② AT コマンド用セマフォ取得
- ③ PSM コンフィグ実行 (97 行目:cellular\_psm\_config() 関数を実行) 「AT+SQNRICFG=%s,3,%s」コマンドを実行 「AT+SQNIPSCFG=%s,%s」コマンドを実行 「AT+SQNPSCFG=%s」コマンドを実行
- ④ PSM 有効化/無効化、設定値取得コマンド実行 「AT+CPSMS=%s,,,"%s","%s"」コマンドを実行 「AT+CPSMS?」コマンドを実行
- ⑤ AT コマンド用セマフォ開放
- ⑥ ハードウェアリセット実行 (114 行目:cellular\_module\_reset() 関数を実行)
- ⑦ スレッドセーフ無効化

### 5.17.1 流用可能な処理

①、②、④、⑤および⑦の処理は、Cellular モジュールに関係なく流用可能です。

### 5.17.2 置き換えが必要な処理

③の AT コマンドは、RYZ014A Cellular モジュール専用のコマンドであるため、別モジュールでは使用不 可となります。cellular\_psm\_config.c の 64、68、74、116、120、188 および 193 行目を適切な処理に置き 換えてください。

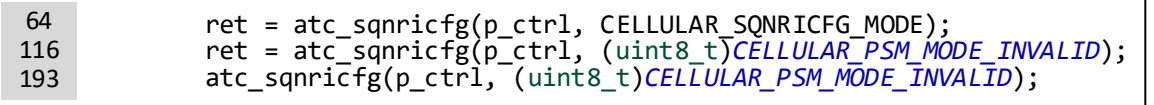

### 図 **80 cellular\_psm\_config.c** の **64**、**116**、**193** 行目

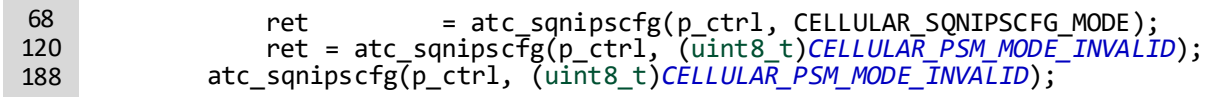

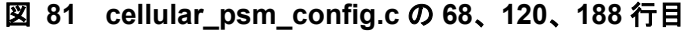

 $74$  ret =  $\text{atc\_sqnpscfg(p_ctrl)}$ ;

図 **82 cellular\_psm\_config.c** の **74** 行目

⑥のハードウェアリセット実行用 private 関数内では、RYZ014A Cellular モジュール専用のコマンドが実 行されるため、別モジュールでは使用不可となります。cellular\_module\_reset.c の 115 行目を削除する か、別の処理に置き換えてください。

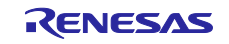

atc\_sqnautoconnect\_chek() 関数では、「AT+SQNAUTOCONNECT?」コマンドを実行し、Cellular モ ジュール起動時にファンクションレベルが 1 (CFUN=1) に自動で設定されるか否かを確認します。

115 ret = atc\_sqnautoconnect\_check(p\_ctrl);

図 **83 cellular\_module\_reset.c** の **115** 行目

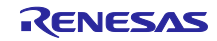

# 5.18 R\_CELLULAR\_GetPSM()

R CELLULAR GetPSM()の処理の流れは、以下の通りとなっています。

- ① 引数確認およびスレッドセーフ有効化
- ② AT コマンド用セマフォ取得
- ③ PSM 設定取得コマンドを実行 「AT+CPSMS?」コマンドを実行
- ④ AT コマンド用セマフォ開放
- ⑤ スレッドセーフ無効化

### 5.18.1 流用可能な処理

①~⑤の処理は、Cellular モジュールに関係なく流用可能です。

# 5.19 R\_CELLULAR\_GetICCID()

R CELLULAR GetICCID()の処理の流れは、以下の通りとなっています。

- ① 引数確認およびスレッドセーフ有効化
- ② AT コマンド用セマフォ取得
- ③ ICCID 取得コマンドを実行 「AT+SQNCCID?」コマンド発行
- ④ AT コマンド用セマフォ開放
- ⑤ スレッドセーフ無効化

## 5.19.1 流用可能な処理

①、②、④および⑤の処理は、Cellular モジュールに関係なく流用可能です。

## 5.19.2 置き換えが必要な処理

③の AT コマンドは、RYZ014A Cellular モジュール専用のコマンドであるため、別モジュールでは使用不 可となります。r\_cellular\_geticcid.c の 84 行目を適切な処理に置き換えてください。

 $84$  ret  $=$  atc\_sqnccid(p\_ctrl);

図 **84 r\_cellular\_geticcid.c** の **84** 行目

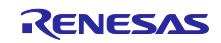

## 5.20 R\_CELLULAR\_GetIMEI()

R CELLULAR GetIMEI()の処理の流れは、以下の通りとなっています。

- ① 引数確認およびスレッドセーフ有効化
- ② AT コマンド用セマフォ取得
- ③ IMEI 取得コマンドを実行 「AT+CGSN」コマンドを実行
- ④ AT コマンド用セマフォ開放
- ⑤ スレッドセーフ無効化

### 5.20.1 流用可能な処理

①~⑤の処理は、Cellular モジュールに関係なく流用可能です。

## 5.21 R\_CELLULAR\_GetIMSI()

R CELLULAR GetIMSI()の処理の流れは、以下の通りとなっています。

- ① 引数確認およびスレッドセーフ有効化
- ② AT コマンド用セマフォ取得 ③ IMSI 取得コマンドを実行
- 「AT+CIMI」コマンドを実行
- ④ AT コマンド用セマフォ開放
- ⑤ スレッドセーフ無効化
- 5.21.1 流用可能な処理

①~⑤の処理は、Cellular モジュールに関係なく流用可能です。

## 5.22 R\_CELLULAR\_GetPhonenum()

R CELLULAR GetPhonenum()の処理の流れは、以下の通りとなっています。

- ① 引数確認およびスレッドセーフ有効化
- ② AT コマンド用セマフォ取得
- ③ 電話番号取得コマンドを実行 「AT+CNUM」コマンドを実行
- ④ AT コマンド用セマフォ開放
- ⑤ スレッドセーフ無効化

### 5.22.1 流用可能な処理

①~⑤の処理は、Cellular モジュールに関係なく流用可能です。

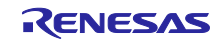

# 5.23 R\_CELLULAR\_GetRSSI()

R CELLULAR GetRSSI()の処理の流れは、以下の通りとなっています。

- ① 引数確認およびスレッドセーフ有効化
- ② AT コマンド用セマフォ取得
- ③ 電波品質取得コマンドを実行 「AT+CSQ」コマンドを実行
- ④ AT コマンド用セマフォ開放
- ⑤ スレッドセーフ無効化

### 5.23.1 流用可能な処理

①~⑤の処理は Cellular モジュールに関係なく流用可能です。

### 5.24 R\_CELLULAR\_GetSVN()

R CELLULAR GetRSSI()の処理の流れは、以下の通りとなっています。

- ① 引数確認およびスレッドセーフ有効化
- ② AT コマンド用セマフォ取得
- ③ SVN、リビジョン取得コマンドを実行 「AT+CGSN=3」コマンドを実行 「ATI1」コマンドを実行
- ④ AT コマンド用セマフォ開放
- ⑤ スレッドセーフ無効化

5.24.1 流用可能な処理

①~⑤の処理は、Cellular モジュールに関係なく流用可能です。

## 5.25 R\_CELLULAR\_Ping()

R CELLULAR Ping()の処理の流れは、以下の通りとなっています。

- ① 引数確認およびスレッドセーフ有効化
- ② AT コマンド用セマフォ取得
- ③ Ping コマンドを実行 「AT+PING="%s",%s,%s,%s,%s」コマンドを実行
- ④ AT コマンド用セマフォ開放
- ⑤ スレッドセーフ無効化

### 5.25.1 流用可能な処理

①~⑤の処理は、Cellular モジュールに関係なく流用可能です。

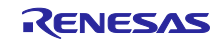

## 5.26 R\_CELLULAR\_GetAPConnectState()

R CELLULAR GetAPConnectState()の処理の流れは、以下の通りとなっています。

- ① 引数確認およびスレッドセーフ有効化
- ② AT コマンド用セマフォ取得
- ③ AP 接続状態通知レベル設定、AP 接続状態取得コマンドを実行 「AT+CEREG=%s」コマンドを実行 「AT+CEREG?」コマンドを実行
- ④ AT コマンド用セマフォ開放
- ⑤ スレッドセーフ無効化

5.26.1 流用可能な処理

①~⑤の処理は、Cellular モジュールに関係なく流用可能です。

# 5.27 R\_CELLULAR\_GetCellInfo()

R CELLULAR GetCellInfo()の処理の流れは、以下の通りとなっています。

- ① 引数確認およびスレッドセーフ有効化
- ② AT コマンド用セマフォ取得
- ③ ファンクションレベル取得、ファンクションレベル設定コマンドを実行 「AT+CFUN?」コマンド発行 「AT+CFUN=1」コマンド発行
- ④ セル情報取得コマンドを実行 「AT+SQNMONI=%s」コマンド発行
- ⑤ AT コマンド用セマフォ開放
- ⑥ スレッドセーフ無効化

### 5.27.1 流用可能な処理

①~③、⑤および⑥の処理は、Cellular モジュールに関係なく流用可能です。

### 5.27.2 置き換えが必要な処理

④の AT コマンドは RYZ014A Cellular モジュール専用のコマンドであるため、別モジュールでは使用不 可となります。r\_cellular\_getcellinfo.c の 100 行目を適切な処理に置き換えてください。

100 ret = atc\_sqnmoni(p\_ctrl, type);

図 **85 r\_cellular\_getcellinfo.c** の **100** 行目

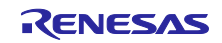

## 5.28 R\_CELLULAR\_AutoConnectConfig()

R CELLULAR AutoConnectConfig()の処理の流れは、以下の通りとなっています。

- ① 引数確認およびスレッドセーフ有効化
- ② AT コマンド用セマフォ取得
- ③ AP 自動接続設定コマンドを実行 「AT+SQNAUTOCONNECT=%s」コマンドを実行
- ④ AT コマンド用セマフォ開放
- ⑤ スレッドセーフ無効化

### 5.28.1 流用可能な処理

①、②、⑤および⑥の処理は、Cellular モジュールに関係なく流用可能です。

### 5.28.2 置き換えが必要な処理

③の AT コマンドは、RYZ014A Cellular モジュール専用のコマンドであるため、別モジュールでは使用不 可となります。r\_cellular\_autoconnectconfig.c の 83 行目を適切な処理に置き換えてください。

83 ret = atc\_sqnautoconnect(p\_ctrl, type);

### 図 **86 r\_cellular\_autoconnectconfig.c** の **83** 行目

### 5.29 R\_CELLULAR\_SetOperator()

R\_CELLULAR\_SetOperator()の処理の流れは、以下の通りとなっています。

- ① 引数確認およびスレッドセーフ有効化
- ② AT コマンド用セマフォ取得
- ③ オペレータ設定取得、オペレータ設定コマンドを実行 (cellular\_set\_operator() 関数を実行) 「AT+SQNCTM?」コマンドを実行 「AT+SQNCTM="%s"」コマンドを実行
- ④ ファンクションレベルチェックおよびファンクションレベル設定コマンドを実行 「AT+CFUN?」コマンドを実行 「AT+CFUN=4」コマンドを実行
- ⑤ AT コマンド用セマフォ開放
- ⑥ スレッドセーフ無効化

#### 5.29.1 流用可能な処理

①、②および④~⑥の処理は、Cellular モジュールに関係なく流用可能です。

#### 5.29.2 置き換えが必要な処理

③の AT コマンドは、RYZ014A Cellular モジュール専用のコマンドであるため、別モジュールでは使用不 可となります。r cellular setoperator.c の 127 行目、133 行目を適切な処理に置き換えてください。

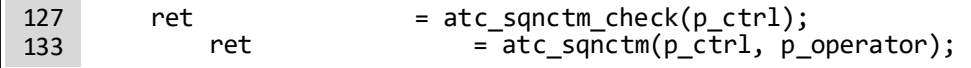

### 図 **87 r\_cellular\_setoperator.c** の **127** 行目、**133** 行目

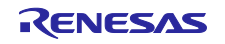

## 5.30 R\_CELLULAR\_SetBand()

R CELLULAR SetBand()の処理の流れは、以下の通りとなっています。

- ① 引数確認およびスレッドセーフ有効化
- ② AT コマンド用セマフォ取得
- ③ オペレータ設定取得 「AT+SQNCTM?」コマンドを実行 ④ バンド設定実行
	- 「AT+SQNBANDSEL=0,"%s","%s"」コマンドを実行
- ⑤ ソフトリセット実行 「AT^RESET」コマンドを実行
- ⑥ ソケットクローズ処理を実行 (cellular\_closesocket() 関数を実行)
- ⑦ 「+SYSSTART」検出処理を実行
- ⑧ Cellular モジュールリセット後のファンクションレベルチェックおよびファンクションレベル設定を実 行 「AT+CFUN?」コマンドを実行

「AT+CFUN=4」コマンドを実行

- ⑨ AT コマンド用セマフォ開放
- ⑩ スレッドセーフ無効化

5.30.1 流用可能な処理

①、②および⑤~⑩の処理は、Cellular モジュールに関係なく流用可能です。

### 5.30.2 置き換えが必要な処理

③および④の AT コマンドは、RYZ014A Cellular モジュール専用のコマンドであるため、別モジュール では使用不可となります。r\_cellular\_setband.c の 93 行目、96 行目を適切な処理に置き換えてください。

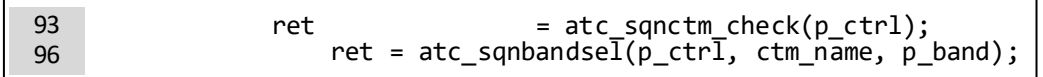

### 図 **88 r\_cellular\_setband.c** の **93** 行目、**96** 行目

## 5.31 R\_CELLULAR\_GetPDPAddress()

R\_CELLULAR\_GetPDPAddress()の処理の流れは、以下の通りとなっています。

- ① 引数確認およびスレッドセーフ有効化
- ② AT コマンド用セマフォ取得
- ③ PDP アドレス取得コマンドを実行
- 「AT+CGPADDR=1」コマンドを実行
- ④ AT コマンド用セマフォ開放
- ⑤ スレッドセーフ無効化

## 5.31.1 流用可能な処理

①~⑤の処理は、Cellular モジュールに関係なく流用可能です。

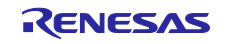

# 5.32 R\_CELLULAR\_FirmUpgrade()

R CELLULAR FirmUpgrade()の処理の流れは、以下の通りとなっています。

- ① 引数確認およびスレッドセーフ有効化
- ② AT コマンド用セマフォ取得
- ③ ファームアップグレードコマンドを実行 「AT+SQNSUPGRADE="%s",%s,5,%s」コマンドを実行
- ④ AT コマンド用セマフォ開放
- ⑤ スレッドセーフ無効化

### 5.32.1 流用可能な処理

①、②、④および⑤の処理は、Cellular モジュールに関係なく流用可能です。

### 5.32.2 置き換えが必要な処理

③の AT コマンドは、RYZ014A Cellular モジュール専用のコマンドであるため、別モジュールでは使用不 可となります。r cellular firmupgrade.c の 90 行目を適切な処理に置き換えてください。

90 ret = atc\_sqnsupgrade(p\_ctrl, p\_url, 0, command, spid);

図 **89 r\_cellular\_firmupgrade.c** の **90** 行目

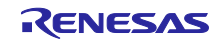

# 5.33 R\_CELLULAR\_FirmUpgradeBlocking()

R CELLULAR FirmUpgradeBlocking()の処理の流れは、以下の通りとなっています。

- ① 引数確認およびスレッドセーフ有効化
- ② ソケット切断処理を実行 (cellular\_shutdownsocket() 関数を実行) 「AT+SQNSH=%s」コマンドを実行
- ③ ソケットクローズ処理を実行 (cellular\_closesocket() 関数を実行)
- ④ AT コマンド用セマフォ取得
- ⑤ ファームアップグレードコマンドを実行 「AT+SQNSUPGRADE="%s",%s,5,%s」コマンドを実行 ⑥ ファンクションレベル取得、ファンクションレベル設定コマンドを実行
- 「AT+CFUN?」コマンドを実行 「AT+CFUN=4」コマンドを実行
- ⑦ AT コマンド用セマフォ開放
- ⑧ スレッドセーフ無効化

### 5.33.1 流用可能な処理

①、③、④および⑥~⑧の処理は、Cellular モジュールに関係なく流用可能です。

### 5.33.2 置き換えが必要な処理

②の AT コマンドは、RYZ014A Cellular モジュール専用のコマンドであるため、別モジュールでは使用不 可となります。cellular\_shutdownsocket.c の 76 行目を適切な処理に置き換えてください。

76 ret = atc\_sqnsh(p\_ctrl, socket\_no);

### 図 **90 cellular\_shutdownsocket.c** の **76** 行目

⑤の AT コマンドは、RYZ014A Cellular モジュール専用のコマンドであるため、別モジュールでは使用 不可となります。r\_cellular\_firmupgradeblocking.c の 141 行目を適切な処理に置き換えてください。

141 ret = atc\_sqnsupgrade(p\_ctrl, p\_url, 1, CELLULAR\_FIRM\_UPGRADE\_BLOCKING, spid);

### 図 **91 r\_cellular\_firmupgradeblocking.c** の **141** 行目

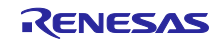

# 5.34 R\_CELLULAR\_GetUpgradeState()

R CELLULAR GetUpgradeState()の処理の流れは、以下の通りとなっています。

- ① 引数確認およびスレッドセーフ有効化
- ② AT コマンド用セマフォ取得
- ③ ファームアップグレードコマンドを実行 「AT+SQNSUPGRADE?」コマンドを実行
- ④ AT コマンド用セマフォ開放
- ⑤ スレッドセーフ無効化

### 5.34.1 流用可能な処理

①、②、④および⑤の処理は、Cellular モジュールに関係なく流用可能です。

### 5.34.2 置き換えが必要な処理

③の AT コマンドは、RYZ014A Cellular モジュール専用のコマンドであるため、別モジュールでは使用不 可となります。r cellular getupgradestate.c の 87 行目を適切な処理に置き換えてください。

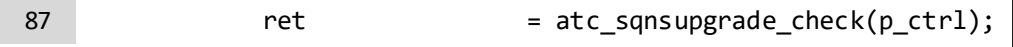

### 図 **92 r\_cellular\_getupgradestate.c** の **87** 行目

### 5.35 R\_CELLULAR\_UnlockSIM()

R CELLULAR UnlockSIM()の処理の流れは、以下の通りとなっています。

- ① 引数確認およびスレッドセーフ有効化
- ② AT コマンド用セマフォ取得
- ③ ファンクションレベル取得、ファンクションレベル設定コマンドを実行 「AT+CFUN?」コマンドを実行 「AT+CFUN=4」コマンドを実行
- ④ PIN ロック状態取得コマンド、PIN ロック解除コマンドを実行 「AT+CPIN?」コマンドを実行 「AT+CPIN="%s"」コマンドを実行
- ⑤ AT コマンド用セマフォ開放
- ⑥ スレッドセーフ無効化

### 5.35.1 流用可能な処理

①~⑥の処理は、Cellular モジュールに関係なく流用可能です。

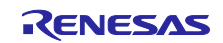

### 5.36 R\_CELLULAR\_WriteCertificate()

R CELLULAR WriteCertificate()の処理の流れは、以下の通りとなっています。

- ① 引数確認およびスレッドセーフ有効化
- ② AT コマンド用セマフォ取得
- ③ 証明書書き込みコマンドを実行 (cellular\_write\_certificate() 関数を実行) 「AT+SQNSNVW=¥"%s¥",%s,%s」コマンド発行
- ④ AT コマンド用セマフォ開放
- ⑤ スレッドセーフ無効化

### 5.36.1 流用可能な処理

①、②、④および⑤の処理は、Cellular モジュールに関係なく流用可能です。

### 5.36.2 置き換えが必要な処理

④ の AT コマンドは、RYZ014A Cellular モジュール専用のコマンドであるため、別モジュールでは使用 不可となります。r\_cellular\_writecertificate.c の 181 行目と cellular\_write\_certificate() の処理内容を適 切な処理に置き換えてください。置き換え処理は [4.6](#page-40-0) 節を参考にしてください。

181 ret = atc sqnsnvw(p ctrl, data type, index, size);

### 図 **93 r\_cellular\_writecertificate.c** の **181** 行目

### 5.37 R\_CELLULAR\_EraseCertificate()

R CELLULAR EraseCertificate()の処理の流れは、以下の通りとなっています。

- ① 引数確認およびスレッドセーフ有効化
- ② AT コマンド用セマフォ取得
- ③ 証明書書き込みコマンドを実行 (0 で上書きして削除する) 「AT+SQNSNVW=¥"%s¥",%s,0」コマンドを実行
- ④ AT コマンド用セマフォ開放
- ⑤ スレッドセーフ無効化

### 5.37.1 流用可能な処理

①、②、④および⑤の処理は、Cellular モジュールに関係なく流用可能です。

#### 5.37.2 置き換えが必要な処理

③の AT コマンドは、RYZ014A Cellular モジュール専用のコマンドであるため、別モジュールでは使用不 可となります。r cellular erasecertificate.c の 85 行目を適切な処理に置き換えてください。

85 ret = atc\_sqnsnvw\_erase(p\_ctrl, data\_type, index);

#### 図 **94 r\_cellular\_erasecertificate.c** の **85** 行目

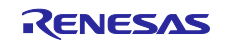
## 5.38 R\_CELLULAR\_GetCertificate()

R CELLULAR GetCertificate()の処理の流れは、以下の通りとなっています。

- ① 引数確認およびスレッドセーフ有効化
- ② AT コマンド用セマフォ取得
- ③ 証明書読み出しコマンドを実行 「AT+SQNSNVR="%s",%s」コマンドを実行
- ④ AT コマンド用セマフォ開放
- ⑤ スレッドセーフ無効化

#### 5.38.1 流用可能な処理

①、②、④および⑤の処理は、Cellular モジュールに関係なく流用可能です。

#### 5.38.2 置き換えが必要な処理

③の AT コマンドは、RYZ014A Cellular モジュール専用のコマンドであるため、別モジュールでは使用不 可となります。r cellular qetcertificate.c の 87 行目を適切な処理に置き換えてください。

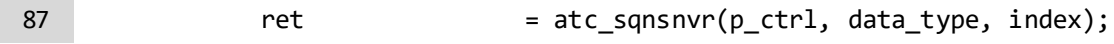

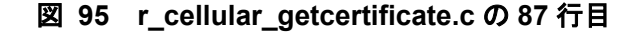

## 5.39 R\_CELLULAR\_ConfigSSLProfile()

R CELLULAR ConfigSSLProfile()の処理の流れは、以下の通りとなっています。

- ① 引数確認およびスレッドセーフ有効化
- ② AT コマンド用セマフォ取得
- ③ セキュリティプロファイル設定コマンドを実行 「AT+SQNSPCFG=%s,2,,%s,%s,%s,%s,¥"¥"¥r」コマンドを実行
- ④ AT コマンド用セマフォ開放
- ⑤ スレッドセーフ無効化

### 5.39.1 流用可能な処理

①、②、④および⑤の処理は、Cellular モジュールに関係なく流用可能です。

### 5.39.2 置き換えが必要な処理

③の AT コマンドは、RYZ014A Cellular モジュール専用のコマンドであるため、別モジュールでは使用不 可となります。r\_cellular\_configsslprofile.c の 92、93 行目を適切な処理に置き換えてください。

 ret = atc\_sqnspcfg(p\_ctrl, security\_profile\_id, cert\_valid\_level, ca\_certificate\_id, client\_certificate\_id, client\_privatekey\_id); 92 93

### 図 **96 r\_cellular\_configsslprofile.c** の **92**、**93** 行目

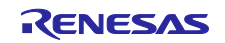

# 5.40 R\_CELLULAR\_SoftwareReset()

R CELLULAR SoftwareReset()の処理の流れは、以下の通りとなっています。

- ① 引数確認およびスレッドセーフ有効化
- ② ソケット切断処理を実行 (cellular\_shutdownsocket() 関数を実行) 「AT+SQNSH=%s」コマンドを実行
- ③ ソケットクローズ処理を実行 (cellular\_closesocket() 関数を実行)
- ④ AT コマンド用セマフォ取得
- ⑤ アクセスポイント自動接続設定取得コマンドを実行 「AT+SQNAUTOCONNECT?」コマンドを実行
- ⑥ アクセスポイント接続状態通知レベル設定コマンドを実行 「AT+CEREG=2」コマンドを実行
- ⑦ リセットマンドを実行 「AT^RESET」コマンドを実行
- ⑧ ファンクションレベル設定コマンドを実行 「AT+CFUN=4」コマンドを実行
- ⑨ AT コマンド用セマフォ開放
- ⑩ スレッドセーフ無効化

### 5.40.1 流用可能な処理

①、③、④および⑥~⑩の処理は、Cellular モジュールに関係なく流用可能です。

#### 5.40.2 置き換えが必要な処理

②の AT コマンドは、RYZ014A Cellular モジュール専用のコマンドであるため、別モジュールでは使用不 可となります。cellular shutdownsocket.c の 76 行目を適切な処理に置き換えてください。

76 ret = atc\_sqnsh(p\_ctrl, socket\_no);

### 図 **97 cellular\_shutdownsocket.c** の **76** 行目

⑤の AT コマンドは、RYZ014A Cellular モジュール専用のコマンドであるため、別モジュールでは使用不 可となります。r cellular softwarereset.c の 133 行目を適切な処理に置き換え、または削除してください。 atc\_sqnautoconnect\_chek() 関数では、「AT+SQNAUTOCONNECT?」コマンドを実行し、Cellular モ ジュール起動時にファンクションレベルが 1 (CFUN=1)に自動で設定されるか否かを確認します。

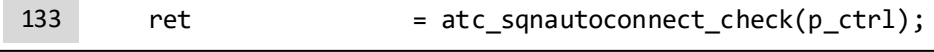

### 図 **98 r\_cellular\_softwarereset.c** の **133** 行目

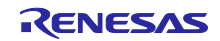

RX ファミリ RYZ014A Cellular モジュール制御モジュール Firmware Integration Technology ポーティングガイド

# 5.41 R CELLULAR\_HardwareReset()

R CELLULAR HardwareReset()の処理の流れは、以下の通りとなっています。

- ① 引数確認およびスレッドセーフ有効化
- ② ハードウェアリセット実行 (79 行目:cellular\_module\_reset() 関数を実行)
- ③ スレッドセーフ無効化

#### 5.41.1 流用可能な処理

①、③の処理は、Cellular モジュールに関係なく流用可能です。

#### 5.41.2 置き換えが必要な処理

②のハードウェアリセット実行用 private 関数内では、RYZ014A Cellular モジュール専用のコマンドが実 行されるため、別モジュールでは使用不可となります。cellular module reset.c の 115 行目を削除する か、別の処理に置き換えてください。

atc\_sqnautoconnect\_chek() 関数では、「AT+SQNAUTOCONNECT?」コマンドを実行し、Cellular モ ジュール起動時にファンクションレベルが 1 (CFUN=1)に自動で設定されるか否かを確認します。

115 ret = atc\_sqnautoconnect\_check(p\_ctrl);

### 図 **99 cellular\_module\_reset.c** の **115** 行目

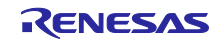

## 5.42 R\_CELLULAR\_FactoryReset()

R CELLULAR FactoryReset()の処理の流れは、以下の通りとなっています。

- ① 引数確認およびスレッドセーフ有効化
- ② AT コマンド用セマフォ取得
- ③ PDP コンテキスト使用状況を取得 「AT+CGDCONT?」コマンドを実行
- ④ ③で取得した情報から、未使用コンテキスト番号を指定してダミーデータを登録 「AT+CGDCONT=%s,"IPV4V6","%s"」コマンドを実行
- ⑤ ファクトリーリセットを実行 「AT+SQNSFACTORYRESET」コマンドを実行
- ⑥ ハードウェアリセット実行 (141 行目:cellular\_module\_reset() 関数を実行)
- ⑦ PDP コンテキスト使用状況を取得 「AT+CGDCONT?」コマンドを実行
- ⑧ ⑦で取得した PDP コンテキスト情報に、④で登録したダミーデータが残っていないことを確認
- ※ 「AT+SQNSFACTORYRESET」コマンドは復元ポイントが作成されていない場合、ファクトリー リセット処理が正常終了した場合でもレスポンスで「ERROR」が返却されます。そのため、ファ クトリーリセット実行の直前に登録した不揮発情報が消去されたことを確認し、ファクトリーリ セットが成功したことを確認する仕様となっています。
- ⑨ PSM 設定状態を確認 リセット前に PSM が有効化されていたが、リセット後に PSM が無効化された場合の処理 「AT+CPSMS?」コマンドを実行
- ⑩ ⑨で取得したステータスが PSM 無効状態であった場合、RING ライン通知や IRQ の無効化などの PSM 機能に関連する設定を実行 (223 行目:cellular\_psm\_config() 関数を実行) 「AT+SQNRICFG=%s,3,%s」コマンドを実行 「AT+SQNIPSCFG=%s,%s」コマンドを実行
- ⑪ AT コマンド用セマフォ開放
- ⑫ スレッドセーフ無効化

### 5.42.1 流用可能な処理

①~⑤、⑦、⑨、⑪および⑫の処理は、Cellular モジュールに関係なく流用可能です。

### 5.42.2 置き換えが必要な処理

⑥のハードウェアリセット実行用 private 関数内では、RYZ014A Cellular モジュール専用のコマンドが実 行されるため、別モジュールでは使用不可となります。cellular\_module\_reset.c の 115 行目を削除する か、別の処理に置き換えてください。

atc\_sqnautoconnect\_chek() 関数では、「AT+SQNAUTOCONNECT?」コマンドを実行し、Cellular モ ジュール起動時にファンクションレベルが 1 (CFUN=1) に自動で設定されるか否かを確認します。

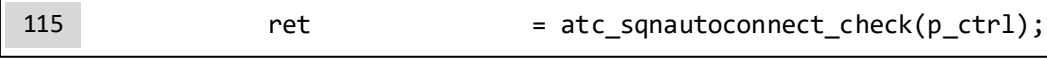

## 図 **100 cellular\_module\_reset.c** の **115** 行目

⑤の AT コマンドは、RYZ014A Cellular モジュール専用のコマンドであるため、別モジュールでは使用不 可となります。r\_cellular\_factoryreset.c の 139 行目を適切な処理に置き換えてください。

139 atc sqnsfactoryreset(p\_ctrl);

### 図 **101 r\_cellular\_factoryreset.c** の **139** 行目

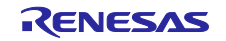

⑩の AT コマンドは、RYZ014A Cellular モジュール専用のコマンドであるため、別モジュールでは使用不 可となります。cellular\_psm\_config.c の 64 行目、68 行目、74 行目、116 行目および 120 行目を適切な処 理に置き換えてください。

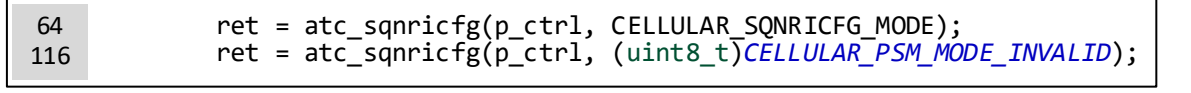

図 **102 cellular\_psm\_config.c** の **64** 行目、**116** 行目

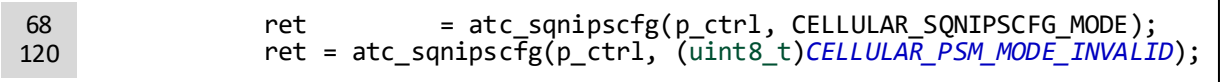

## 図 **103 cellular\_psm\_config.c** の **68** 行目、**120** 行目

 $74$  ret =  $\text{atc\_sqnpscfg(p\_ctrl)}$ ;

# 図 **104 cellular\_psm\_config.c** の **74** 行目

# 5.43 R\_CELLULAR\_RTS\_Ctrl()

R CELLULAR RTS Ctrl()の処理の流れは、以下の通りとなっています。

- ① 引数確認およびスレッドセーフ有効化
- ② RTS 端子の出力制御を実行
- ③ スレッドセーフ無効化

5.43.1 流用可能な処理

①~③の処理は、Cellular モジュールに関係なく流用可能です。

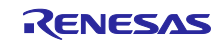

# 6. 各ソフトウェアの API

RYZ014A Cellular FIT モジュールを、RYZ014A Cellular モジュール以外の通信モジュール制御に使用する 場合やサポート対象外の RX マイコンを使用する場合に必要となる対応について、関数毎の詳細を付録に記 載します。以下のソフトウェア処理に関する情報は、[7](#page-78-0) 章を参照してください。

- 1. RYZ014A Cellular FIT モジュール内部関数
- 2. r\_bsp
- 3. r\_sci\_rx
- 4. r\_irq\_rx
- 5. FreeRTOS

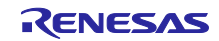

# <span id="page-78-0"></span>7. 付録

# 7.1 動作確認環境

RYZ014A Cellular FIT モジュールの動作確認環境を表 [7.1](#page-78-1) に示します。

#### 表 **7.1** 動作確認環境

<span id="page-78-1"></span>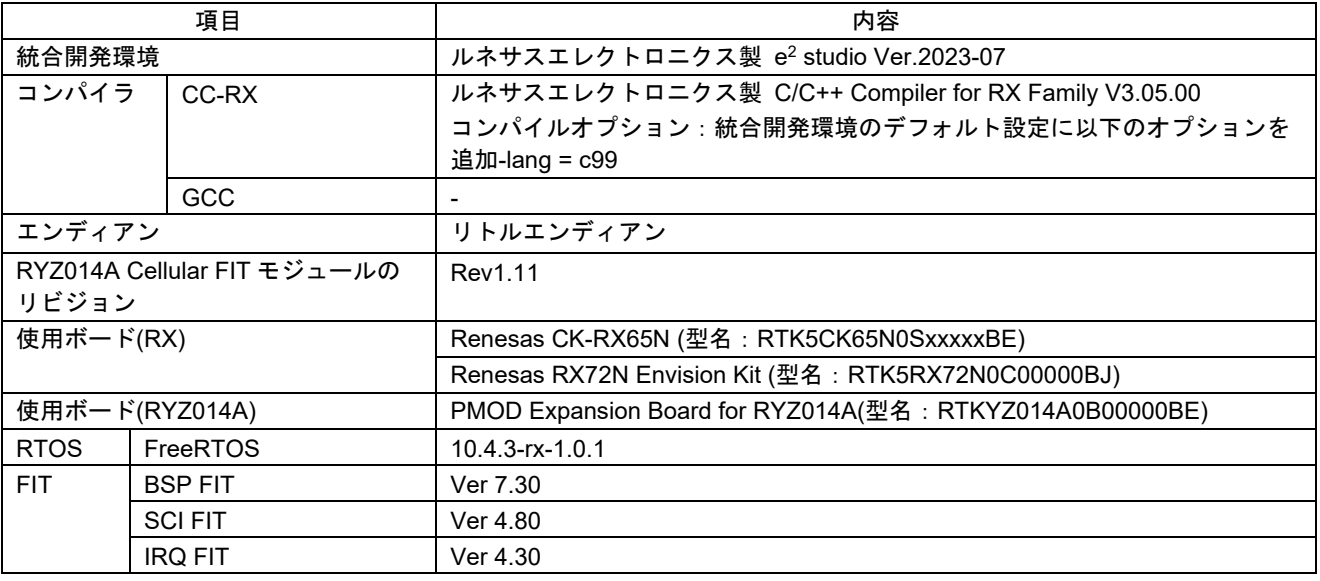

# 7.2 トラブルシューティング

- (1) Q:RYZ014A Cellular FIT モジュールをプロジェクトに追加しましたが、ビルド実行すると「Could not open source file "platform.h"」エラーが発生します。
	- A:FIT モジュールがプロジェクトに正しく追加されていない可能性があります。プロジェクトへの追 加方法をご確認ください。
		- CS+を使用している場合 アプリケーションノート RX ファミリ CS+に組み込む方法 Firmware Integration Technology (R01AN1826)」
		- e<sup>2</sup> studio を使用している場合 アプリケーションノート RX ファミリ e2 studio に組み込む方法 Firmware Integration Technology (R01AN1723)」

また、RYZ014A Cellular FIT モジュールを使用する場合、ボードサポートパッケージ FIT モ ジュール(BSP モジュール)もプロジェクトに追加する必要があります。BSP モジュールの追加方法 は、アプリケーションノート「ボードサポートパッケージモジュール(R01AN1685)」を参照してく ださい。

- (2) Q:RYZ014A Cellular FIT モジュールをプロジェクトに追加しましたが、ビルド実行すると「コンフィ グ設定が間違っている場合のエラーメッセージ」エラーが発生します。
	- A:"r\_aws\_cellular\_config.h"ファイルの設定値が間違っている可能性があります。 "r\_aws\_cellular\_config.h"ファイルを確認して正しい値を設定してください。詳細は「[\[6\]](#page-0-0)の 2.7 節」を参照してください。

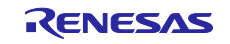

### 7.3 復帰処理

RYZ014A Cellular FIT モジュールを使用時に本節に示す事象が発生した場合、ユーザは復帰処理を実行し てください。

7.3.1 Cellular モジュールが^EXIT URC を通知した場合

Cellular モジュールは、^EXIT URC を通知して自己リセットする場合があります。ユーザは、^EXIT URC をコールバック関数で検出することを推奨します。^EXIT URC の通知を検出した場合、ユーザは以下の処 理を実行してください。

- (1) +SYSSTART URC を検出。
	- ^EXIT URC 後の+SYSSTART URC をコールバック関数で検出します。
- (2) R\_CELLULAR\_Close() を実行。
- (3) R\_CELLULAR\_Open() を実行。

以上で、アクセスポイントへ接続可能な状態 (関連ドキュメント[\[6\]](#page-0-0)の図 1.3 の「Cellular モジュール・FIT モジュールの初期化完了」状態) へ復帰します。

7.3.2 Cellular モジュールが+SYSSTART URC を通知した場合

Cellular モジュールは、起動完了後に+SYSSTART URC を通知します。+SYSSTART URC は、 R\_CELLULAR\_Open()を含む以下の API 実行中の再起動に伴って通知されます。

- R CELLULAR Open()
- R\_CELLULAR\_SetPSM()
- R\_CELLULAR\_SetOperator()
- R\_CELLULAR\_SetBand()
- R\_CELLULAR\_FirmUpgradeBlocking()
- R\_CELLULAR\_SoftwareReset()
- R\_CELLULAR\_HardwareReset()
- R\_CELLULAR\_FactoryReset()

Cellular モジュールが予期せず再起動した場合は、上記 API の実行中以外に+SYSSTART URC が通知され ます。ユーザは、+SYSSTART URC をコールバック関数で検出することを推奨します。Cellular モジュー ルで予期しない再起動が発生した場合は、ユーザは以下の処理を実行してください。

- (1) R\_CELLULAR\_Close() を実行。
- (2) R\_CELLULAR\_Open() を実行。

以上で、アクセスポイントへ接続可能な状態 (関連ドキュメント[\[6\]](#page-0-0)の図 1.3 の「Cellular モジュール・FIT モジュールの初期化完了」状態) へ復帰します。

### 7.3.3 API でタイムアウトが発生した場合

API でタイムアウトが発生した場合、戻り値で CELLULAR\_ERR\_MODULE\_TIMEOUT を返してユーザへ 通知します。その場合は、ユーザは以下の処理を実行してください。

(1) R CELLULAR HardwareReset() を実行。

RYZ014A Cellular モジュールの RESETN 端子でリセットを実行します。

- (2) R\_CELLULAR\_Close() を実行。
- (3) R\_CELLULAR\_Open() を実行。

以上で、アクセスポイントへ接続可能な状態 [\(\[6\]](#page-0-0)の図 1.3 の「Cellular モジュール・FIT モジュールの初期 化完了」状態) へ復帰します。

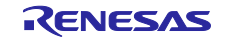

# 7.4 RYZ014A Cellular FIT モジュール内部関数の変更箇所

#### 7.4.1 cellular apconnect config()

cellular apconnect config()は r cellular apconnect.c 内の static 関数で、アクセスポイント接続のコン フィグ設定を行います。本関数は Cellular モジュールに関係なく流用可能です。

#### 7.4.2 cellular\_apconnect()

cellular apconnect()は r cellular apconnect.c 内の static 関数で、アクセスポイントへの接続処理を行い ます。本関数は Cellular モジュールに関係なく流用可能です。

#### 7.4.3 cellular\_sync\_check()

cellular\_sync\_check()は r\_cellular\_apconnect.c 内の static 関数で、アクセスポイント接続完了後の情報取 得 (PDP アドレス、ネットワークタイム) を行います。本関数は Cellular モジュールに関係なく流用可能で す。

#### 7.4.4 cellular\_socket\_cfg()

cellular socket cfg()は r cellular createsocket.c 内の static 関数で、ソケットのコンフィグ設定を行いま す。本関数は RYZ014A Cellular モジュール専用のコマンドを使用しているため、別モジュールでは使用不 可となります。cellular socket cfg()の 154、157 行目を適切な処理に置き換えてください。

154 atc ret = atc sqnscfg(p ctrl, (uint8 t)(socket num + start num));

#### 図 **105 cellular\_socket\_cfg()**の **154** 行目

157 atc\_ret = atc\_sqnscfgext(p\_ctrl, (uint8\_t)(socket\_num + start\_num));

### 図 **106 cellular\_socket\_cfg()**の **157** 行目

#### 7.4.5 cellular\_getip()

cellular\_getip()は r\_cellular\_dnsquery.c 内の static 関数で、取得した IP アドレスを第 3 引数に格納しま す。本関数は Cellular モジュールの IP アドレスの通知方法に合わせて、処理の修正が必要になります。

#### 7.4.6 cellular\_factoryreset()

cellular factoryreset()は r cellular factoryreset.c 内の static 関数で、ファクトリーリセットを実行しま す。本関数は RYZ014A Cellular モジュール専用のコマンドを使用しているため、別モジュールでは使用不 可となります。cellular factoryreset()の 139 行目を適切な処理に置き換えてください。

139 atc sqnsfactoryreset(p ctrl);

#### 図 **107 cellular\_factoryreset()**の **139** 行目

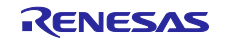

#### 7.4.7 cellular\_psm\_check()

cellular\_psm\_check()は r\_cellular\_dnsquery.c 内の static 関数で、PSM 設定状態の取得および PSM 設定 の無効化を行います。本関数は Cellular モジュールに関係なく流用可能です。

※関数内で使用されている cellular psm\_config()については、修正が必要となります。

#### 7.4.8 private\_cgdcont()

private\_cgdcont()は r\_cellular\_dnsquery.c 内の static 関数で、PDP コンテキストへダミーデータを登録し ます。本関数は Cellular モジュールに関係なく流用可能です。

#### 7.4.9 cellular\_firmupgradeblocking()

cellular\_firmupgradeblocking()は r\_cellular\_firmupgradeblocking.c 内の static 関数で、FOTA をブロッキン グで実行します。本関数は RYZ014A Cellular モジュール専用のコマンドを使用しているため、別モジュー ルでは使用不可となります。cellular\_firmupgradeblocking()の 141 行目を適切な処理に置き換えてくださ い。

141 ret = atc\_sqnsupgrade(p\_ctrl, p\_url, 1, CELLULAR\_FIRM\_UPGRADE\_BLOCKING, spid);

### 図 **108 cellular\_firmupgradeblocking()**の **141** 行目

#### $7.4.10$  cellular init()

cellular\_init()は r\_cellular\_open.c 内の static 関数で、Cellular モジュールとの通信設定を行います。本関 数は RYZ014A Cellular モジュール専用のコマンドを使用しているため、別モジュールでは使用不可となり ます。cellular\_init()の 289 行目を適切な処理に置き換え、または削除してください。

289 ret = atc sqnsimst(p ctrl);

#### 図 **109 cellular\_init()**の **289** 行目

#### 7.4.11 cellular config init()

cellular\_config\_init()は r\_cellular\_open.c 内の static 関数で、各種コンフィグ設定を行います。本関数は Cellular モジュールに関係なく流用可能です。

#### 7.4.12 cellular\_open\_fail()

cellular\_open\_fail()は r\_cellular\_open.c 内の static 関数で、R\_CELLULAR\_Open()が失敗した場合の処理 を行います。本関数は Cellular モジュールに関係なく流用可能です。

#### 7.4.13 cellular receive data()

cellular receive data()は r cellular receivesocket.c 内の static 関数で、ソケット通信のデータ受信処理を 行います。本関数は RYZ014A Cellular モジュール専用のコマンドを使用しているため、別モジュールでは 使用不可となります。処理を修正する場合は、[5.11.3](#page-56-0) を参考にしてください。

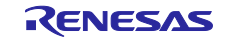

#### 7.4.14 cellular receive flag check()

cellular receive flag check()は r cellular receivesocket.c 内の static 関数で、受信可能なデータがあるか を確認する処理を行います。本関数は RYZ014A Cellular モジュール専用のコマンド処理に関連した処理を 行っている為、別モジュールでは使用不可となります。処理を修正する場合は、[5.11.3](#page-56-0) を参考にしてくださ い。

#### 7.4.15 cellular recv size check()

cellular recv\_size\_check()は r\_cellular\_receivesocket.c 内の static 関数で、Cellular モジュールへ要求す る受信データサイズの決定処理を行います。本関数は RYZ014A Cellular モジュール専用のコマンド処理に 関連した処理を行っている為、別モジュールでは使用不可となります。処理を修正する場合は、[5.11.3](#page-56-0) を参 考にしてください。※または 332~336 行目を削除してください。

#### 7.4.16 cellular\_send\_data()

cellular\_send\_data()は r\_cellular\_sendsocket.c 内の static 関数で、ソケット通信のデータ送信処理を行い ます。本関数は RYZ014A Cellular モジュール専用のコマンドを使用しているため、別モジュールでは使用 不可となります。処理を修正する場合は、[4.6](#page-40-0) を参考にしてください。

### 7.4.17 cellular send size check()

cellular\_send\_size\_check()は r\_cellular\_sendsocket.c 内の static 関数で、Cellular モジュールへ送信する 実際のデータサイズを決定します。本関数は Cellular モジュールに関係なく流用可能です。

### 7.4.18 cellular\_tx\_flag\_check()

cellular\_tx\_flag\_check()は r\_cellular\_sendsocket.c 内の static 関数で、R\_SCI\_Send()関数によって Cellular モジュールへのデータ送信が完了したことを確認します。本関数は Cellular モジュールに関係なく 流用可能です。

### 7.4.19 cellular\_atc\_response\_check()

cellular atc\_response\_check()は r\_cellular\_sendsocket.c 内の static 関数で、AT コマンドを送信後に Cellular モジュールから Intermediate result code を受信し、その後 Cellular モジュールへ追加でデータを送 信し、それに対するレスポンス文字列が期待値であることを確認します。本関数は Cellular モジュールに関 係なく流用可能です。

### 7.4.20 cellular\_set\_operator()

cellular\_set\_operator()は r\_cellular\_setoperator.c 内の static 関数で、オペレータ設定を行います。本関数 は RYZ014A Cellular モジュール専用のコマンドを使用しているため、別モジュールでは使用不可となりま す。cellular set operator()の 127 行目、133 行目を適切な処理に置き換えてください。

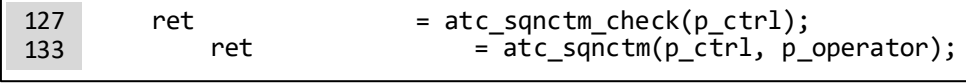

### 図 **110** 「**r\_cellular\_setoperator.c**」の **127** 行目、**133** 行目

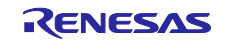

#### 7.4.21 cellular\_softwarereset()

cellular softwarereset()は r cellular softwarereset.c 内の static 関数で、ソフトリセットを実行します。本 関数は RYZ014A Cellular モジュール専用のコマンドを使用しているため、別モジュールでは使用不可とな ります。cellular softwarereset()の 133 行目を適切な処理に置き換え、または削除してください。

※atc\_sqnautoconnect\_chek()関数では、「AT+SQNAUTOCONNECT?」コマンドを実行し、Cellular モ ジュール起動時にファンクションレベルが 1 (CFUN=1) に自動で設定されるか否かを確認します。

133 ret  $=$  atc\_sqnautoconnect\_check(p\_ctrl);

#### 図 **111 cellular\_softwarereset()**の **133** 行目

#### 7.4.22 cellular\_unlocksim()

cellular\_unlocksim()は r\_cellular\_unlocksim.c 内の static 関数で、SIM の PIN ロック解除コマンドを発行 します。本関数は Cellular モジュールに関係なく流用可能です。

### 7.4.23 cellular\_write\_certificate()

cellular\_write\_certificate()は r\_cellular\_writecertficate.c 内の static 関数で、Cellular モジュールの不揮発メ モリへ証明書/秘密鍵情報を書き込むためのコマンドを発行します。本関数は RYZ014A Cellular モジュール 専用のコマンドを使用しているため、別モジュールでは使用不可となります。処理を修正する場合は、[4.6](#page-40-0) を参考にしてください。

#### 7.4.24 cellular send size check()

cellular\_send\_size\_check()は r\_cellular\_unlocksim.c 内の static 関数で、R\_SCI\_Send()関数で Cellular モ ジュールへ送信するデータサイズの確認を行います。本関数は Cellular モジュールに関係なく流用可能で す。

### 7.4.25 atc\_generate()

atc\_generate()は at\_command.c 内で定義されている関数で、Cellular モジュールへ送信する AT コマンド を生成します。本関数は Cellular モジュールに関係なく流用可能です。

#### 7.4.26 atc\_ate0()

atc\_ate0()は ate0.c 内で定義されている関数で、Cellular モジュールへ「ATE0」コマンドを送信します。 本関数は Cellular モジュールに関係なく流用可能です。

### 7.4.27 atc\_ati1()

atc\_ati1()は ati0.c 内で定義されている関数で、Cellular モジュールへ「ATI1」コマンドを送信します。本 関数は Cellular モジュールに関係なく流用可能です。

#### 7.4.28 atc\_cclk()

atc\_cclk()は cclk.c 内で定義されている関数で、Cellular モジュールへ 「AT+CCLK="%s/%s/%s,%s:%s:%s%s"」コマンドを送信します。本関数は Cellular モジュールに関係なく 流用可能です。

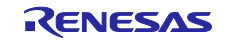

#### 7.4.29 atc\_cclk\_check()

atc\_cclk\_check()は cclk.c 内で定義されている関数で、Cellular モジュールへ「AT+CCLK?」コマンドを送 信します。本関数は Cellular モジュールに関係なく流用可能です。

#### 7.4.30 atc\_ceer()

atc\_ceer()は ceer.c 内で定義されている関数で、Cellular モジュールへ「AT+CEER」コマンドを送信しま す。本関数は Cellular モジュールに関係なく流用可能です。

#### 7.4.31 atc\_cereg()

atc\_cereg()は cereg.c 内で定義されている関数で、Cellular モジュールへ「AT+CEREG=%s」コマンドを 送信します。本関数は Cellular モジュールに関係なく流用可能です。

#### 7.4.32 atc\_cereg\_check()

atc\_cereg\_check()は cereg.c 内で定義されている関数で、Cellular モジュールへ「AT+CEREG?」コマン ドを送信します。本関数は Cellular モジュールに関係なく流用可能です。

#### 7.4.33 atc\_cfun()

atc\_cfun()は cfun.c 内で定義されている関数で、Cellular モジュールへ「AT+CFUN=%s」コマンドを送信 します。本関数は Cellular モジュールに関係なく流用可能です。

#### 7.4.34 atc cfun check()

atc\_cfun\_check()は cfun.c 内で定義されている関数で、Cellular モジュールへ「AT+CFUN?」コマンドを 送信します。本関数は Cellular モジュールに関係なく流用可能です。

#### 7.4.35 atc\_cgact()

atc\_cgact()は cgact.c 内で定義されている関数で、Cellular モジュールへ「AT+CGACT=1,%s」コマンド を送信します。本関数は Cellular モジュールに関係なく流用可能です。

#### 7.4.36 atc\_cgact\_check()

atc\_cgact\_check()は cgact.c 内で定義されている関数で、Cellular モジュールへ「AT+CGACT?」コマン ドを送信します。本関数は Cellular モジュールに関係なく流用可能です。

#### 7.4.37 atc\_cgatt()

atc\_cgatt()は cgatt.c 内で定義されている関数で、Cellular モジュールへ「AT+CGATT=%s」コマンドを送 信します。本関数は Cellular モジュールに関係なく流用可能です。

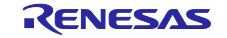

#### 7.4.38 atc\_cgatt\_check()

atc\_cgatt\_check()は cgatt.c 内で定義されている関数で、Cellular モジュールへ「AT+CGATT?」コマンド を送信します。本関数は Cellular モジュールに関係なく流用可能です。

#### 7.4.39 atc\_cgauth()

atc\_cgauth()は cgauth.c 内で定義されている関数で、Cellular モジュールへ 「AT+CGAUTH=1,%s,"%s","%s"」コマンドを送信します。本関数は Cellular モジュールに関係なく流用可能 です。

#### 7.4.40 atc\_cgauth\_reset()

atc\_cgauth\_reset()は cgauth.c 内で定義されている関数で、Cellular モジュールへ「AT+CGAUTH=1,0」 コマンドを送信します。本関数は Cellular モジュールに関係なく流用可能です。

### 7.4.41 atc\_cgdcont()

atc\_cgdcont()は cgdcont.c 内で定義されている関数で、Cellular モジュールへ 「AT+CGDCONT=%s,"IPV4V6","%s"」コマンドを送信します。本関数は Cellular モジュールに関係なく流用 可能です。

#### 7.4.42 atc\_cgdcont\_check()

atc\_cgdcont\_check()は cgdcont.c 内で定義されている関数で、Cellular モジュールへ「AT+CGDCONT?」 コマンドを送信します。本関数は Cellular モジュールに関係なく流用可能です。

#### 7.4.43 atc\_cgmi()

atc\_cgmi()は cgmi.c 内で定義されている関数で、Cellular モジュールへ「AT+CGMI」コマンドを送信しま す。本関数は Cellular モジュールに関係なく流用可能です。

#### 7.4.44 atc\_cgmm()

atc\_cgmm()は cgmm.c 内で定義されている関数で、Cellular モジュールへ「AT+CGMM」コマンドを送信 します。本関数は Cellular モジュールに関係なく流用可能です。

#### 7.4.45 atc\_cgmr()

atc\_cgmr()は cgmr.c 内で定義されている関数で、Cellular モジュールへ「AT+CGMR」コマンドを送信し ます。本関数は Cellular モジュールに関係なく流用可能です。

#### 7.4.46 atc\_cgpaddr()

atc\_cgpaddr()は cgpaddr.c 内で定義されている関数で、Cellular モジュールへ「AT+CGPADDR=1」コマ ンドを送信します。本関数は Cellular モジュールに関係なく流用可能です。

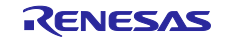

#### 7.4.47 atc\_cgpiaf()

atc\_cgpiaf()は cgpiaf.c 内で定義されている関数で、Cellular モジュールへ「AT+CGPIAF=1,0,1,0」コマン ドを送信します。本関数は Cellular モジュールに関係なく流用可能です。

#### 7.4.48 atc\_cgsn()

atc\_cgsn()は cgsn.c 内で定義されている関数で、Cellular モジュールへ「AT+CGSN」コマンドを送信し ます。本関数は Cellular モジュールに関係なく流用可能です。

#### 7.4.49 atc\_cgsn3()

atc\_cgsn3()は cgsn.c 内で定義されている関数で、Cellular モジュールへ「AT+CGSN=3」コマンドを送信 します。本関数は Cellular モジュールに関係なく流用可能です。

#### 7.4.50 atc\_cimi()

atc\_cimi()は cimi.c 内で定義されている関数で、Cellular モジュールへ「AT+CIMI」コマンドを送信しま す。本関数は Cellular モジュールに関係なく流用可能です。

#### 7.4.51 atc\_cmer()

atc\_cmer()は cmer.c 内で定義されている関数で、Cellular モジュールへ「AT+CMER=3,0,0,%s,0,0,0」コ マンドを送信します。本関数は Cellular モジュールに関係なく流用可能です。

### 7.4.52 atc\_cnum()

atc\_cnum()は cnum.c 内で定義されている関数で、Cellular モジュールへ「AT+CNUM」コマンドを送信 します。本関数は Cellular モジュールに関係なく流用可能です。

### 7.4.53 atc\_cops()

atc\_cops()は cops.c 内で定義されている関数で、Cellular モジュールへ「AT+COPS=%s,2,"%s%s"」コマ ンドを送信します。本関数は Cellular モジュールに関係なく流用可能です。

### 7.4.54 atc\_cops\_check()

atc\_cops\_check()は cops.c 内で定義されている関数で、Cellular モジュールへ「AT+COPS?」コマンドを 送信します。本関数は Cellular モジュールに関係なく流用可能です。

#### 7.4.55 atc\_cpin()

atc\_cpin()は cpin.c 内で定義されている関数で、Cellular モジュールへ「AT+CPIN="%s"」コマンドを送信 します。本関数は Cellular モジュールに関係なく流用可能です。

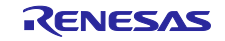

#### 7.4.56 atc cpin check()

atc\_cpin\_check()は cpin.c 内で定義されている関数で、Cellular モジュールへ「AT+CPIN?」コマンドを送 信します。本関数は Cellular モジュールに関係なく流用可能です。

#### 7.4.57 atc\_cpsms()

atc\_cpsms()は cpsms.c 内で定義されている関数で、Cellular モジュールへ 「AT+CPSMS=%s,,,"%s","%s"」コマンドを送信します。本関数は Cellular モジュールに関係なく流用可能で す。

#### 7.4.58 atc\_cpsms\_check()

atc\_cpsms\_check()は cops.c 内で定義されている関数で、Cellular モジュールへ「AT+CPSMS?」コマン ドを送信します。本関数は Cellular モジュールに関係なく流用可能です。

#### 7.4.59 atc\_crsm()

atc\_crsm()は crsm.c 内で定義されている関数で、Cellular モジュールへ 「AT+CRSM=%s,%s,%s,%s,%s,"%s","%s"」コマンドを送信します。本関数は Cellular モジュールに関係な く流用可能です。

#### 7.4.60 atc\_csq()

atc\_csq()は csq.c 内で定義されている関数で、Cellular モジュールへ「AT+CSQ」コマンドを送信しま す。本関数は Cellular モジュールに関係なく流用可能です。

### 7.4.61 atc\_ping()

atc\_ping()は ping.c 内で定義されている関数で、Cellular モジュールへ「AT+PING="%s",%s,%s,%s,%s」 コマンドを送信します。本関数は Cellular モジュールに関係なく流用可能です。

### 7.4.62 atc\_reset()

atc\_reset()は reset.c 内で定義されている関数で、Cellular モジュールへ「AT^RESET」コマンドを送信し ます。本関数は Cellular モジュールに関係なく流用可能です。

#### 7.4.63 atc\_smcwrx()

atc\_smcwrx()は smcwrx.c 内で定義されている関数で、Cellular モジュールへ「AT+SMCWRX=%s」コマ ンドを送信します。このコマンドは RYZ014A Cellular モジュール専用のコマンドであるため、別モジュー ルでは使用不可となります。

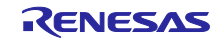

#### 7.4.64 atc\_smcwtx()

atc\_smcwtx()は smcwtx.c 内で定義されている関数で、Cellular モジュールへ 「AT+SMCWTX=%s,%s,%s」コマンドを送信します。このコマンドは RYZ014A Cellular モジュール専用の コマンドであるため、別モジュールでは使用不可となります。

## 7.4.65 atc\_sqnautoconnect()

atc\_sqnautoconnect()は sqnautoconnect.c 内で定義されている関数で、Cellular モジュールへ 「AT+SQNAUTOCONNECT=%s」コマンドを送信します。このコマンドは RYZ014A Cellular モジュール専 用のコマンドであるため、別モジュールでは使用不可となります。

### 7.4.66 atc\_sqnautoconnect\_check()

atc sqnautoconnect check()は sqnautoconnect.c 内で定義されている関数で、Cellular モジュールへ 「AT+SQNAUTOCONNECT?」コマンドを送信します。このコマンドは RYZ014A Cellular モジュール専用 のコマンドであるため、別モジュールでは使用不可となります。

## 7.4.67 atc\_sqnbandsel()

atc\_sqnbandsel()は sqnbandsel.c 内で定義されている関数で、Cellular モジュールへ 「AT+SQNBANDSEL=0,"%s","%s"」コマンドを送信します。このコマンドは RYZ014A Cellular モジュール 専用のコマンドであるため、別モジュールでは使用不可となります。

### 7.4.68 atc\_sqnccid()

atc\_sqnccid()は sqnccid.c 内で定義されている関数で、Cellular モジュールへ「AT+SQNCCID?」コマン ドを送信します。このコマンドは RYZ014A Cellular モジュール専用のコマンドであるため、別モジュール では使用不可となります。

### 7.4.69 atc\_sqnctm()

atc\_sqnctm()は sqnctm.c 内で定義されている関数で、Cellular モジュールへ「AT+SQNCTM="%s"」コマ ンドを送信します。このコマンドは RYZ014A Cellular モジュール専用のコマンドであるため、別モジュー ルでは使用不可となります。

### 7.4.70 atc\_sqnctm\_check()

atc\_sqnctm\_check()は sqnctm.c 内で定義されている関数で、Cellular モジュールへ「AT+SQNCTM?」コ マンドを送信します。このコマンドは RYZ014A Cellular モジュール専用のコマンドであるため、別モ ジュールでは使用不可となります。

### 7.4.71 atc\_sqndnslkup()

atc\_sqndnslkup()は sqndnslkup.c 内で定義されている関数で、Cellular モジュールへ 「AT+SQNDNSLKUP="%s",%s」コマンドを送信します。このコマンドは RYZ014A Cellular モジュール専 用のコマンドであるため、別モジュールでは使用不可となります。

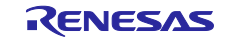

#### 7.4.72 atc\_sqnedrx()

atc\_sqnedrx()は sqnedrx.c 内で定義されている関数で、Cellular モジュールへ 「AT+SQNEDRX=%s,4,"%s","%s"」コマンドを送信します。このコマンドは RYZ014A Cellular モジュール 専用のコマンドであるため、別モジュールでは使用不可となります。

### 7.4.73 atc\_sqnedrx\_check()

atc\_sqnedrx\_check()は sqnedrx.c 内で定義されている関数で、Cellular モジュールへ「AT+SQNEDRX?」 コマンドを送信します。このコマンドは RYZ014A Cellular モジュール専用のコマンドであるため、別モ ジュールでは使用不可となります。

### 7.4.74 atc\_sqnipscfg()

atc\_sqnipscfg()は sqnipscfg.c 内で定義されている関数で、Cellular モジュールへ 「AT+SQNIPSCFG=%s,%s」コマンドを送信します。このコマンドは RYZ014A Cellular モジュール専用の コマンドであるため、別モジュールでは使用不可となります。

### 7.4.75 atc\_sqnmoni()

atc\_sqnmoni()は sqnmoni.c 内で定義されている関数で、Cellular モジュールへ「AT+SQNMONI=%s」コ マンドを送信します。このコマンドは RYZ014A Cellular モジュール専用のコマンドであるため、別モ ジュールでは使用不可となります。

### 7.4.76 atc\_sqnpscfg()

atc\_sqnpscfg()は sqnpscfg.c 内で定義されている関数で、Cellular モジュールへ「AT+SQNPSCFG=%s」 コマンドを送信します。このコマンドは RYZ014A Cellular モジュール専用のコマンドであるため、別モ ジュールでは使用不可となります。

### 7.4.77 atc\_sqnricfg()

atc\_sqnricfg()は sqnricfg.c 内で定義されている関数で、Cellular モジュールへ 「AT+SQNRICFG=%s,3,%s」コマンドを送信します。このコマンドは RYZ014A Cellular モジュール専用の コマンドであるため、別モジュールでは使用不可となります。

### 7.4.78 atc\_sqnscfg()

atc\_sqnscfg()は sqnscfg.c 内で定義されている関数で、Cellular モジュールへ 「AT+SQNSCFG=%s,1,%s,%s,%s,%s」コマンドを送信します。このコマンドは RYZ014A Cellular モ ジュール専用のコマンドであるため、別モジュールでは使用不可となります。

#### 7.4.79 atc\_sqnscfgext()

atc\_sqnscfgext()は sqnscfgext.c 内で定義されている関数で、Cellular モジュールへ 「AT+SQNSCFGEXT=%s,1,0,0」コマンドを送信します。このコマンドは RYZ014A Cellular モジュール専 用のコマンドであるため、別モジュールでは使用不可となります。

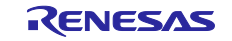

#### 7.4.80 atc\_sqnsd()

atc\_sqnsd()は sqnsd.c 内で定義されている関数で、Cellular モジュールへ 「AT+SQNSD=%s,%s,%s,"%s",0,%s,1」コマンドを送信します。このコマンドは RYZ014A Cellular モ ジュール専用のコマンドであるため、別モジュールでは使用不可となります。

## 7.4.81 atc\_sqnsfactoryreset()

atc\_sqnsfactoryreset()は sqnsfactoryreset.c 内で定義されている関数で、Cellular モジュールへ 「AT+SQNSFACTORYRESET」コマンドを送信します。このコマンドは RYZ014A Cellular モジュール専用 のコマンドであるため、別モジュールでは使用不可となります。

### 7.4.82 atc\_sqnsh()

atc\_sqnsh()は sqnsh.c 内で定義されている関数で、Cellular モジュールへ「AT+SQNSH=%s」コマンド を送信します。このコマンドは RYZ014A Cellular モジュール専用のコマンドであるため、別モジュールで は使用不可となります。

### 7.4.83 atc\_sqnsimst()

atc\_sqnsimst()は sqnsimst.c 内で定義されている関数で、Cellular モジュールへ「AT+SQNSIMST=0」コ マンドを送信します。このコマンドは RYZ014A Cellular モジュール専用のコマンドであるため、別モ ジュールでは使用不可となります。

### 7.4.84 atc\_sqnsl()

atc\_sqnsl()は sqnsl.c 内で定義されている関数で、Cellular モジュールへ「AT+SQNSL=%s,%s.%s.0」コ マンドを送信します。このコマンドは RYZ014A Cellular モジュール専用のコマンドであるため、別モ ジュールでは使用不可となります。

### 7.4.85 atc\_sqnsnvr()

atc\_sqnsnvr()は sqnsnvr.c 内で定義されている関数で、Cellular モジュールへ 「AT+SQNSNVR="%s",%s」コマンドを送信します。このコマンドは RYZ014A Cellular モジュール専用の コマンドであるため、別モジュールでは使用不可となります。

### 7.4.86 atc\_sqnsnvw()

atc\_sqnsnvw()は sqnsnvw.c 内で定義されている関数で、Cellular モジュールへ 「AT+SQNSNVW="%s",%s,%s」コマンドを送信します。このコマンドは RYZ014A Cellular モジュール専 用のコマンドであるため、別モジュールでは使用不可となります。

### 7.4.87 atc\_sqnsnvw\_erase()

atc\_sqnsnvw\_erase()は sqnsnvw.c 内で定義されている関数で、Cellular モジュールへ 「AT+SQNSNVW=¥"%s¥",%s,0」コマンドを送信します。このコマンドは RYZ014A Cellular モジュール専 用のコマンドであるため、別モジュールでは使用不可となります。

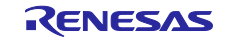

#### 7.4.88 atc\_sqnspcfg()

atc\_sqnspcfg()は sqnspcfg.c 内で定義されている関数で、Cellular モジュールへ 「AT+SQNSPCFG=%s,2,,%s,%s,%s,%s,""」コマンドを送信します。このコマンドは RYZ014A Cellular モ ジュール専用のコマンドであるため、別モジュールでは使用不可となります。

#### 7.4.89 atc\_sqnsrecv()

atc\_sqnsrecv()は sqnsrecv.c 内で定義されている関数で、Cellular モジュールへ 「AT+SQNSRECV=%s,%s」コマンドを送信します。このコマンドは RYZ014A Cellular モジュール専用の コマンドであるため、別モジュールでは使用不可となります。

#### 7.4.90 atc\_sqnssendext()

atc\_sqnssendext()は sqnssendext.c 内で定義されている関数で、Cellular モジュールへ 「AT+SQNSSENDEXT=%s,%s」コマンドを送信します。このコマンドは RYZ014A Cellular モジュール専 用のコマンドであるため、別モジュールでは使用不可となります。

### 7.4.91 atc\_sqnsshdn()

atc\_sqnsshdn()は sqnsshdn.c 内で定義されている関数で、Cellular モジュールへ「AT+SQNSSHDN」コ マンドを送信します。このコマンドは RYZ014A Cellular モジュール専用のコマンドであるため、別モ ジュールでは使用不可となります。

### 7.4.92 atc\_sqnsupgrade()

atc\_sqnsupgrade()は sqnsupgrade.c 内で定義されている関数で、Cellular モジュールへ 「AT+SQNSUPGRADE="%s",%s,5,%s,%s」コマンドを送信します。このコマンドは RYZ014A Cellular モ ジュール専用のコマンドであるため、別モジュールでは使用不可となります。

### 7.4.93 atc\_sqnsupgrade\_check()

atc sqnsupgrade check()は sqnsupgrade.c 内で定義されている関数で、Cellular モジュールへ 「AT+SQNSUPGRADE?」コマンドを送信します。このコマンドは RYZ014A Cellular モジュール専用のコ マンドであるため、別モジュールでは使用不可となります。

### 7.4.94 cellular\_set\_atc\_number()

cellular set atc number()は cellular at cmd res ctrl.c 内で定義されている関数で、AT コマンドを Cellular モジュールへ送信した場合の、レスポンスの受信準備を行います。本関数は Cellular モジュールに 関係なく流用可能です。

#### 7.4.95 cellular get atc response()

cellular get atc response()は cellular at cmd res ctrl.c 内で定義されている関数で、Cellular モジュール からのレスポンス内容確認を行います。本関数は Cellular モジュールに関係なく流用可能です。

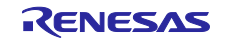

#### 7.4.96 cellular\_closesocket()

cellular closesocket()は cellular closesocket.c 内で定義されている関数で、ソケット管理構造体の初期化 を行います。本関数は Cellular モジュールに関係なく流用可能です。

### 7.4.97 cellular\_disconnect()

cellular\_disconnect()は cellular\_disconnect.c 内で定義されている関数で、アクセスポイントからの切断処 理を行います。本関数は Cellular モジュールに関係なく流用可能です。

#### 7.4.98 cellular execute at command()

cellular execute at command()は cellular execute at command.c 内で定義されている関数で、Cellular モジュールへ実際に AT コマンドを送信します。本関数は Cellular モジュールに関係なく流用可能です。

※同ファイル内の cellular\_send\_atc()および cellular\_res\_check()も同様に流用可能です。

### 7.4.99 cellular\_getpdpaddr()

cellular\_getpdpaddr()は cellular\_getpdpaddr.c 内で定義されている関数で、取得した PDP アドレスを第 2 引数へ格納します。本関数は Cellular モジュールに関係なく流用可能です。

#### 7.4.100 cellular\_irq\_open()

cellular\_irq\_open()は cellular\_irq\_ctrl.c 内で定義されている関数で、R\_IRQ\_Open()を実行します。本関数 は Cellular モジュールに関係なく流用可能です。

#### 7.4.101 cellular irq close()

cellular\_irq\_close()は cellular\_irq\_ctrl.c 内で定義されている関数で、R\_IRQ\_Close()を実行します。本関 数は Cellular モジュールに関係なく流用可能です。

#### 7.4.102 cellular\_ring\_callbResponse()

cellular\_ring\_callbResponse()は cellular\_irq\_ctrl.c 内で定義されているコールバック関数で、 R\_IRQ\_Open()実行時に登録します。本関数は Cellular モジュールに関係なく流用可能です。

### 7.4.103 cellular\_ring\_task()

cellular ring task()は cellular irq ctrl.c 内で定義されているタスク関数で、RING ラインの監視を行いま す。本関数は Cellular モジュールに関係なく流用可能です。

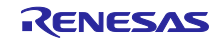

### 7.4.104 cellular\_module\_reset()

cellular module reset()は cellular module reset.c 内で定義されている関数で、ハードウェアリセットを 行います。本関数は RYZ014A Cellular モジュール専用のコマンドを使用しているため、別モジュールでは 使用不可となります。以下の処理を適切な処理に置き換えてください。

62 行目: cellular\_shutdownsocket()の内容を修正

115 行目: atc sqnautoconnect check()をモジュールに適した AT コマンド実行関数に置き換え、

または削除

### 7.4.105 cellular\_pin\_reset()

cellular pin reset()は cellular module reset.c 内で定義されている static 関数で、ハードウェアリセット を実行します。本関数は Cellular モジュールに関係なく流用可能です。

### 7.4.106 cellular\_power\_down()

cellular\_power\_down()は cellular\_power\_down.c 内で定義されている関数で、ハードウェアリセットを行 います。本関数は RYZ014A Cellular モジュール専用のコマンドを使用しているため、別モジュールでは使 用不可となります。以下の処理を適切な処理に置き換えてください。

62 行目:atc\_sqnsshdn()をモジュールに適した AT コマンド実行関数に置き換え

### 7.4.107 cellular\_psm\_config()

cellular\_psm\_config()は cellular\_psm\_config.c 内で定義されている関数で、PSM コンフィグを行います。 本関数は RYZ014A Cellular モジュール専用のコマンドを使用しているため、別モジュールでは使用不可と なります。以下の処理を適切な処理に置き換えてください。

64・116 : atc\_sqnricfg()をモジュールに適した AT コマンド実行関数に置き換え

68・120:atc\_sqnipscfg()をモジュールに適した AT コマンド実行関数に置き換え

74 行目: atc\_sqnpscfg()をモジュールに適した AT コマンド実行関数に置き換え

### 7.4.108 cellular psm\_config\_fail()

cellular\_psm\_config\_fail()は cellular\_psm\_config.c 内で定義されている static 関数で、PSM コンフィグが 失敗した場合の処理を行います。本関数は RYZ014A Cellular モジュール専用のコマンドを使用しているた め、別モジュールでは使用不可となります。以下の処理を適切な処理に置き換えてください。

188 行目:atc\_sqnipscfg()をモジュールに適した AT コマンド実行関数に置き換え

193 行目:atc\_sqnricfg()をモジュールに適した AT コマンド実行関数に置き換え

### 7.4.109 cellular\_rts\_ctrl()

cellular\_rts\_ctrl()は cellular\_rts\_ctrl.c 内で定義されている関数で、RTS 端子を制御します。本関数は Cellular モジュールに関係なく流用可能です。

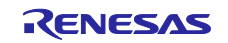

### 7.4.110 cellular\_rts\_hw\_flow\_enable()

cellular\_rts\_hw\_flow\_enable()は cellular\_rts\_ctrl.c 内で定義されている関数で、RTS 端子の HW フロー制 御を有効化します。本関数は Cellular モジュールに関係なく流用可能です。

### 7.4.111 cellular rts hw flow disable()

cellular\_rts\_hw\_flow\_disable()は cellular\_rts\_ctrl.c 内で定義されている関数で、RTS 端子の HW フロー制 御を無効化します。本関数は Cellular モジュールに関係なく流用可能です。

### 7.4.112 cellular\_serial\_open()

cellular serial open()は cellular sci ctrl.c 内で定義されている関数で、R\_SCI\_Open()を実行します。本 関数は Cellular モジュールに関係なく流用可能です。

#### 7.4.113 cellular\_serial\_close()

cellular\_serial\_close()は cellular\_sci\_ctrl.c 内で定義されている関数で、R\_SCI\_Close()を実行します。本 関数は Cellular モジュールに関係なく流用可能です。

#### 7.4.114 cellular\_uart\_callbResponse()

cellular uart callbResponse()は cellular sci\_ctrl.c 内で定義されているコールバック関数で、 R\_SCI\_Open()実行時に登録します。本関数は Cellular モジュールに関係なく流用可能です。

#### 7.4.115 cellular semaphore init()

cellular semaphore init()は cellular semaphore ctrl.c 内で定義されている関数で、RYZ014A Cellular FIT モジュール内で使用されるセマフォの初期化を行います。本関数は Cellular モジュールに関係なく流用可能 です。

#### 7.4.116 cellular\_shutdownsocket()

cellular shutdownsocket()は cellular shutdownsocket.c 内で定義されている関数で、ソケット切断処理を 行います。本関数は RYZ014A Cellular モジュール専用のコマンドを使用しているため、別モジュールでは 使用不可となります。以下の処理を適切な処理に置き換えてください。

76 行目: atc\_sqnsh()をモジュールに適した AT コマンド実行関数に置き換え

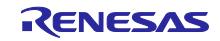

#### 7.4.117 cellular\_smcwrx()

cellular smcwrx()は cellular smcwrx.c 内で定義されている関数で、電波受信強度を測定します。本関数は RYZ014A Cellular モジュール専用のコマンドを使用しているため、別モジュールでは使用不可となりま す。以下の処理を適切な処理に置き換えてください。

62 行目:atc\_smcwrx()をモジュールに適した AT コマンド実行関数に置き換え

### 7.4.118 cellular\_smcwtx()

cellular\_smcwtx()は cellular\_smcwtx.c 内で定義されている関数で、テスト送信を行います。本関数は RYZ014A Cellular モジュール専用のコマンドを使用しているため、別モジュールでは使用不可となりま す。以下の処理を適切な処理に置き換えてください。

63 行目:atc\_smcwtx()をモジュールに適した AT コマンド実行関数に置き換え

### 7.4.119 cellular\_start\_recv\_task()

cellular\_start\_recv\_task()は cellular\_task\_ctrl.c 内で定義されている関数で、RYZ014A Cellular FIT モ ジュール内で使用されるデータ受信タスクの生成処理を行います。本関数は Cellular モジュールに関係なく 流用可能です。

### 7.4.120 cellular start ring task()

cellular\_start\_ring\_task()は cellular\_task\_ctrl.c 内で定義されている関数で、RYZ014A Cellular FIT モ ジュール内で使用される RING 端子制御タスクの生成処理を行います。本関数は Cellular モジュールに関係 なく流用可能です。

### 7.4.121 cellular\_timeout\_init()

cellular timeout init()は cellular timeout ctrl.c 内で定義されている関数で、タイムアウト時間設定処理を 行います。本関数は Cellular モジュールに関係なく流用可能です。

### 7.4.122 cellular check timeout()

cellular\_check\_timeout()は cellular\_timeout\_ctrl.c 内で定義されている関数で、タイムアウト処理を行いま す。本関数は Cellular モジュールに関係なく流用可能です。

### 7.4.123 cellular\_job\_check()

cellular job check()は r cellular receive task.c 内で定義されている static 関数で、レスポンス文字列タ イプの判定を行います。本関数は Cellular モジュールに関係なく流用可能です。

### 7.4.124 cellular response string check()

cellular response string check()は r cellular receive task.c 内で定義されている static 関数で、レスポン ス文字列の判定を行います。本関数は Cellular モジュールに関係なく流用可能です。

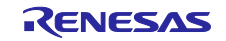

### 7.4.125 cellular response check()

cellular\_response\_check()は r\_cellular\_receive\_task.c 内で定義されている static 関数で、result code の判 定を行います。本関数は Cellular モジュールに関係なく流用可能です。

### 7.4.126 cellular data send command()

cellular data send command()は r cellular receive task.c 内で定義されている static 関数で、 Intermediate result code「>」受信時の処理を行います。本関数は Cellular モジュールに関係なく流用可能 ですが、Intermediate result code はモジュールに合わせて修正してください。詳細は [4.6](#page-40-0) をご確認くださ い。

#### 7.4.127 cellular get data reception()

cellular get data reception()は r cellular receive task.c 内で定義されている static 関数で、 「+SQNSRING」受信時の処理を行います。RYZ014A Cellular モジュール専用のコマンドに対するレスポン スであるため、別モジュールでは使用不可となります。

### 7.4.128 cellular request data()

cellular request data()は r cellular receive task.c 内で定義されている static 関数で、「+SQNSRECV」 受信時の処理を行います。RYZ014A Cellular モジュール専用のコマンドに対するレスポンスであるため、 別モジュールでは使用不可となります。

### 7.4.129 cellular store data()

cellular store data()は r cellular receive task.c 内で定義されている static 関数で、「+SQNSRECV」受 信後に送られてくるデータの受信処理を行います。使用する Cellular モジュールのソケットデータ受信コマ ンドの仕様にあわせて、適切な処理に修正してください。

### 7.4.130 cellular get data reception()

cellular\_get\_data\_reception()は r\_cellular\_receive\_task.c 内で定義されている static 関数で、「+ SQNDNSLKUP」受信時の処理を行います。RYZ014A Cellular モジュール専用のコマンドに対するレスポ ンスであるため、別モジュールでは使用不可となります。

### 7.4.131 cellular get ap connect status()

cellular get ap connect status()は r cellular receive task.c 内で定義されている static 関数で、「+ CGATT」受信時の処理を行います。本関数は Cellular モジュールに関係なく流用可能です。

### 7.4.132 cellular\_get\_ap\_connect\_config()

cellular get ap connect config()は r cellular receive task.c 内で定義されている static 関数で、「+ CGDCONT」受信時の処理を行います。本関数は Cellular モジュールに関係なく流用可能です。

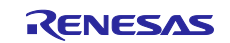

#### 7.4.133 cellular\_station\_info()

cellular\_station\_info()は r\_cellular\_receive\_task.c 内で定義されている static 関数で、「+ CREG」または 「+CEREG」受信時の処理を行います。本関数は Cellular モジュールに関係なく流用可能です。

### 7.4.134 cellular\_control\_level()

cellular\_control\_level()は r\_cellular\_receive\_task.c 内で定義されている static 関数で、「+ CFUN」受信時 の処理を行います。本関数は Cellular モジュールに関係なく流用可能です。

### 7.4.135 cellular\_cpin\_status()

cellular cpin\_status()は r\_cellular\_receive\_task.c 内で定義されている static 関数で、「+ CPIN」受信時の 処理を行います。本関数は Cellular モジュールに関係なく流用可能です。

### 7.4.136 cellular\_get\_time()

cellular\_get\_time()は r\_cellular\_receive\_task.c 内で定義されている static 関数で、「+ CCLK」受信時の処 理を行います。本関数は Cellular モジュールに関係なく流用可能です。

#### 7.4.137 cellular\_get\_imei()

cellular\_get\_imei()は r\_cellular\_receive\_task.c 内で定義されている static 関数で、「AT+CGSN」コマン ド実行に対するレスポンス文字列の処理を行います。本関数は Cellular モジュールに関係なく流用可能で す。

### 7.4.138 cellular\_get\_imsi()

cellular get imsi()は r cellular receive task.c 内で定義されている static 関数で、「AT+CIMI」コマンド 実行に対するレスポンス文字列の処理を行います。本関数は Cellular モジュールに関係なく流用可能です。

#### 7.4.139 cellular system start()

cellular system start()は r cellular receive task.c 内で定義されている static 関数で、「+SYSSTART」 受信時の処理を行います。本関数は Cellular モジュールに関係なく流用可能です。

#### 7.4.140 cellular\_disconnect\_socket()

cellular disconnect socket ()は r\_cellular\_receive\_task.c 内で定義されている static 関数で、 「+SQNSH」受信時の処理を行います。RYZ014A Cellular モジュール専用のコマンドに対するレスポンスで あるため、別モジュールでは使用不可となります。

#### 7.4.141 cellular\_get\_timezone()

cellular get timezone()は r cellular receive task.c 内で定義されている static 関数で、「+CTZE」受信時 の処理を行います。本関数は Cellular モジュールに関係なく流用可能です。

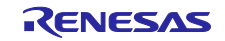

#### 7.4.142 cellular get service status()

cellular\_get\_service\_status()は r\_cellular\_receive\_task.c 内で定義されている static 関数で、「+COPS」 受信時の処理を行います。本関数は Cellular モジュールに関係なく流用可能です。

#### 7.4.143 cellular get service status()

cellular\_get\_service\_status()は r\_cellular\_receive\_task.c 内で定義されている static 関数で、「+COPS」 受信時の処理を行います。本関数は Cellular モジュールに関係なく流用可能です。

### 7.4.144 cellular get pdp status()

cellular get pdp status()は r cellular receive task.c 内で定義されている static 関数で、「+CGACT」受 信時の処理を行います。本関数は Cellular モジュールに関係なく流用可能です。

### 7.4.145 cellular\_get\_pdp\_addr()

cellular get pdp addr()は r cellular receive task.c 内で定義されている static 関数で、「+CGPADDR」 受信時の処理を行います。本関数は Cellular モジュールに関係なく流用可能です。

### 7.4.146 cellular\_get\_psms()

cellular\_get\_psms()は r\_cellular\_receive\_task.c 内で定義されている static 関数で、「+CPSMS」受信時 の処理を行います。本関数は Cellular モジュールに関係なく流用可能です。

### 7.4.147 cellular\_get\_edrx()

cellular\_get\_edrx()は r\_cellular\_receive\_task.c 内で定義されている static 関数で、「+SQNEDRX」受信時 の処理を行います。RYZ014A Cellular モジュール専用のコマンドに対するレスポンスであるため、別モ ジュールでは使用不可となります。

### 7.4.148 cellular\_get\_signal()

cellular\_get\_signal()は r\_cellular\_receive\_task.c 内で定義されている static 関数で、「+CSQ」受信時の処 理を行います。本関数は Cellular モジュールに関係なく流用可能です。

### 7.4.149 cellular res command send sim()

cellular\_res\_command\_send\_sim()は r\_cellular\_receive\_task.c 内で定義されている static 関数で、 「+CRSM」受信時の処理を行います。本関数は Cellular モジュールに関係なく流用可能です。

#### 7.4.150 cellular\_timezone\_info()

cellular timezone\_info()は r\_cellular\_receive\_task.c 内で定義されている static 関数で、「+CTZV」受信時 の処理を行います。本関数は Cellular モジュールに関係なく流用可能です。

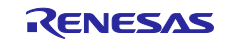

### 7.4.151 cellular\_ind\_info()

cellular\_ind\_info()は r\_cellular\_receive\_task.c 内で定義されている static 関数で、「+CIEV」受信時の処理 を行います。本関数は Cellular モジュールに関係なく流用可能です。

#### 7.4.152 cellular\_get\_svn()

cellular\_get\_svn()は r\_cellular\_receive\_task.c 内で定義されている static 関数で、「+CGSN」受信時の処 理を行います。本関数は Cellular モジュールに関係なく流用可能です。

### 7.4.153 cellular\_get\_lrsvn()

cellular get lrsvn()は r cellular receive task.c 内で定義されている static 関数で、「ATI1」コマンド実行 に対するレスポンス文字列の処理を行います。本関数は Cellular モジュールに関係なく流用可能です。

#### 7.4.154 cellular get phone number()

cellular\_get\_phone\_number()は r\_cellular\_receive\_task.c 内で定義されている static 関数で、「+CNUM」 受信時の処理を行います。本関数は Cellular モジュールに関係なく流用可能です。

#### 7.4.155 cellular\_get\_iccid()

cellular\_get\_iccid()は r\_cellular\_receive\_task.c 内で定義されている static 関数で、「+SQNCCID」受信時 の処理を行います。RYZ014A Cellular モジュール専用のコマンドに対するレスポンスであるため、別モ ジュールでは使用不可となります。

### 7.4.156 cellular\_ping()

cellular\_ping()は r\_cellular\_receive\_task.c 内で定義されている static 関数で、「+PING」受信時の処理を 行います。本関数は Cellular モジュールに関係なく流用可能です。

### 7.4.157 cellular\_get\_cellinfo()

cellular get cellinfo()は r cellular receive task.c 内で定義されている static 関数で、「+SQNMONI」受信 時の処理を行います。RYZ014A Cellular モジュール専用のコマンドに対するレスポンスであるため、別モ ジュールでは使用不可となります。

### 7.4.158 cellular\_get\_autoconnect()

cellular\_get\_autoconnect()は r\_cellular\_receive\_task.c 内で定義されている static 関数で、 「+SQNAUTOCONNECT」受信時の処理を行います。RYZ014A Cellular モジュール専用のコマンドに対す るレスポンスであるため、別モジュールでは使用不可となります。

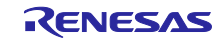

#### 7.4.159 cellular\_get\_ctm()

cellular\_get\_ctm()は r\_cellular\_receive\_task.c 内で定義されている static 関数で、「+SQNCTM」受信時 の処理を行います。RYZ014A Cellular モジュール専用のコマンドに対するレスポンスであるため、別モ ジュールでは使用不可となります。

### 7.4.160 cellular\_set\_smcwrx()

cellular\_set\_smcwrx()は r\_cellular\_receive\_task.c 内で定義されている static 関数で、「+SMCWRX」受信 時の処理を行います。RYZ014A Cellular モジュール専用のコマンドに対するレスポンスであるため、別モ ジュールでは使用不可となります。

## 7.4.161 cellular\_set\_smcwtx()

cellular\_set\_smcwtx()は r\_cellular\_receive\_task.c 内で定義されている static 関数で、「+SMCWTX」受信 時の処理を行います。RYZ014A Cellular モジュール専用のコマンドに対するレスポンスであるため、別モ ジュールでは使用不可となります。

## 7.4.162 cellular\_shutdown\_info()

cellular shutdown info()は r cellular receive task.c 内で定義されている static 関数で、 「+SHUTDOWN」受信時の処理を行います。本関数は Cellular モジュールに関係なく流用可能です。

### 7.4.163 cellular firmupgrade info()

cellular\_firmupgrade\_info()は r\_cellular\_receive\_task.c 内で定義されている static 関数で、 「+SQNSUPGRADE」受信時の処理を行います。RYZ014A Cellular モジュール専用のコマンドに対するレ スポンスであるため、別モジュールでは使用不可となります。

### 7.4.164 cellular\_get\_certificate()

cellular get certificate()は r cellular receive task.c 内で定義されている static 関数で、「+SQNSNVR」 受信時の処理を行います。RYZ014A Cellular モジュール専用のコマンドに対するレスポンスであるため、 別モジュールでは使用不可となります。

### 7.4.165 cellular\_get\_revision()

cellular get revision()は r cellular receive task.c 内で定義されている static 関数で、「AT+CGMR」コマ ンド実行に対するレスポンス文字列の処理を行います。本関数は Cellular モジュールに関係なく流用可能で す。

### 7.4.166 cellular\_response\_skip()

cellular response skip()は r cellular receive task.c 内で定義されている static 関数で、未登録のレスポン ス文字列を受信した場合の処理を行います。本関数は Cellular モジュールに関係なく流用可能です。

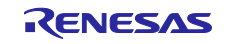

#### 7.4.167 cellular\_memclear()

cellular memclear()は r cellular receive task.c 内で定義されている static 関数で、データ受信バッファの 初期化処理を行います。本関数は Cellular モジュールに関係なく流用可能です。

#### 7.4.168 cellular\_exit()

cellular\_exit()は r\_cellular\_receive\_task.c 内で定義されている static 関数で、「^EXIT」受信時の処理を行 います。本関数は Cellular モジュールに関係なく流用可能です。

#### 7.4.169 cellular\_system\_state\_change()

cellular system state change()は r cellular receive task.c 内で定義されている static 関数で、「+ CREG」または「+CEREG」を受信した際にアクセスポイント接続ステータスを更新する処理を行います。 本関数は Cellular モジュールに関係なく流用可能です。

#### 7.4.170 cellular\_get\_at\_command()

cellular\_get\_at\_command()は r\_cellular\_receive\_task.c 内で定義されている static 関数で、実行中の AT コマンドを取得処理を行います。本関数は Cellular モジュールに関係なく流用可能です。

#### 7.4.171 cellular\_set\_atc\_response()

cellular set atc response()は r cellular receive task.c 内で定義されている static 関数で、AT コマンドの 実行結果格納処理を行います。本関数は Cellular モジュールに関係なく流用可能です。

### 7.4.172 cellular cleardata()

cellular cleardata()は r cellular receive task.c 内で定義されている static 関数で、レスポンス文字列を ユーザが登録したコールバック関数への通知処理、ログ出力処理、受信バッファクリア処理を行います。本 関数は Cellular モジュールに関係なく流用可能です。

#### 7.4.173 cellular\_charcheck()

cellular\_charcheck()は r\_cellular\_receive\_task.c 内で定義されている static 関数で、 「AT+SQNSUPGRADE」コマンドをブロッキングモードで実行した際の処理を行います。RYZ014A Cellular モジュール専用のコマンドに対するレスポンスであるため、別モジュールでは使用不可となります。

#### 7.4.174 binary\_conversion()

binary\_conversion()は r\_cellular\_receive\_task.c 内で定義されている static 関数で、2 進数を 10 進数に変 換します。本関数は Cellular モジュールに関係なく流用可能です。

### 7.4.175 RTOS フォルダ内の関数

RTOS フォルダ内に配置されているソースファイルに定義されている全ての関数は、Cellular モジュール に関係なく流用可能です。

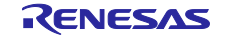

### 7.5 r\_bsp の変更箇所

### 7.5.1 R\_BSP\_NOP()

R BSP NOP()は nop 命令として使用しています。使用するマイコンに応じて、適切な処置に置き換えて ください。

R\_BSP\_NOP()を使用している箇所は、以下の 2 種類が存在します。

- 送信処理時間軽減のために記述されている箇所
- コーディングルールに基づいて記述されている箇所

#### <span id="page-102-0"></span>7.5.1.1 送信処理時間軽減のために記述されている箇所

RYZ014A Cellular FIT モジュールでは、CTS/RTS の SW/HW 制御切り替えが可能です。CTS 端子を SW 制御、RTS 端子を HW 制御とした場合は、Cellular モジュールに対して 1byte ずつデータ送信が行われま す。この場合、CTS 端子を HW 制御、RTS 端子を SW 制御とした場合と同じタイムアウト処理 (vTaskDelay()を用いる方法) では 1byte 送信毎に 1ms (最小単位) のディレイが発生してしまい、データ送 信処理に時間がかかりすぎてしまうため、R\_BSP\_NOP() を使用しています。

送信処理時間軽減のために R BSP NOP() が記述されている箇所は以下の通りです。

- r\_cellular\_sendsocket.c … 421 行目
- r\_cellular\_writecertificate.c … 396 行目

#### 7.5.1.2 コーディングルールに基づいて記述されている箇所

[7.5.1.1](#page-102-0) 節以外で使用されている R\_BSP\_NOP()は、すべてコーディングルールに基づいて記述していま す。

### 7.5.2 R\_BSP\_RegisterProtectDisable()

R BSP RegisterProtectDisable()はレジスタ書き込み保護機能の無効化を行います。使用するマイコンに 応じて、適切な処置に置き換えてください。

R\_BSP\_RegisterProtectDisable()が使用されている箇所は、以下の通りです。

● cellular\_rts\_ctrl.c … 67 行目、85 行目

### 7.5.3 R\_BSP\_RegisterProtectEnable()

R BSP RegisterProtectEnable()はレジスタ書き込み保護機能の有効化を行います。使用するマイコンに 応じて、適切な処置に置き換えてください。

R BSP RegisterProtectEnable()が使用されている箇所は、以下の通りです。

● cellular\_rts\_ctrl.c … 72 行目、89 行目

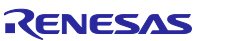

RX ファミリ RYZ014A Cellular モジュール制御モジュール Firmware Integration Technology ポーティングガイド

#### 7.6 r\_sci\_rx の変更箇所

7.6.1 R\_SCI\_Open()

R SCI Open()は SCI チャネルの有効化および実行時にコールバック関数を登録し、送信完了割り込みの 監視を行います。使用するマイコンに応じて、適切な処置に置き換えてください。

R SCI Open()が使用されている箇所は、以下の通りです。

cellular\_sci\_ctrl.c … 69 行目

R SCI Open()実行時に登録されているコールバック関数は、以下で定義されています。r sci を使用しな い場合、適切な処置に置き換えてください。

● cellular\_sci\_ctrl.c … 118~165 行目 (cellular\_uart\_callbResponse() 関数)

#### 7.6.2 R\_SCI\_Close()

R\_SCI\_Open()は SCI チャネル無効化を行います。使用するマイコンに応じて、適切な処置に置き換えて ください。

R\_SCI\_Close()が使用されている箇所は、以下の通りです。

cellular\_sci\_ctrl.c … 105 行目

### 7.6.3 R\_SCI\_Send()

R\_SCI\_Send()はデータ送信処理を行います。使用するマイコンに応じて、適切な処置に置き換えてくだ さい。

R SCI Send()が使用されている箇所は、以下の通りです。

- r\_cellular\_sendsocket.c … 217 行目、248 行目
- r\_cellular\_writecertificate.c … 195 行目、230 行目
- cellular\_execute\_at\_cmd.c … 145 行目、178 行目

7.6.4 R\_SCI\_Receive()

R\_SCI\_Receive()はデータ受信処理を行います。使用するマイコンに応じて、適切な処置に置き換えてく ださい。

R SCI Receive()が使用されている箇所は、以下の通りです。

● r\_cellular\_receive\_task.c … 275 行目、777 行目、1617 行目 1655 行目、1848 行目、

1859 行目、1909 行目、1923 行目

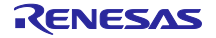

RX ファミリ RYZ014A Cellular モジュール制御モジュール Firmware Integration Technology ポーティングガイド

7.6.5 R\_SCI\_Control()

R\_SCI\_Control()は対象のチャネルに対して、CTS/HW 制御の有効化および送信プライオリティの設定を 行います。使用するマイコンに応じて、適切な処置に置き換えてください。

R\_SCI\_Control()が使用されている箇所は、以下の通りです。

● cellular\_sci\_ctrl.c … 79 行目 (CTS/HW 制御設定)、82 行目 (送信プライオリティ設定)

## 7.7 r\_irq\_rx の変更箇所

7.7.1 R\_IRQ\_Open()

R\_IRQ\_Open()は IRQ の有効化および実行時にコールバック関数を登録し、対象端子 (RING 端子)の監視 を行います。使用するマイコンに応じて、適切な処置に置き換えてください。

RING 端子は PSM (Power Saving Mode) 時以外は監視していない為、PSM を使用しない場合は R\_IRQ\_Open()の置き換えは不要となります。

R\_IRQ\_Open()が使用されている箇所は、以下の通りです。

● cellular\_irq\_ctrl.c … 60 行目

R\_IRQ\_Open()実行時に登録されているコールバック関数は、以下で定義されています。r\_irq を使用しな い場合、適切な処置に置き換えてください。

● cellular sci\_ctrl.c … 97~117 行目 (cellular\_ring\_callbResponse() 関数)

### 7.7.2 R\_IRQ\_Close()

R\_IRQ\_Open()は IRQ の無効化を行います。使用するマイコンに応じて、適切な処置に置き換えてくださ い。

R IRQ Close()が使用されている箇所は、以下の通りです。

● cellular\_irq\_ctrl.c … 86 行目

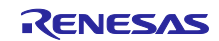

# 7.8 FreeRTOS の変更箇所

## 7.8.1 xTaskCreate()

xTaskCreate()はタスクの生成を行います。FreeRTOS 以外の OS を使用する場合、適切な処置に置き換 えてください。

xTaskCreate()が使用されている箇所は、以下の通りです。

cellular create task.c … 64 行目

※71 行目の判定文も使用する OS に合わせて修正してください。

## 7.8.2 vTaskDelay()

vTaskDelay()はタスクの遅延実行を行います。FreeRTOS 以外の OS を使用する場合、適切な処置に置き 換えてください。

vTaskDelay()が使用されている箇所は、以下の通りです。

cellular delay task.c … 54 行目

7.8.3 xTaskGetTickCount()

xTaskGetTickCount()はシステム・クロックのカウントの取得を行います。FreeRTOS 以外の OS を使用 する場合、適切な処置に置き換えてください。

xTaskGetTickCount()が使用されている箇所は、以下の通りです。

cellular\_get\_tickcount.c … 52 行目

# 7.8.4 vTaskSuspend()

vTaskSuspend()はタスクの一時停止時を行います。FreeRTOS 以外の OS を使用する場合、適切な処置 に置き換えてください。

vTaskSuspend()が使用されている箇所は、以下の通りです。

cellular delete task.c … 53 行目

7.8.5 vTaskDelete()

vTaskDelete()はタスクの削除を行います。FreeRTOS 以外の OS を使用する場合、適切な処置に置き換 えてください。

vTaskDelete()が使用されている箇所は、以下の通りです。

cellular delete task.c … 54 行目

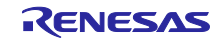

## 7.8.6 xEventGroupCreate()

xEventGroupCreate()はイベントグループ生成時に使用しています。FreeRTOS 以外の OS を使用する場 合、適切な処置に置き換えてください。

xEventGroupCreate()が使用されている箇所は、以下の通りです。

cellular create event group.c … 54 行目

## 7.8.7 xEventGroupWaitBits()

xEventGroupWaitBits()はイベントグループのイベントビット待ち時に使用しています。FreeRTOS 以外 の OS を使用する場合、適切な処置に置き換えてください。

xEventGroupWaitBits()が使用されている箇所は、以下の通りです。

● cellular get event flg.c … 57 行目、65 行目

※72 行目の判定文も使用する OS に合わせて修正してください。

## 7.8.8 xEventGroupSetBitsFromISR()

xEventGroupSetBitsFromISR()はイベントグループのイベントビットを、割り込みルーチンから設定する 際に使用しています。FreeRTOS 以外の OS を使用する場合、適切な処置に置き換えてください。

xEventGroupSetBitsFromISR()が使用されている箇所は、以下の通りです。

● cellular set event flg.c … 55 行目

※59 行目の判定文も使用する OS に合わせて修正してください。

# 7.8.9 xEventGroupSync()

xEventGroupSync()はイベントグループのイベントビットが設定されるのを待つ際に使用しています。 FreeRTOS 以外の OS を使用する場合、適切な処置に置き換えてください。

xEventGroupSync()が使用されている箇所は、以下の通りです。

cellular\_syncro\_event\_group.c … 60 行目、67 行目

# 7.8.10 vEventGroupDelete()

vEventGroupDelete()はイベントグループを削除する際に使用しています。FreeRTOS 以外の OS を使用 する場合、適切な処置に置き換えてください。

vEventGroupDelete()が使用されている箇所は、以下の通りです。

cellular\_delete\_event\_group.c … 53 行目

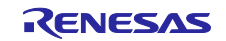

#### 7.8.11 xSemaphoreCreateMutex()

xSemaphoreCreateMutex()は mutex を生成する際に使用しています。FreeRTOS 以外の OS を使用する 場合、適切な処置に置き換えてください。

xSemaphoreCreateMutex()が使用されている箇所は、以下の通りです。

cellular create semaphore.c … 54 行目

#### 7.8.12 xSemaphoreTake()

xSemaphoreTake()はセマフォを取得する際に使用しています。FreeRTOS 以外の OS を使用する場合、 適切な処置に置き換えてください。

xSemaphoreTake()が使用されている箇所は、以下の通りです。

● cellular take semaphore.c … 52 行目

### 7.8.13 xSemaphoreGive()

xSemaphoreGive()はセマフォを解放する際に使用しています。FreeRTOS 以外の OS を使用する場合、 適切な処置に置き換えてください。

xSemaphoreGive()が使用されている箇所は、以下の通りです。

cellular\_give\_semaphore.c … 53 行目

### 7.8.14 vSemaphoreDelete()

vSemaphoreDelete()はセマフォを削除する際に使用しています。FreeRTOS 以外の OS を使用する場 合、適切な処置に置き換えてください。

vSemaphoreDelete()が使用されている箇所は、以下の通りです。

● cellular delete semaphore.c … 56 行目

7.8.15 pvPortMalloc()

pvPortMalloc()はヒープメモリを確保する際に使用しています。FreeRTOS 以外の OS を使用する場合、 適切な処置に置き換えてください。

pvPortMalloc()が使用されている箇所は、以下の通りです。

- cellular\_malloc.c … 52 行目
- 7.8.16 vPortFree()

vPortFree()は確保したヒープメモリを解放する際に使用しています。FreeRTOS 以外の OS を使用する場 合、適切な処置に置き換えてください。

vPortFree()が使用されている箇所は、以下の通りです。

cellular free.c ··· 53 行目

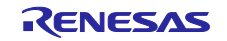
7.8.17 taskENTER\_CRITICAL()

taskENTER\_CRITICAL()はクリティカルセクション開始時に使用しています。FreeRTOS 以外の OS を使 用する場合、適切な処置に置き換えてください。

taskENTER\_CRITICAL()が使用されている箇所は、以下の通りです。

● cellular\_interrupt\_ctrl.c … 53 行目

7.8.18 taskEXIT\_CRITICAL()

taskEXIT\_CRITICAL()はクリティカルセクション終了時に使用しています。FreeRTOS 以外の OS を使用 する場合、適切な処置に置き換えてください。

taskEXIT\_CRITICAL()が使用されている箇所は、以下の通りです。

● cellular\_interrupt\_ctrl.c … 77 行目

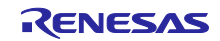

8. 参考ドキュメント

ユーザーズマニュアル:ハードウェア (最新版をルネサス エレクトロニクスホームページから入手してください。)

テクニカルアップデート/テクニカルニュース (最新の情報をルネサス エレクトロニクスホームページから入手してください。)

ユーザーズマニュアル:開発環境

RX ファミリ CC-RX コンパイラ ユーザーズマニュアル(R20UT3248) (最新版をルネサス エレクトロニクスホームページから入手してください。)

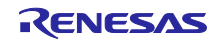

# 改訂記録

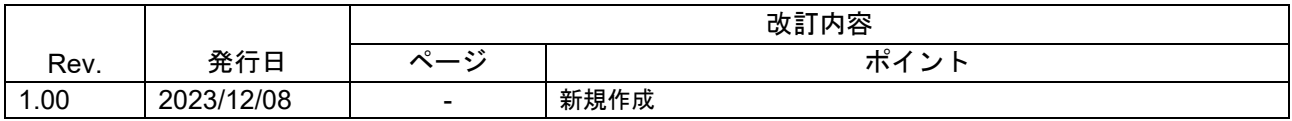

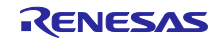

### 製品ご使用上の注意事項

ここでは、マイコン製品全体に適用する「使用上の注意事項」について説明します。個別の使用上の注意事項については、本ドキュメントおよびテク ニカルアップデートを参照してください。

1. 静電気対策

CMOS 製品の取り扱いの際は静電気防止を心がけてください。CMOS 製品は強い静電気によってゲート絶縁破壊を生じることがあります。運搬や保 存の際には、当社が出荷梱包に使用している導電性のトレーやマガジンケース、導電性の緩衝材、金属ケースなどを利用し、組み立て工程にはアー スを施してください。プラスチック板上に放置したり、端子を触ったりしないでください。また、CMOS 製品を実装したボードについても同様の扱 いをしてください。

2. 電源投入時の処置

電源投入時は、製品の状態は不定です。電源投入時には、LSI の内部回路の状態は不確定であり、レジスタの設定や各端子の状態は不定です。外部 リセット端子でリセットする製品の場合、電源投入からリセットが有効になるまでの期間、端子の状態は保証できません。同様に、内蔵パワーオン リセット機能を使用してリセットする製品の場合、電源投入からリセットのかかる一定電圧に達するまでの期間、端子の状態は保証できません。

3. 電源オフ時における入力信号

当該製品の電源がオフ状態のときに、入力信号や入出力プルアップ電源を入れないでください。入力信号や入出力プルアップ電源からの電流注入に より、誤動作を引き起こしたり、異常電流が流れ内部素子を劣化させたりする場合があります。資料中に「電源オフ時における入力信号」について の記載のある製品は、その内容を守ってください。

4. 未使用端子の処理

未使用端子は、「未使用端子の処理」に従って処理してください。CMOS 製品の入力端子のインピーダンスは、一般に、ハイインピーダンスとなっ ています。未使用端子を開放状態で動作させると、誘導現象により、LSI 周辺のノイズが印加され、LSI 内部で貫通電流が流れたり、入力信号と認識 されて誤動作を起こす恐れがあります。

5. クロックについて

リセット時は、クロックが安定した後、リセットを解除してください。プログラム実行中のクロック切り替え時は、切り替え先クロックが安定した 後に切り替えてください。リセット時、外部発振子(または外部発振回路)を用いたクロックで動作を開始するシステムでは、クロックが十分安定 した後、リセットを解除してください。また、プログラムの途中で外部発振子(または外部発振回路)を用いたクロックに切り替える場合は、切り 替え先のクロックが十分安定してから切り替えてください。

6. 入力端子の印加波形

入力ノイズや反射波による波形歪みは誤動作の原因になりますので注意してください。CMOS 製品の入力がノイズなどに起因して、VIL (Max.) か ら V<sub>IH</sub> (Min.) までの領域にとどまるような場合は、誤動作を引き起こす恐れがあります。入力レベルが固定の場合はもちろん、V<sub>IL</sub> (Max.)から V<sub>IH</sub> (Min.)までの領域を通過する遷移期間中にチャタリングノイズなどが入らないように使用してください。

7. リザーブアドレス(予約領域)のアクセス禁止 リザーブアドレス(予約領域)のアクセスを禁止します。アドレス領域には、将来の拡張機能用に割り付けられている リザーブアドレス (予約領 域)があります。これらのアドレスをアクセスしたときの動作については、保証できませんので、アクセスしないようにしてください。

8. 製品間の相違について

型名の異なる製品に変更する場合は、製品型名ごとにシステム評価試験を実施してください。同じグループのマイコンでも型名が違うと、フラッ シュメモリ、レイアウトパターンの相違などにより、電気的特性の範囲で、特性値、動作マージン、ノイズ耐量、ノイズ幅射量などが異なる場合が あります。型名が違う製品に変更する場合は、個々の製品ごとにシステム評価試験を実施してください。

## ご注意書き

- 1. 本資料に記載された回路、ソフトウェアおよびこれらに関連する情報は、半導体製品の動作例、応用例を説明するものです。回路、ソフトウェアお よびこれらに関連する情報を使用する場合、お客様の責任において、お客様の機器・システムを設計ください。これらの使用に起因して生じた損害 (お客様または第三者いずれに生じた損害も含みます。以下同じです。)に関し、当社は、一切その責任を負いません。
- 2. 当社製品または本資料に記載された製品デ-タ、図、表、プログラム、アルゴリズム、応用回路例等の情報の使用に起因して発生した第三者の特許 権、著作権その他の知的財産権に対する侵害またはこれらに関する紛争について、当社は、何らの保証を行うものではなく、また責任を負うもので はありません。
- 3. 当社は、本資料に基づき当社または第三者の特許権、著作権その他の知的財産権を何ら許諾するものではありません。
- 4. 当社製品を組み込んだ製品の輸出入、製造、販売、利用、配布その他の行為を行うにあたり、第三者保有の技術の利用に関するライセンスが必要と なる場合、当該ライセンス取得の判断および取得はお客様の責任において行ってください。
- 5. 当社製品を、全部または一部を問わず、改造、改変、複製、リバースエンジニアリング、その他、不適切に使用しないでください。かかる改造、改 変、複製、リバースエンジニアリング等により生じた損害に関し、当社は、一切その責任を負いません。
- 6. 当社は、当社製品の品質水準を「標準水準」および「高品質水準」に分類しており、各品質水準は、以下に示す用途に製品が使用されることを意図 しております。

標準水準: コンピュータ、OA 機器、通信機器、計測機器、AV 機器、家電、工作機械、パーソナル機器、産業用ロボット等 高品質水準:輸送機器(自動車、電車、船舶等)、交通制御(信号)、大規模通信機器、金融端末基幹システム、各種安全制御装置等 当社製品は、データシート等により高信頼性、Harsh environment 向け製品と定義しているものを除き、直接生命・身体に危害を及ぼす可能性のあ る機器・システム(生命維持装置、人体に埋め込み使用するもの等)、もしくは多大な物的損害を発生させるおそれのある機器・システム(宇宙機 器と、海底中継器、原子力制御システム、航空機制御システム、プラント基幹システム、軍事機器等)に使用されることを意図しておらず、これら の用途に使用することは想定していません。たとえ、当社が想定していない用途に当社製品を使用したことにより損害が生じても、当社は一切その 責任を負いません。

- 7. あらゆる半導体製品は、外部攻撃からの安全性を 100%保証されているわけではありません。当社ハードウェア/ソフトウェア製品にはセキュリ ティ対策が組み込まれているものもありますが、これによって、当社は、セキュリティ脆弱性または侵害(当社製品または当社製品が使用されてい るシステムに対する不正アクセス・不正使用を含みますが、これに限りません。)から生じる責任を負うものではありません。当社は、当社製品ま たは当社製品が使用されたあらゆるシステムが、不正な改変、攻撃、ウイルス、干渉、ハッキング、データの破壊または窃盗その他の不正な侵入行 為(「脆弱性問題」といいます。)によって影響を受けないことを保証しません。当社は、脆弱性問題に起因しまたはこれに関連して生じた損害に ついて、一切責任を負いません。また、法令において認められる限りにおいて、本資料および当社ハードウェア/ソフトウェア製品について、商品 性および特定目的との合致に関する保証ならびに第三者の権利を侵害しないことの保証を含め、明示または黙示のいかなる保証も行いません。
- 8. 当社製品をご使用の際は、最新の製品情報(データシート、ユーザーズマニュアル、アプリケーションノート、信頼性ハンドブックに記載の「半導 体デバイスの使用上の一般的な注意事項」等)をご確認の上、当社が指定する最大定格、動作電源電圧範囲、放熱特性、実装条件その他指定条件の 範囲内でご使用ください。指定条件の範囲を超えて当社製品をご使用された場合の故障、誤動作の不具合および事故につきましては、当社は、一切 その責任を負いません。
- 9. 当社は、当社製品の品質および信頼性の向上に努めていますが、半導体製品はある確率で故障が発生したり、使用条件によっては誤動作したりする 場合があります。また、当社製品は、データシート等において高信頼性、Harsh environment 向け製品と定義しているものを除き、耐放射線設計を 行っておりません。仮に当社製品の故障または誤動作が生じた場合であっても、人身事故、火災事故その他社会的損害等を生じさせないよう、お客 様の責任において、冗長設計、延焼対策設計、誤動作防止設計等の安全設計およびエージング処理等、お客様の機器・システムとしての出荷保証を 行ってください。特に、マイコンソフトウェアは、単独での検証は困難なため、お客様の機器・システムとしての安全検証をお客様の責任で行って ください。
- 10. 当社製品の環境適合性等の詳細につきましては、製品個別に必ず当社営業窓口までお問合せください。ご使用に際しては、特定の物質の含有・使用 を規制する RoHS 指令等、適用される環境関連法令を十分調査のうえ、かかる法令に適合するようご使用ください。かかる法令を遵守しないことに より生じた損害に関して、当社は、一切その責任を負いません。
- 11. 当社製品および技術を国内外の法令および規則により製造・使用・販売を禁止されている機器・システムに使用することはできません。当社製品お よび技術を輸出、販売または移転等する場合は、「外国為替及び外国貿易法」その他日本国および適用される外国の輸出管理関連法規を遵守し、そ れらの定めるところに従い必要な手続きを行ってください。
- 12. お客様が当社製品を第三者に転売等される場合には、事前に当該第三者に対して、本ご注意書き記載の諸条件を通知する責任を負うものといたしま す。
- 13. 本資料の全部または一部を当社の文書による事前の承諾を得ることなく転載または複製することを禁じます。
- 14. 本資料に記載されている内容または当社製品についてご不明な点がございましたら、当社の営業担当者までお問合せください。
- 注 1. 本資料において使用されている「当社」とは、ルネサス エレクトロニクス株式会社およびルネサス エレクトロニクス株式会社が直接的、間接的 に支配する会社をいいます。
- 注 2. 本資料において使用されている「当社製品」とは、注1において定義された当社の開発、製造製品をいいます。

(Rev.5.0-1 2020.10)

〒135-0061 東京都江東区豊洲 3-2-24(豊洲フォレシア)

### [www.renesas.com](https://www.renesas.com/)

### 商標について

ルネサスおよびルネサスロゴはルネサス エレクトロニクス株式会社の 商標です。すべての商標および登録商標は、それぞれの所有者に帰属 します。

### 本社所在地 おぼし お問合せ窓口

弊社の製品や技術、ドキュメントの最新情報、最寄の営業お問合せ窓 口に関する情報などは、弊社ウェブサイトをご覧ください。 [www.renesas.com/contact/](http://www.renesas.com/contact/)